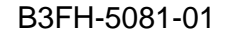

**98V** 

 $CD$ 

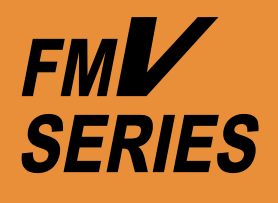

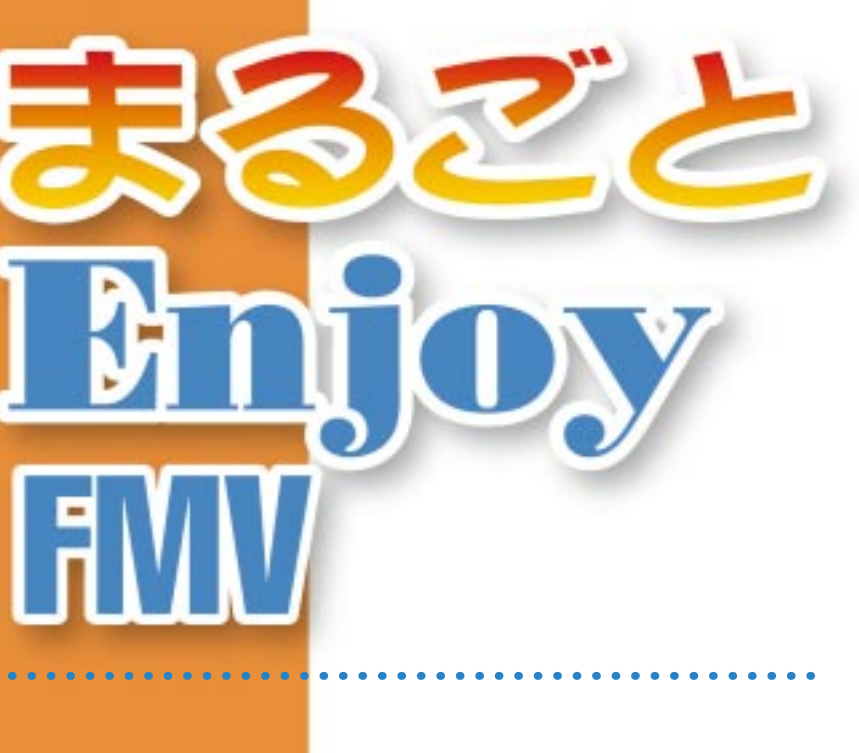

njo)

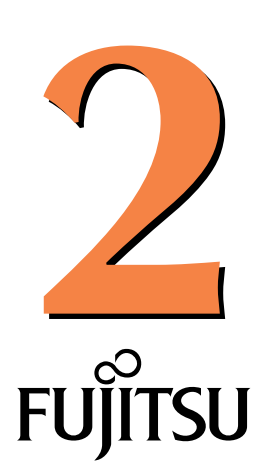

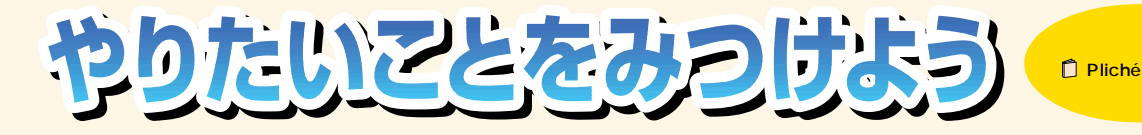

**FMV** 

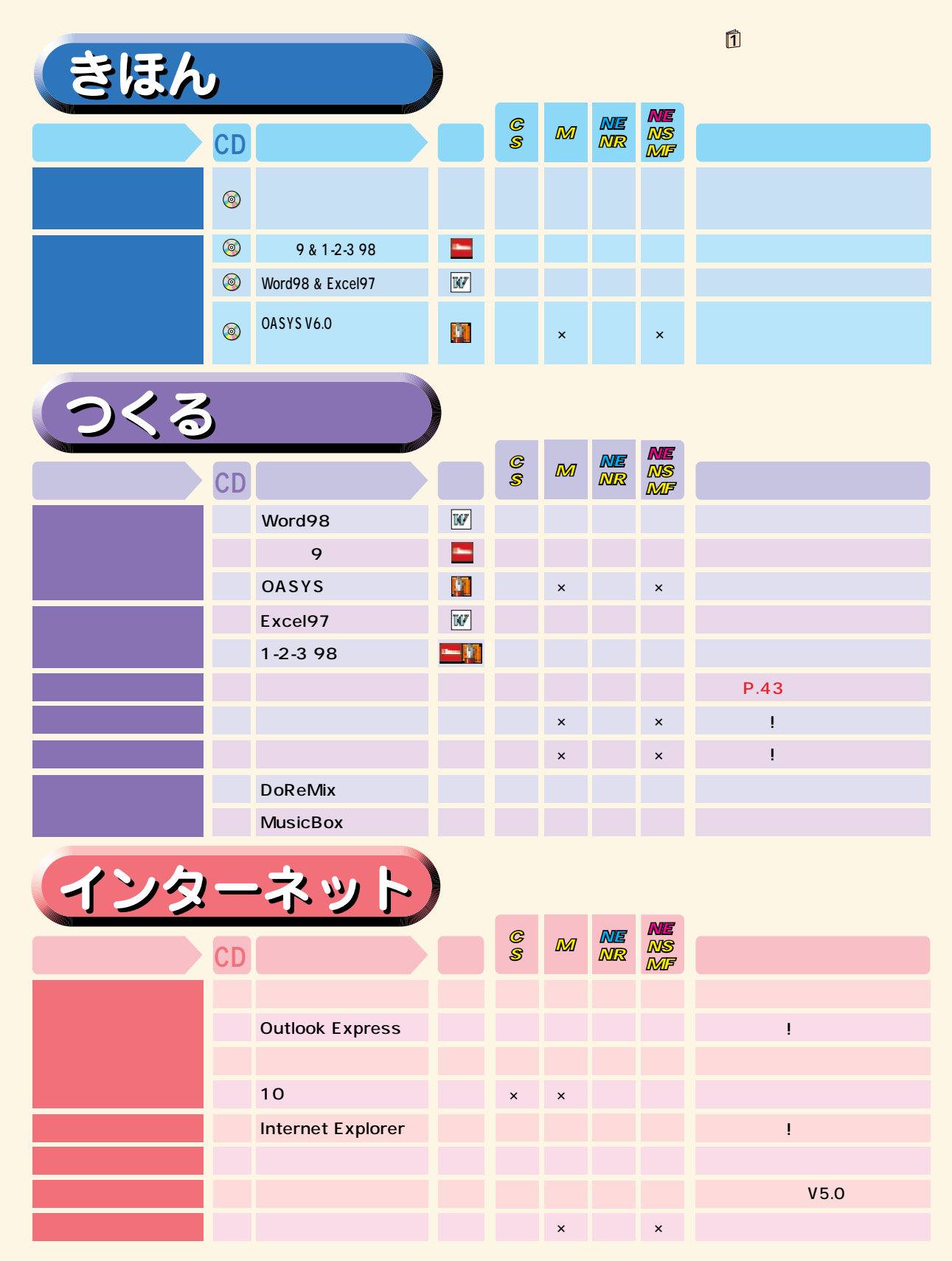

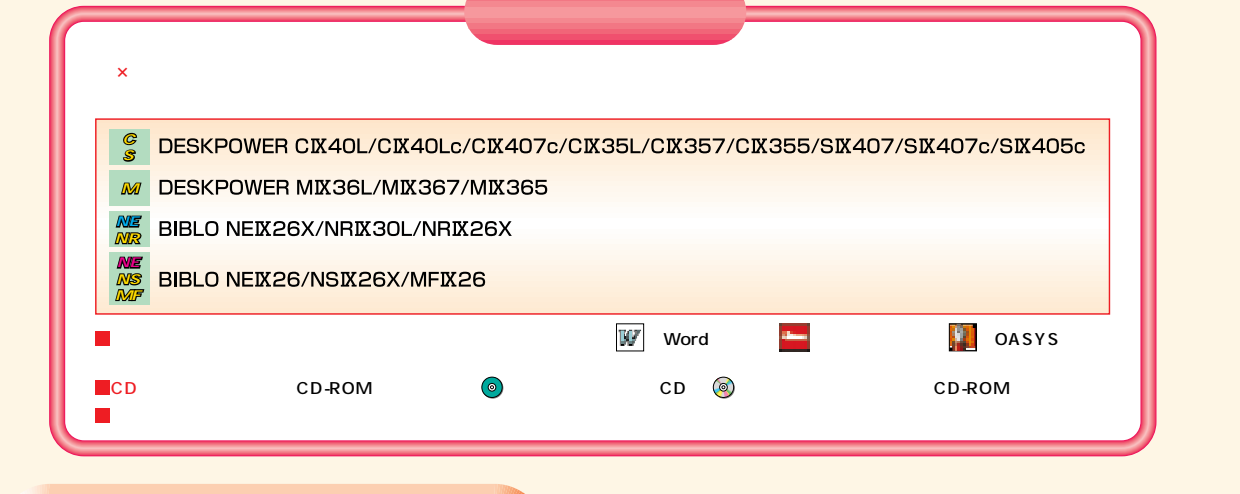

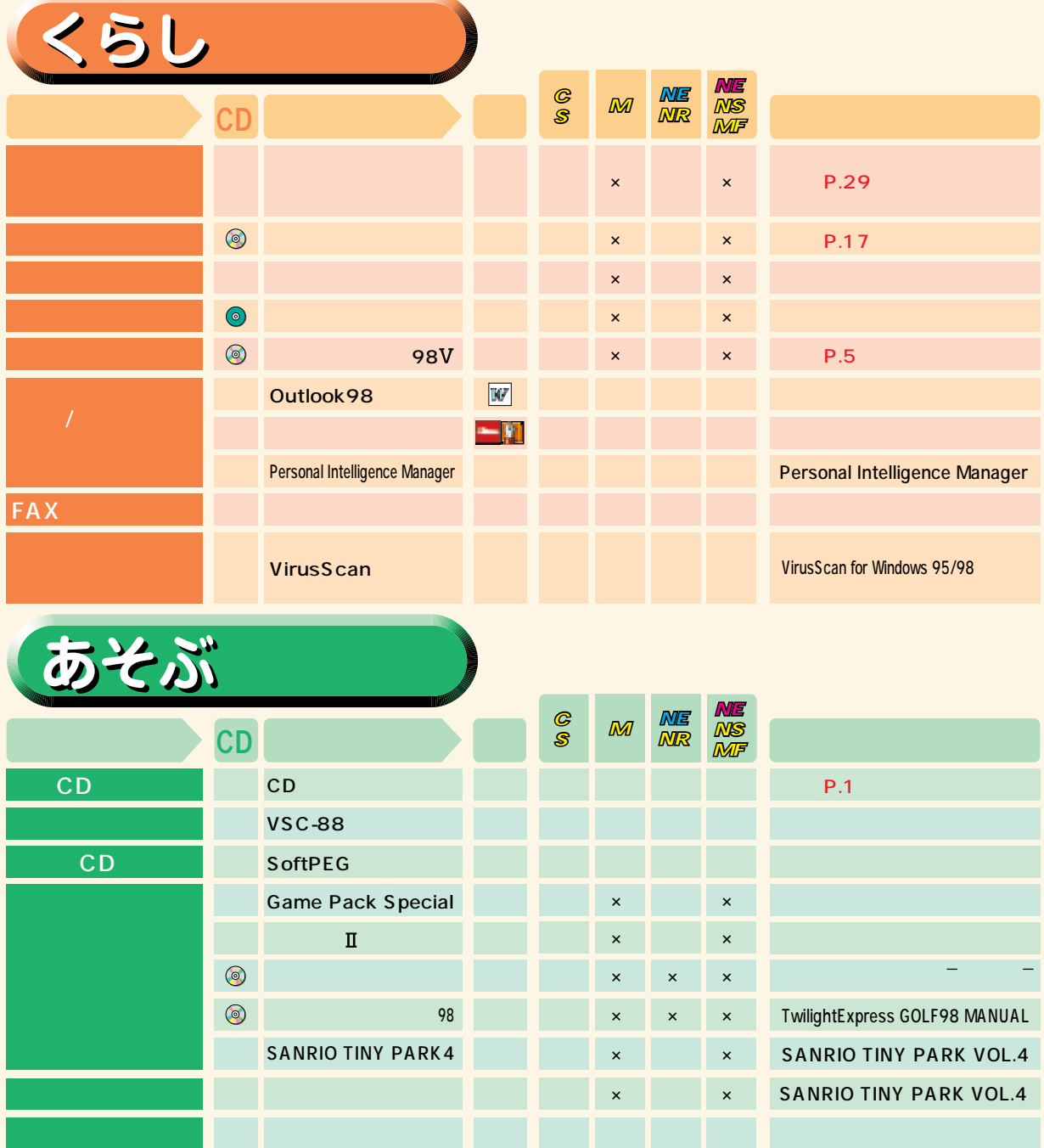

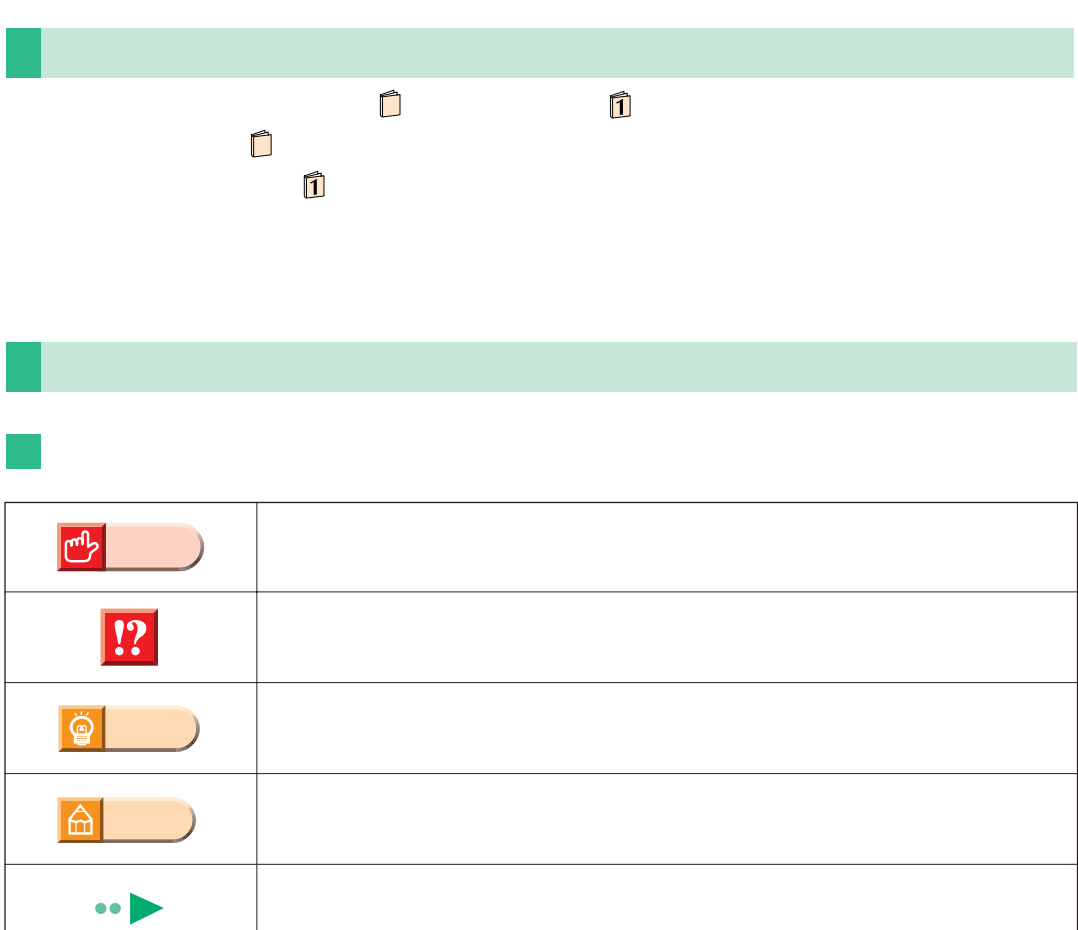

こだっていただっていただっていただっています。

FMV-DESKPOWER S 407

 $\Box$ 

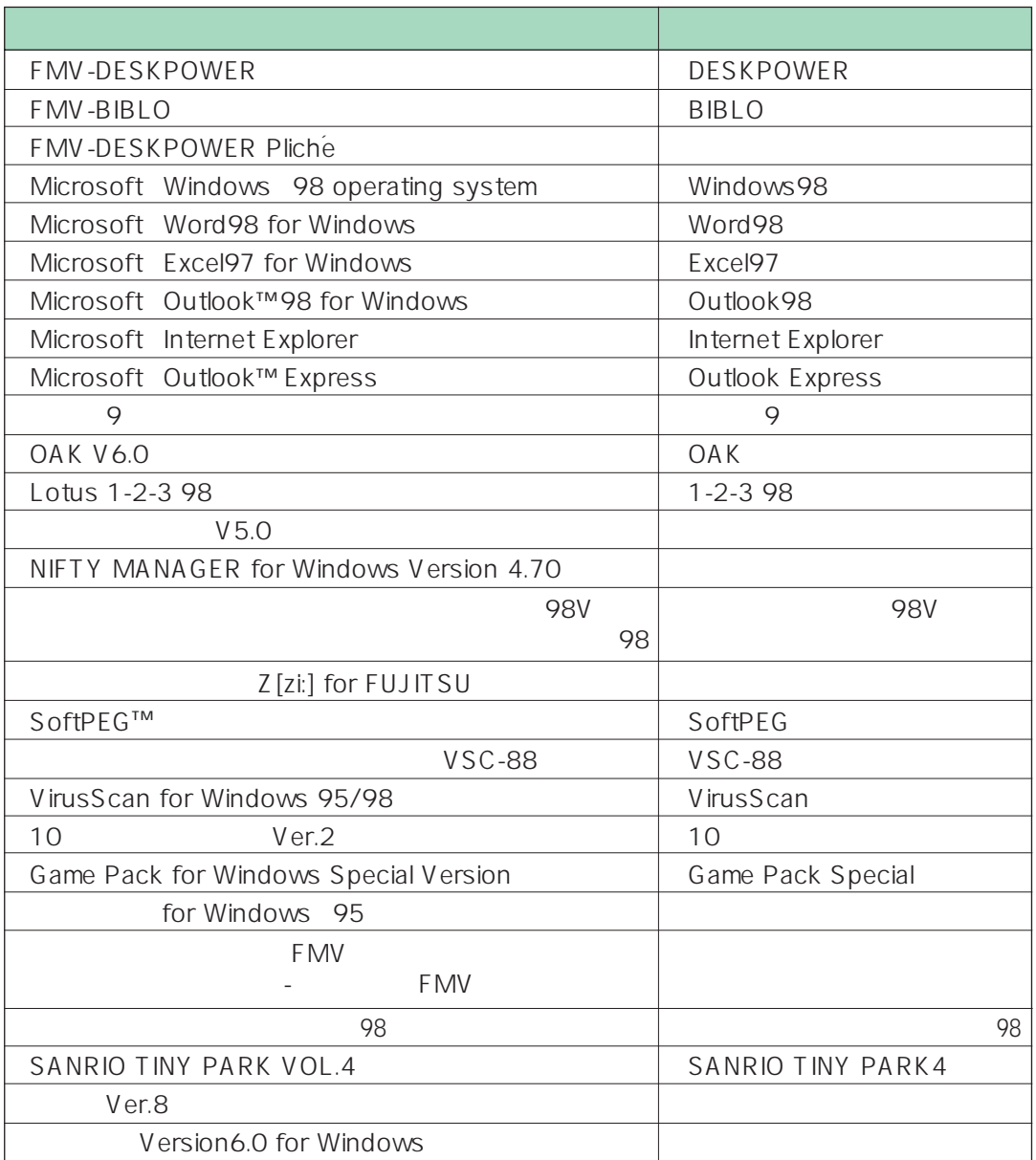

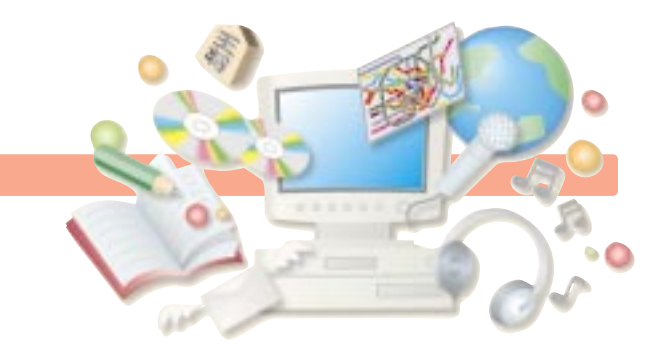

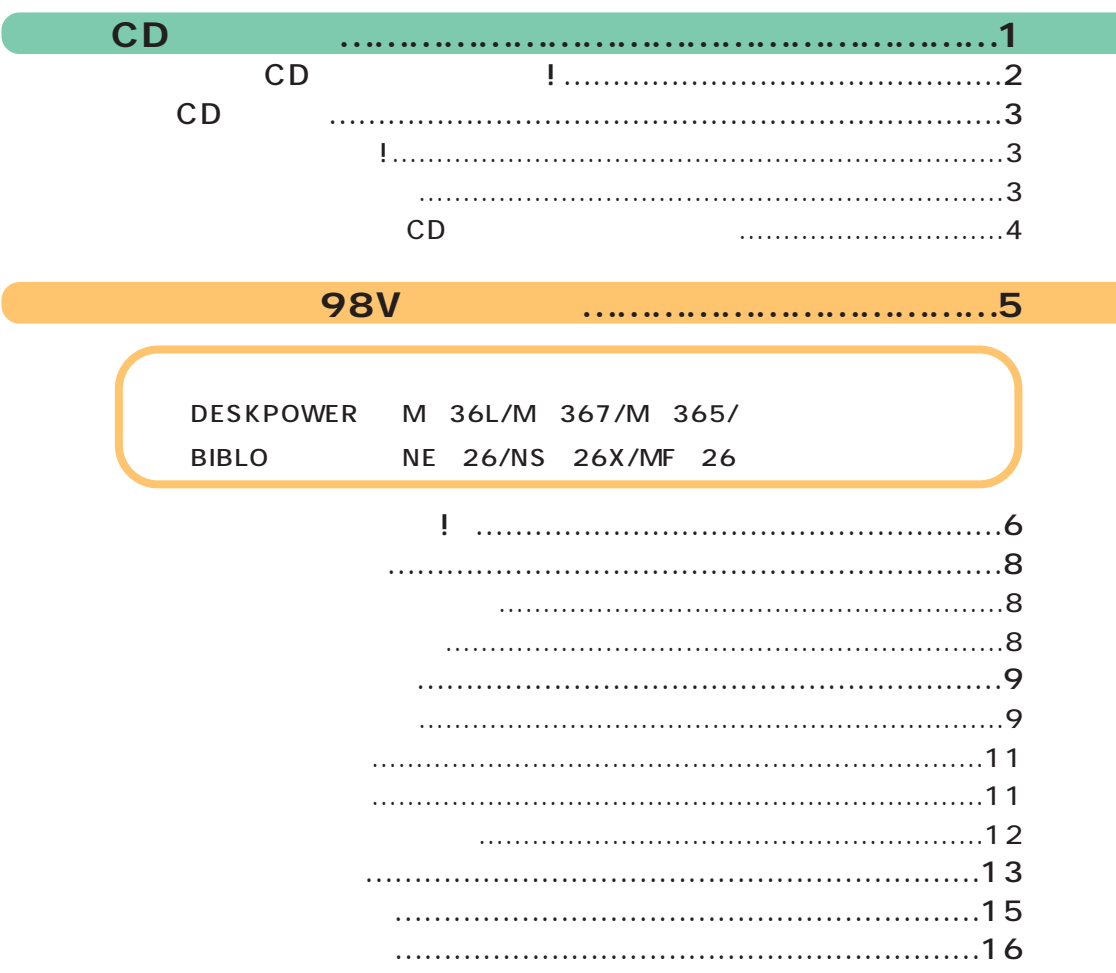

**目 次 目 次**

ゼンリン電子地図を見てみよう ………………………………17

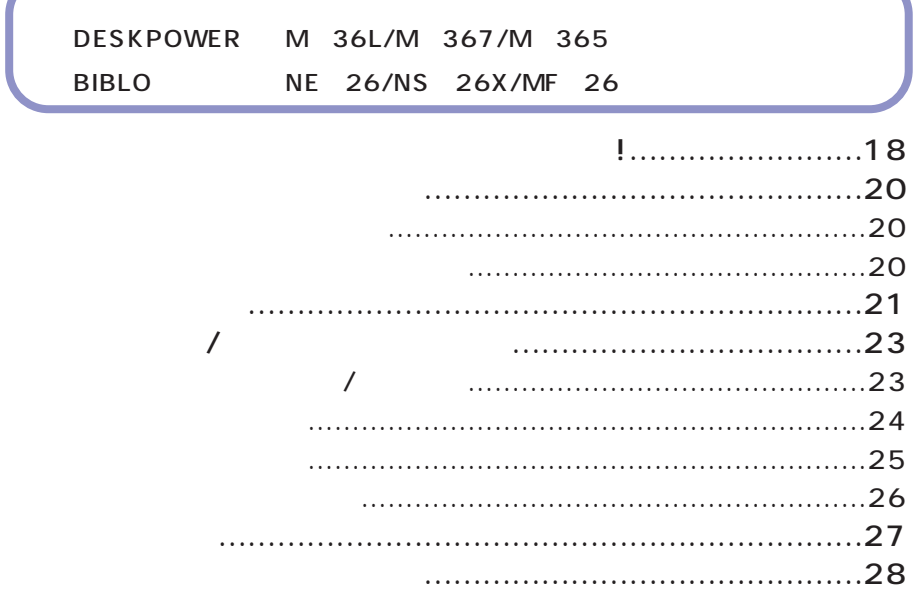

駅すぱあとで運賃と所要時間を調べよう ……………………29

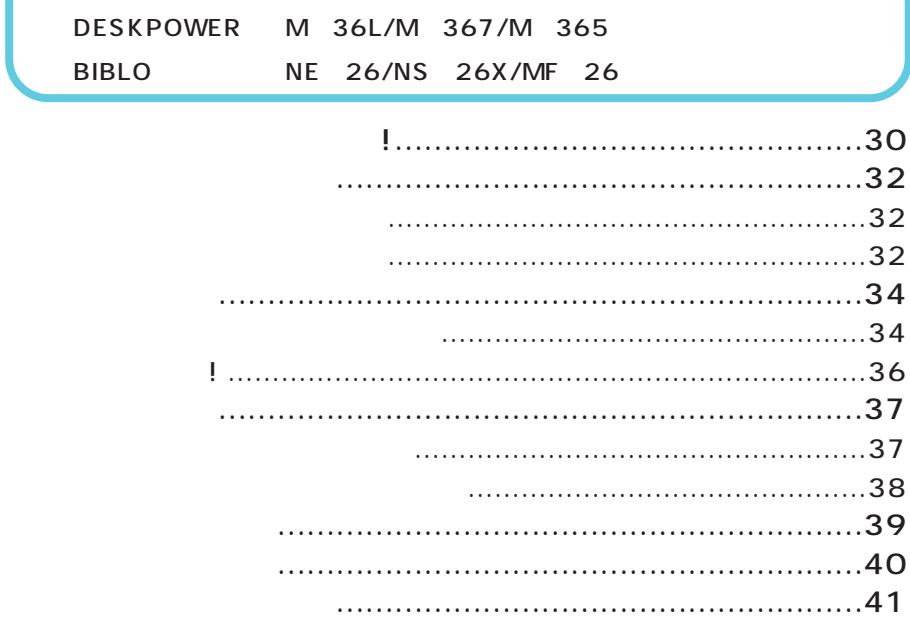

はがきを作ろう …………………………………………………43

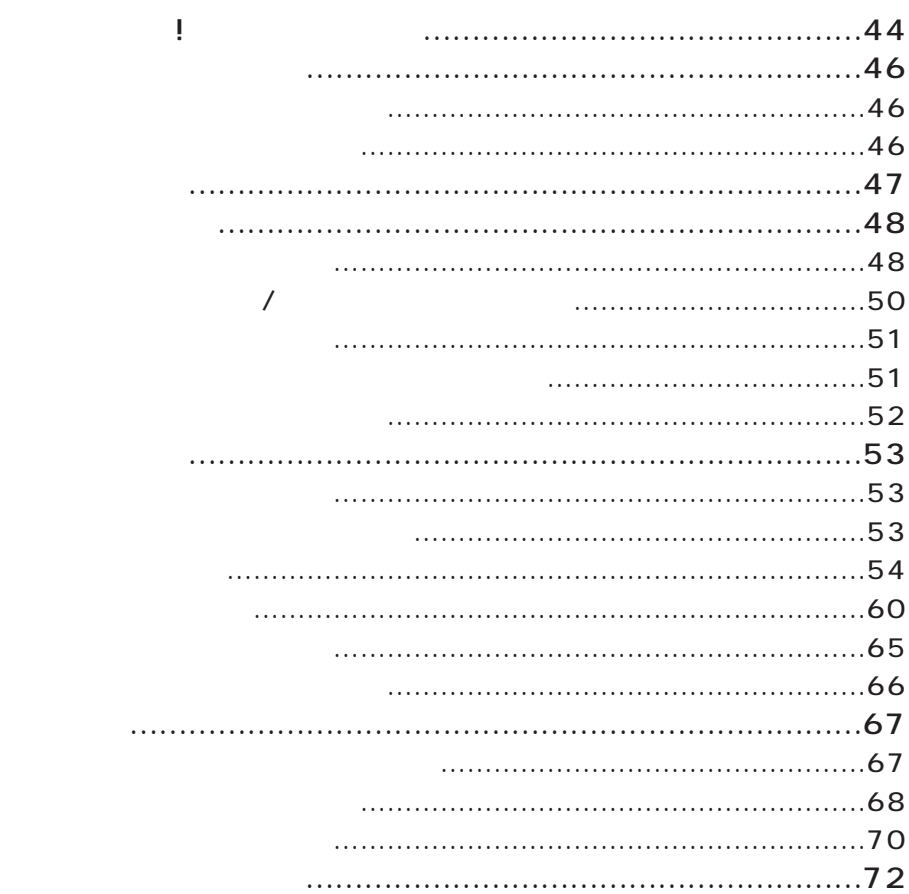

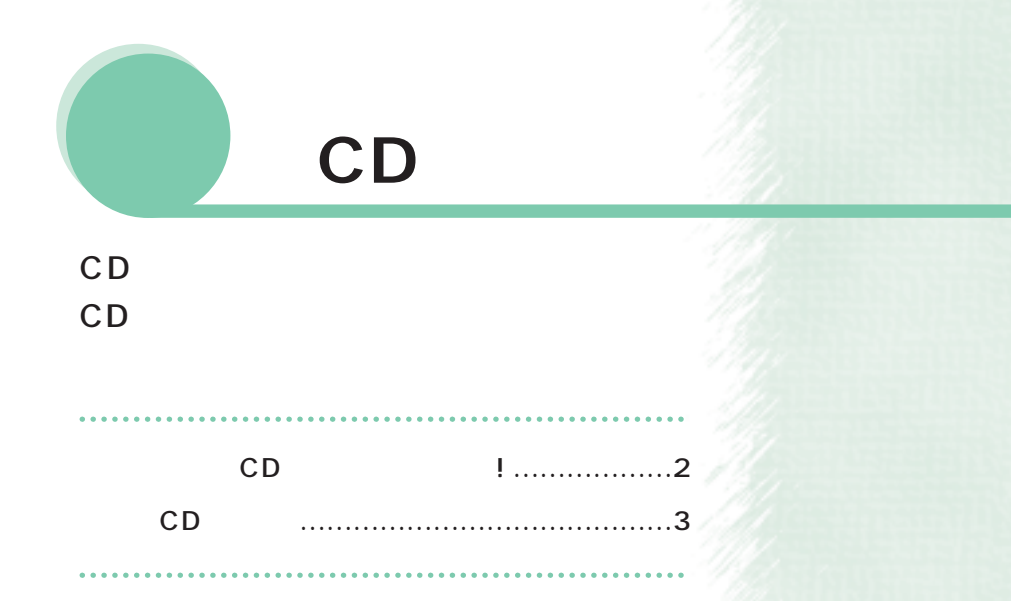

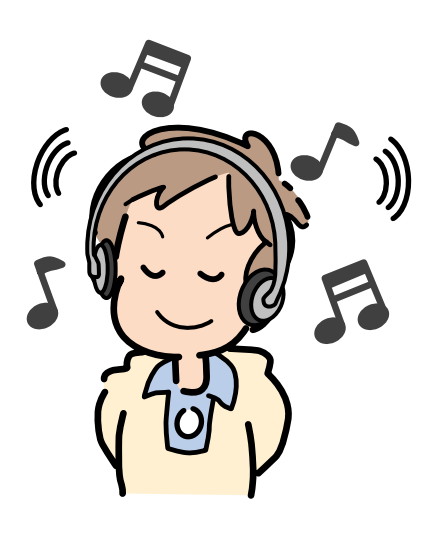

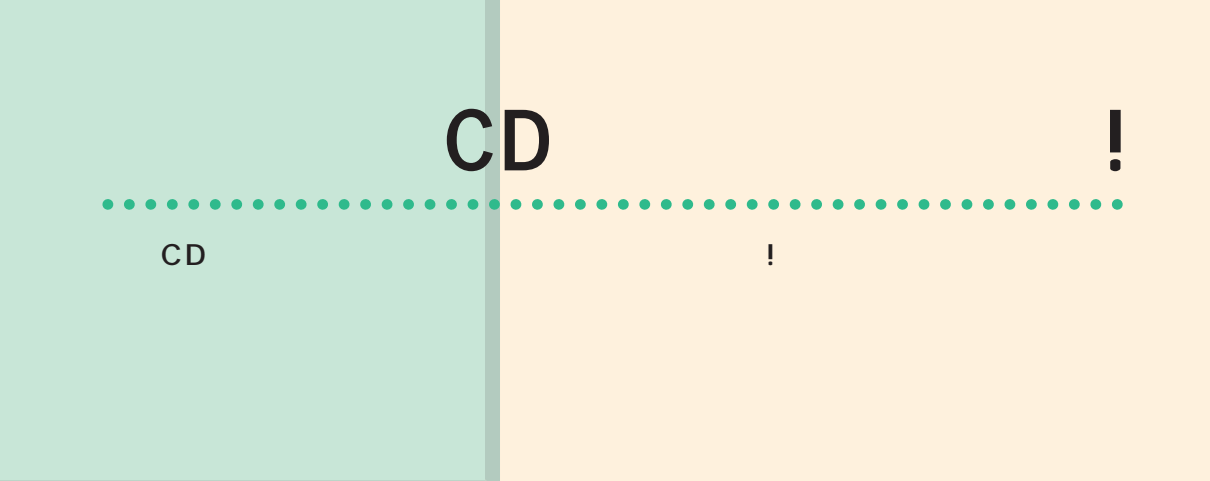

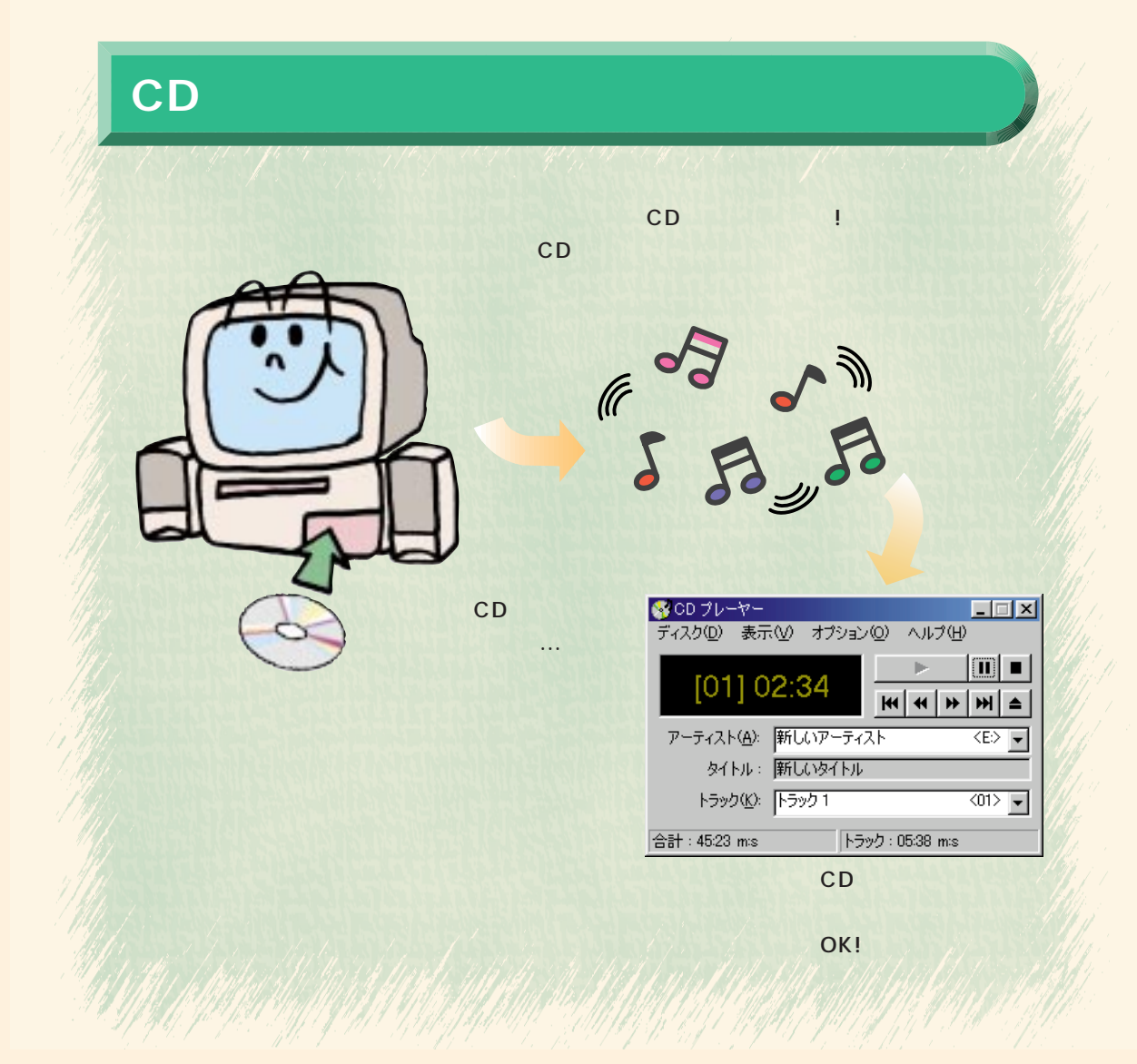

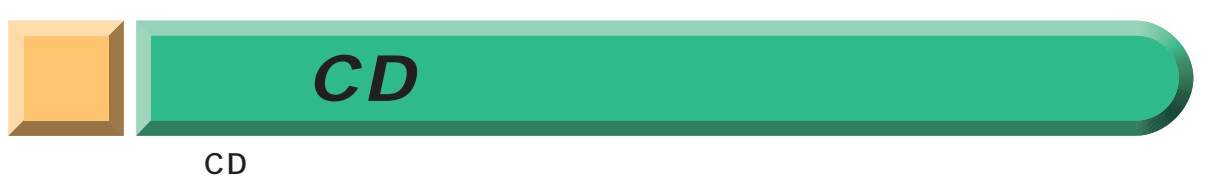

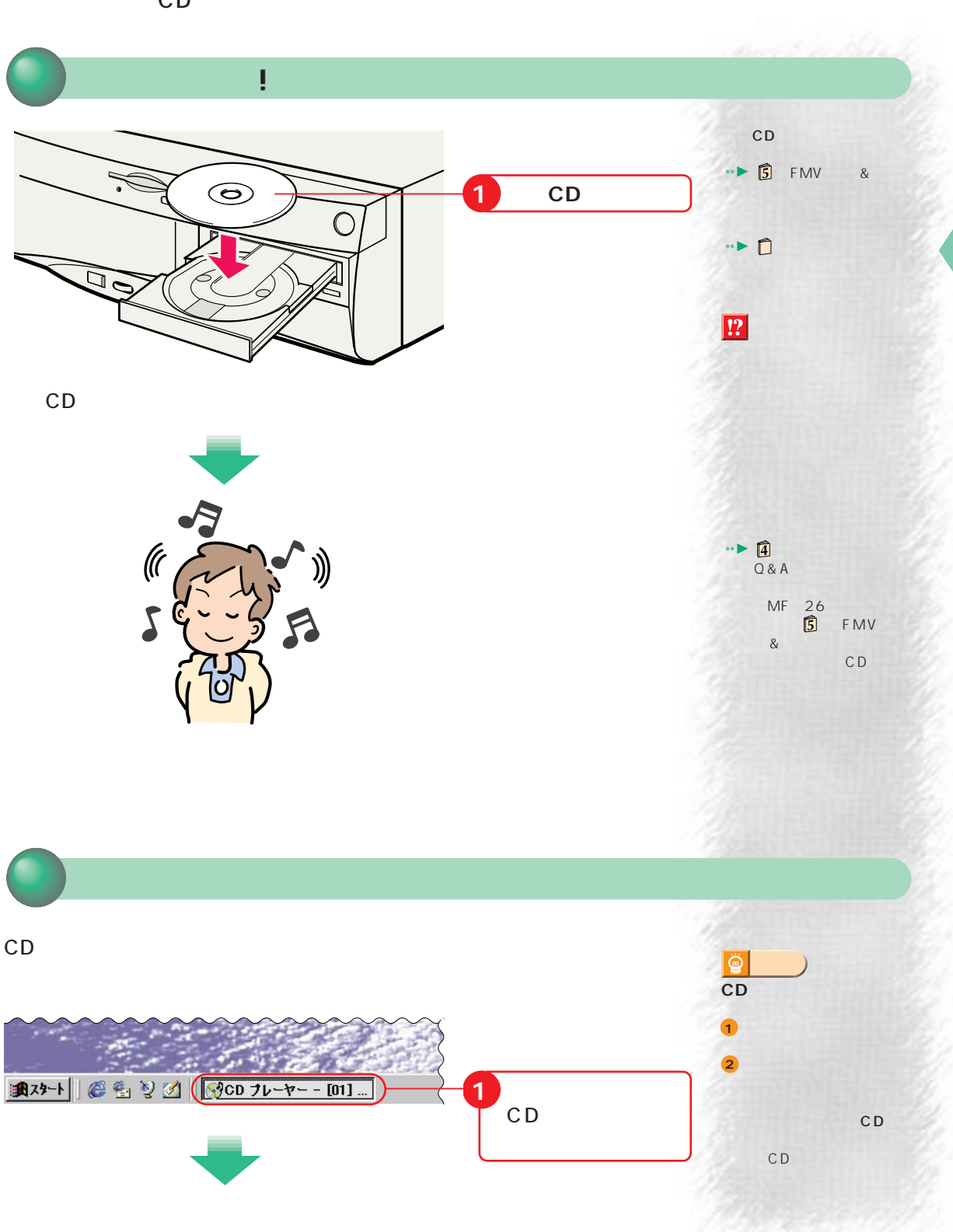

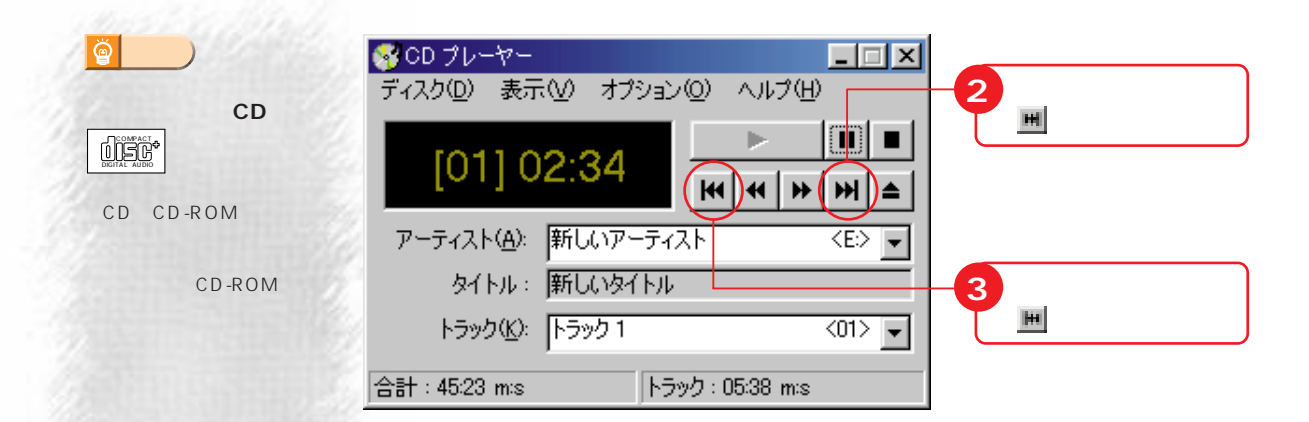

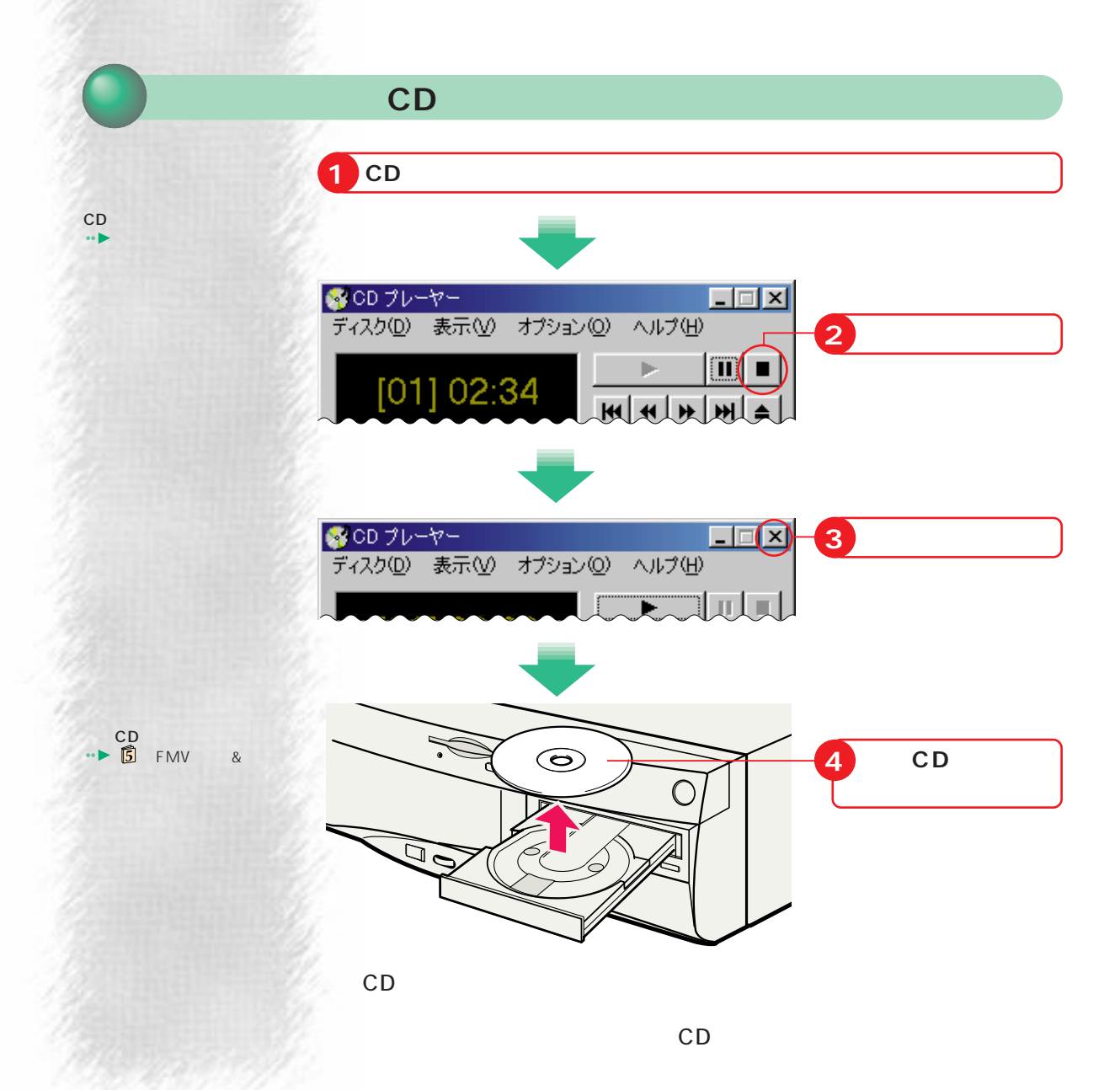

## **ーパー統合辞書98V**

## CD

 $\sim$   $\sim$   $\sim$ 

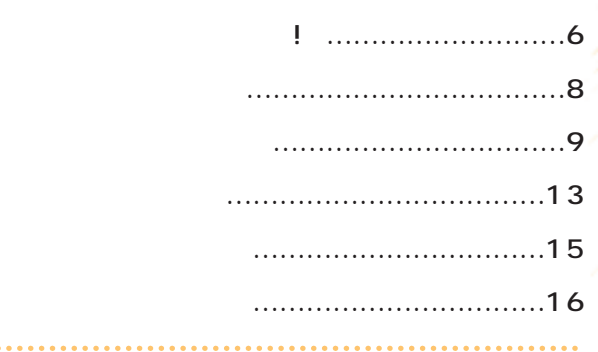

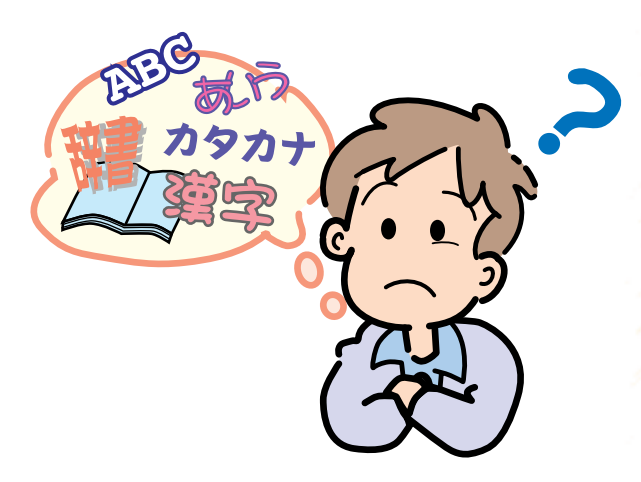

DESKPOWER M 36L/M 367/M 365/ BIBLO NE 26/NS 26X/MF 26

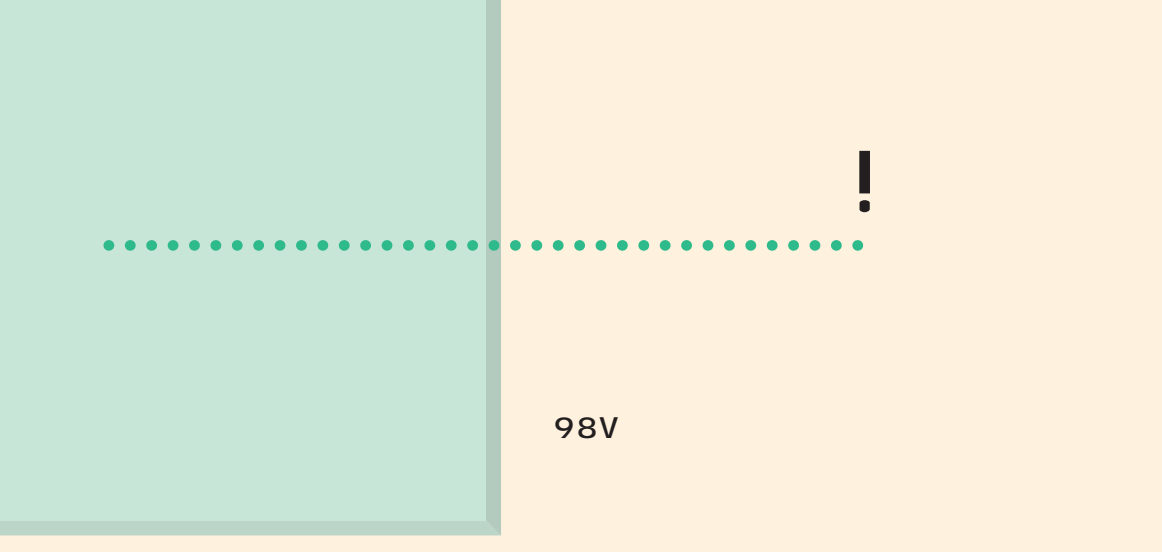

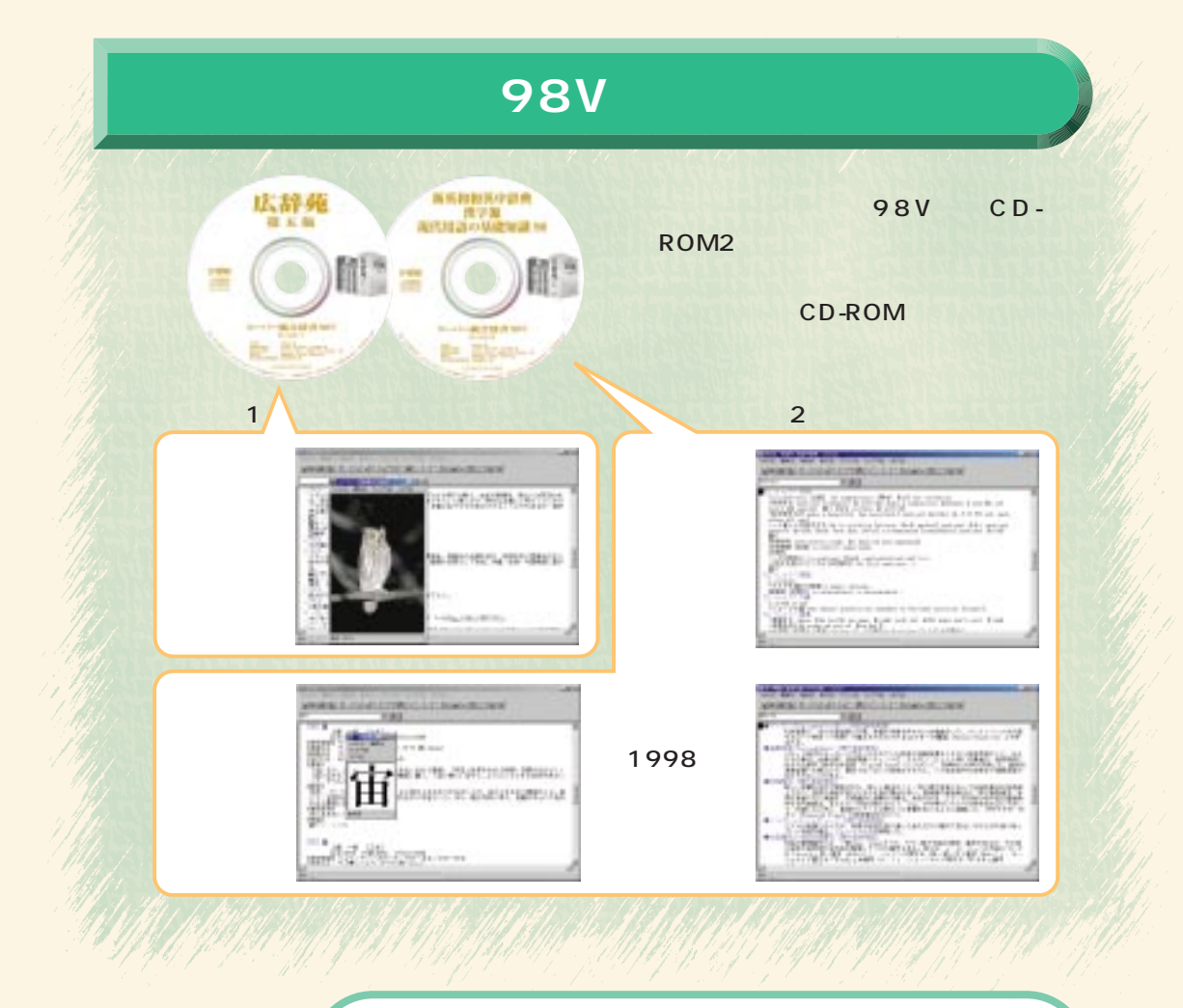

DESKPOWER M 36L/M 367/M 365/ BIBLO NE 26/NS 26X/MF 26

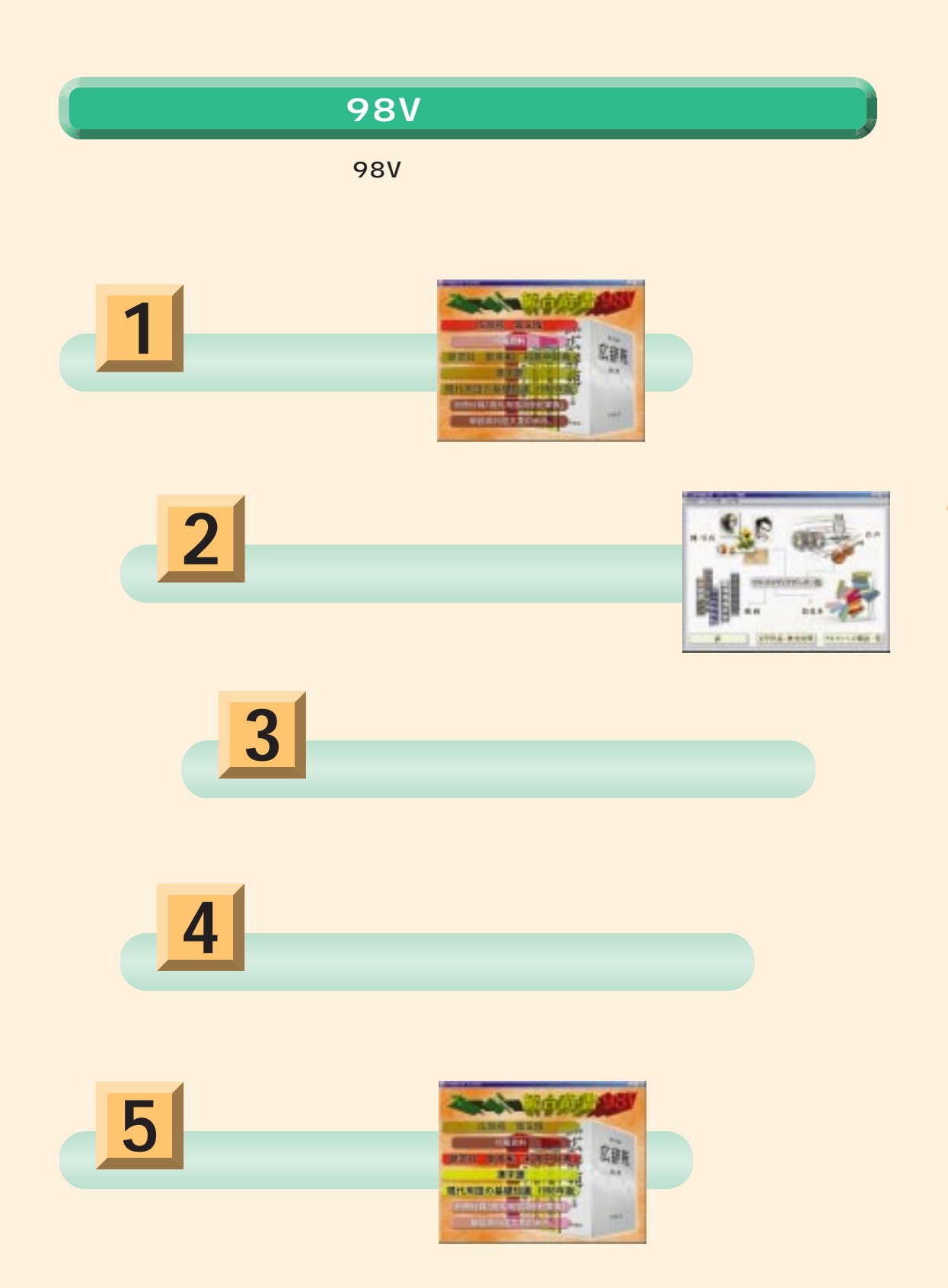

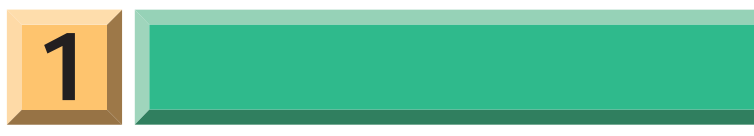

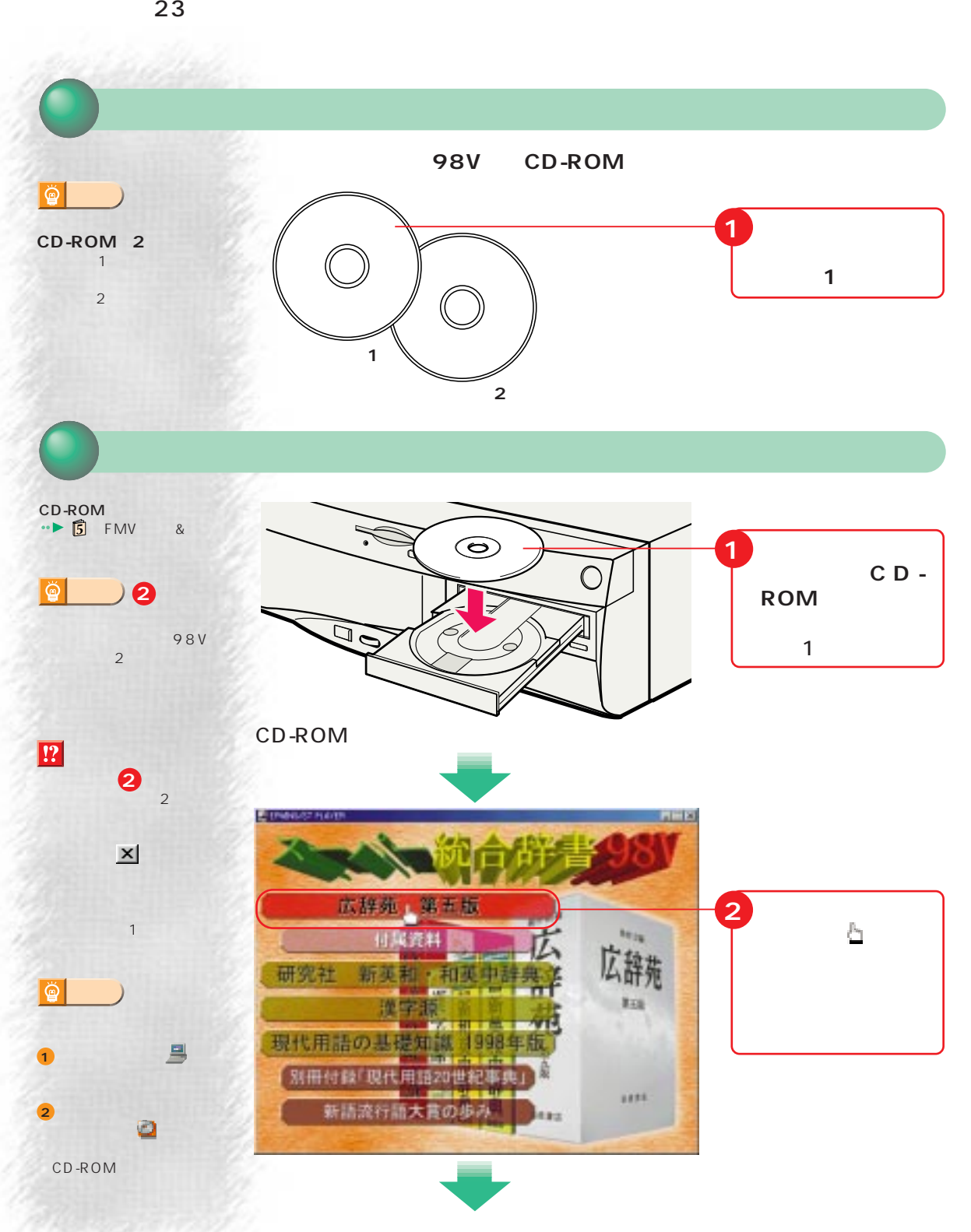

 $\boxed{2}$ 

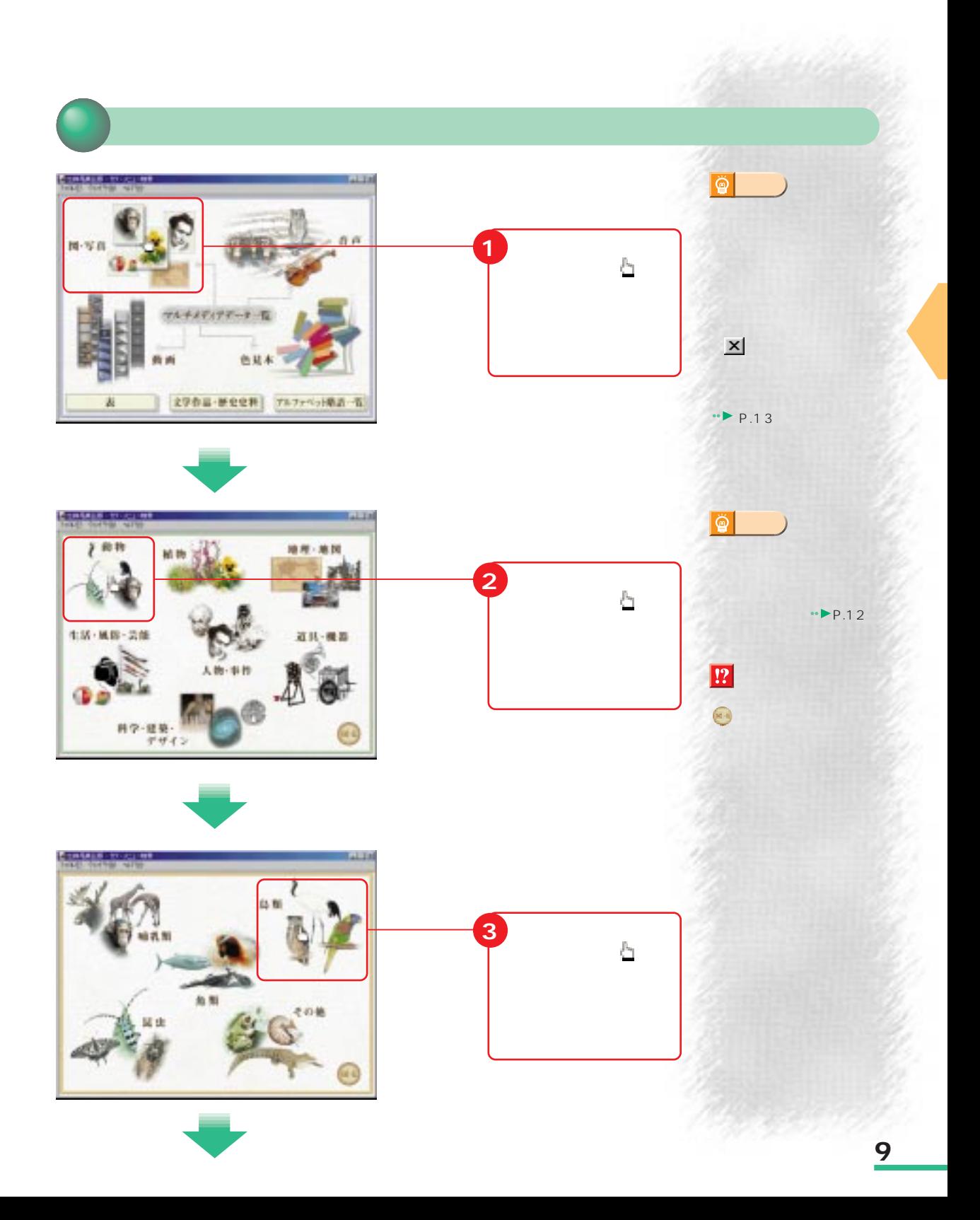

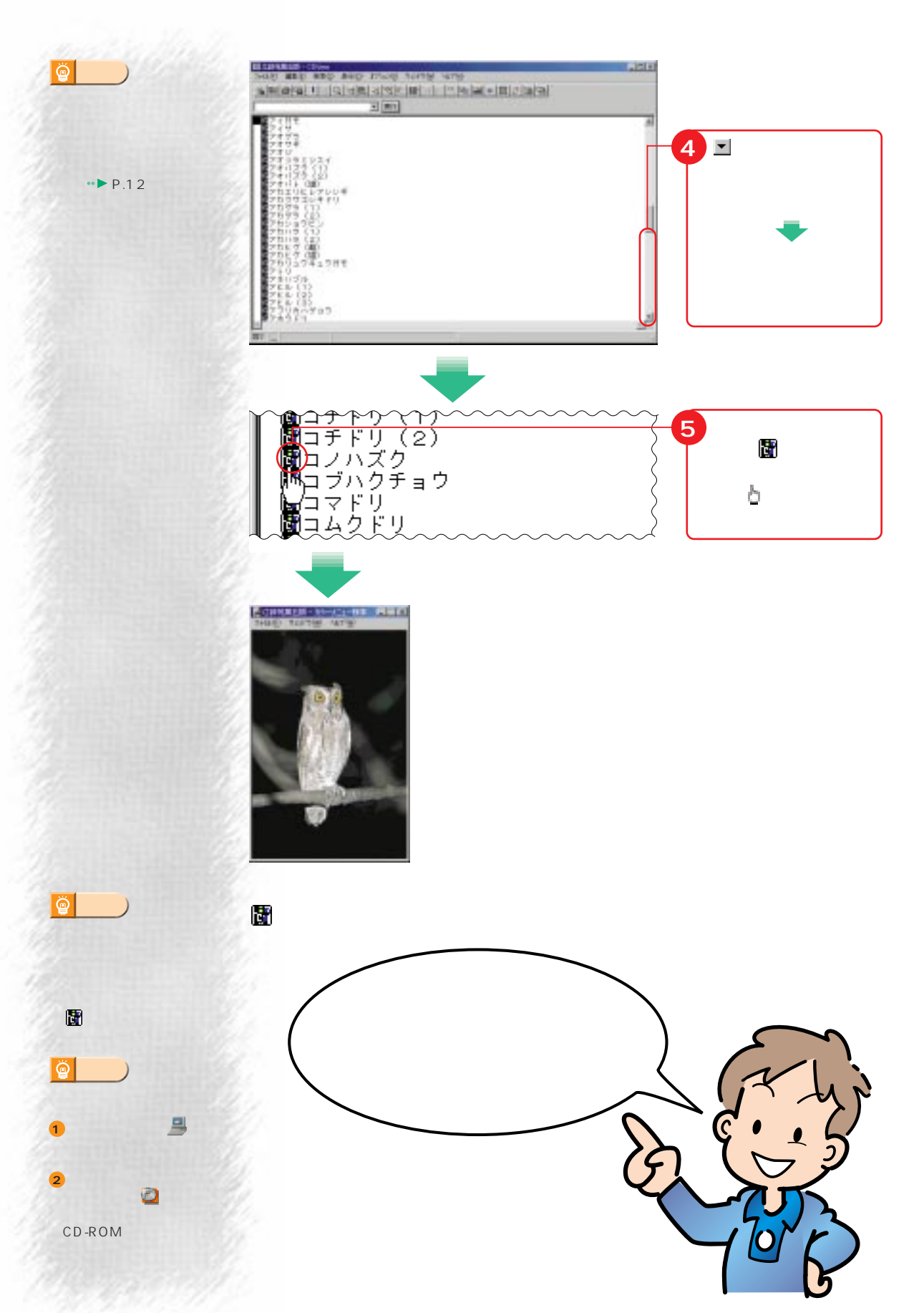

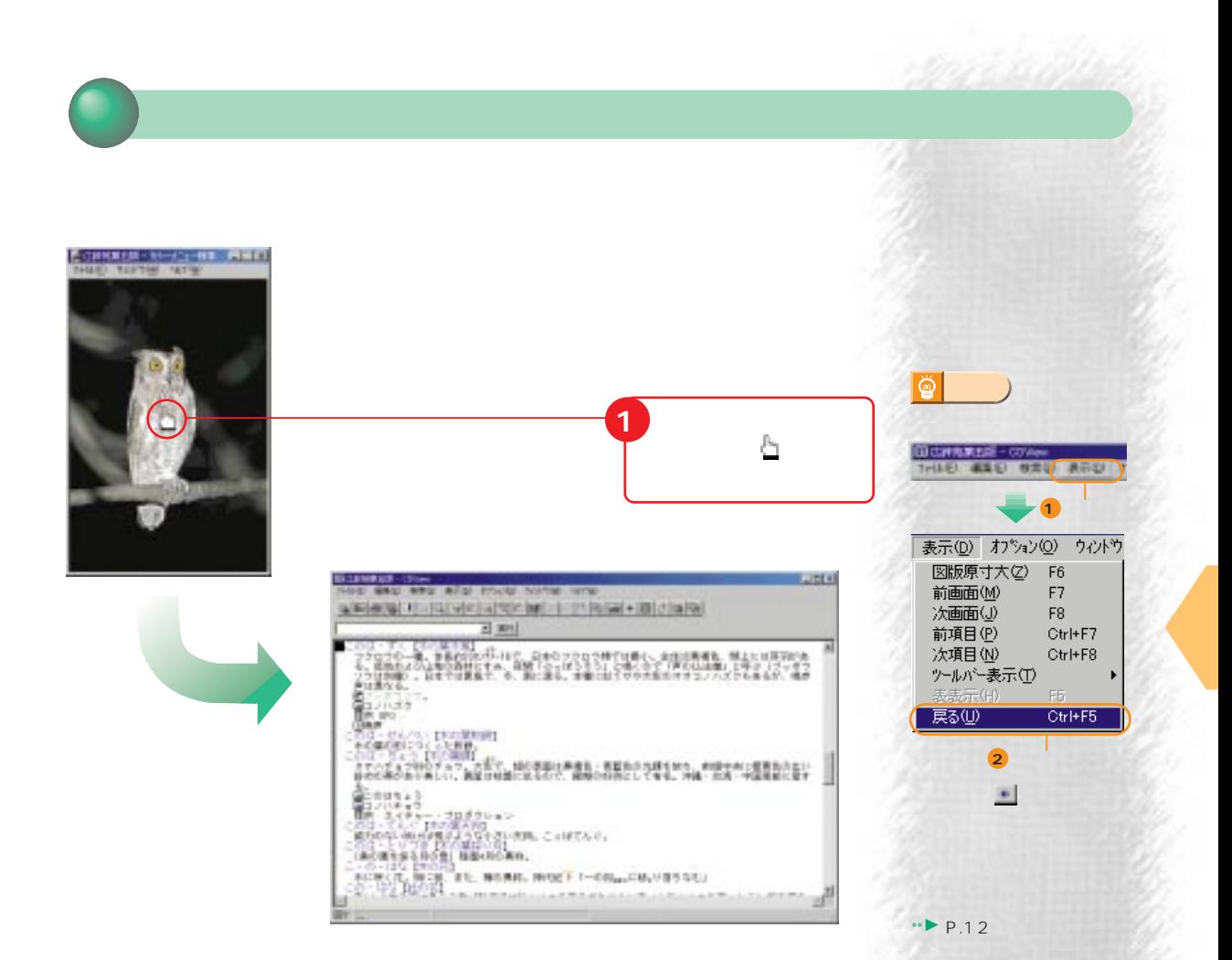

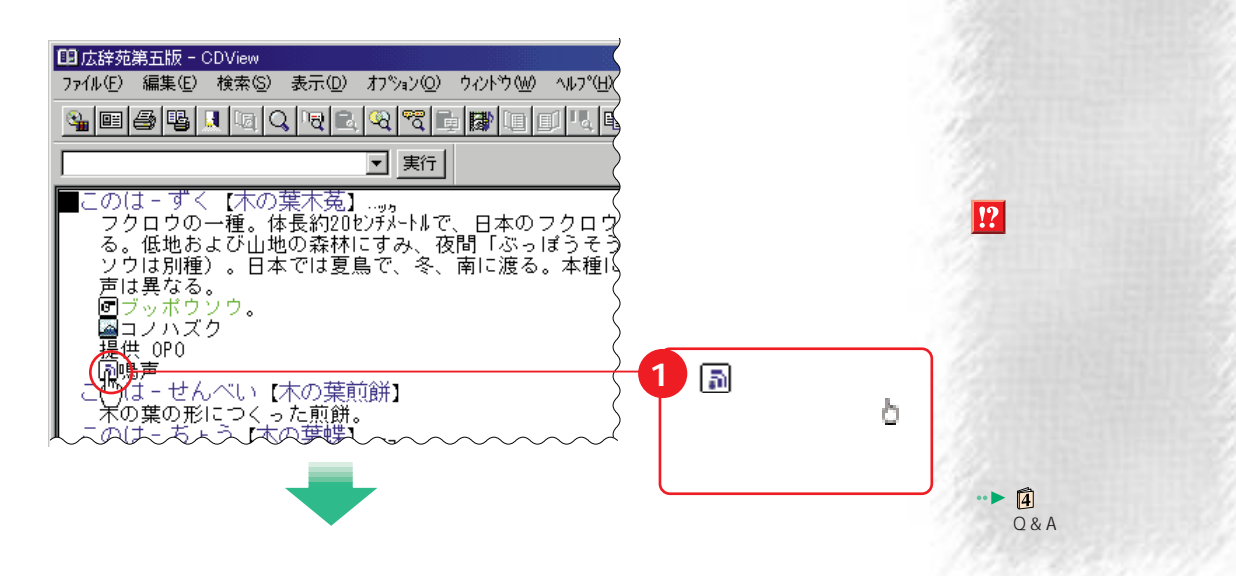

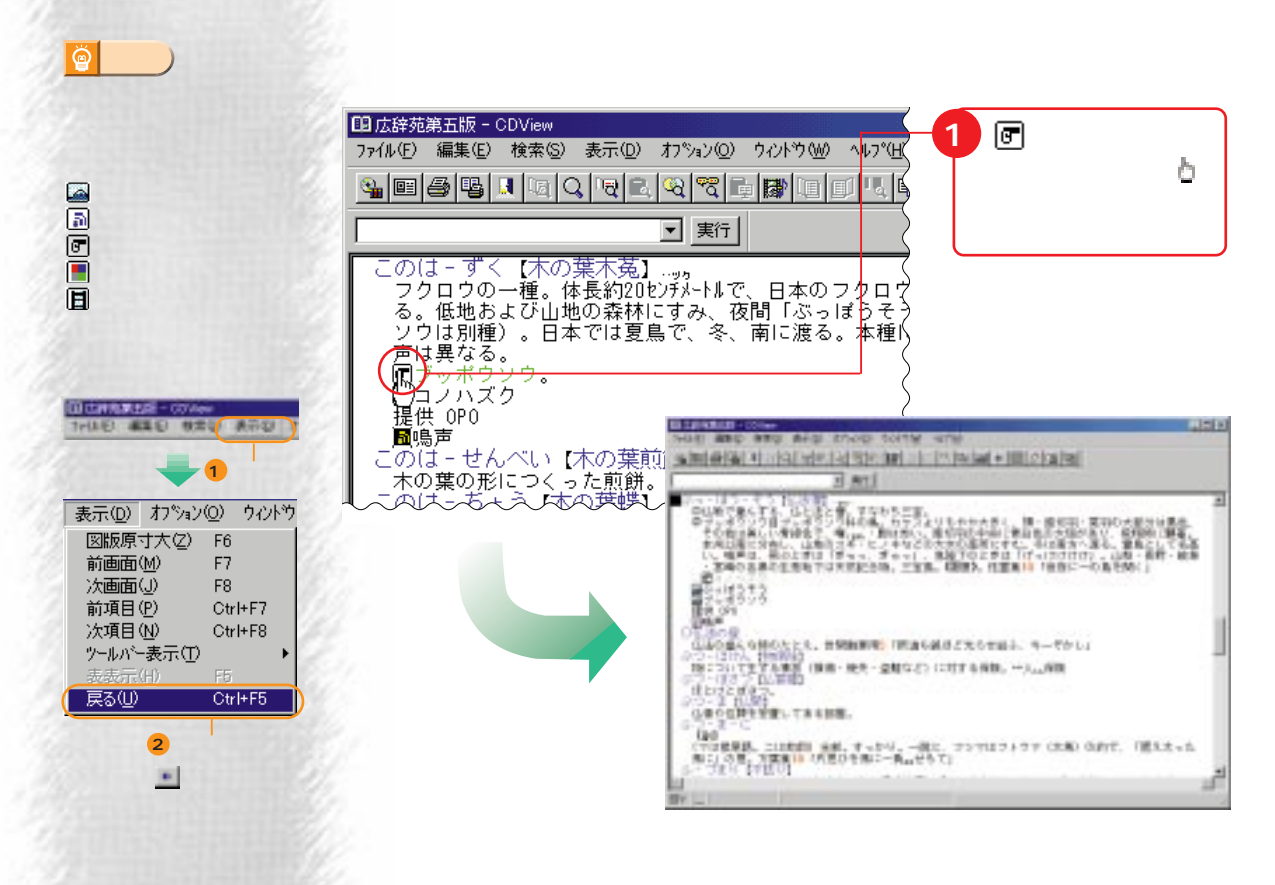

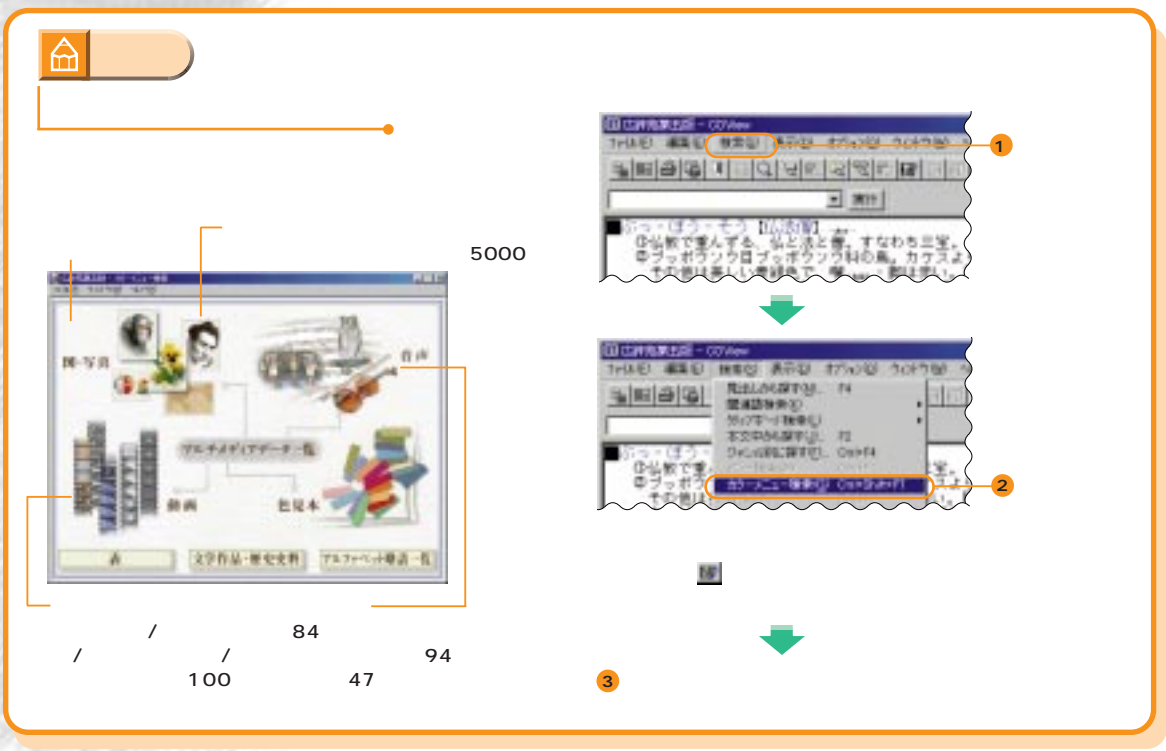

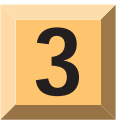

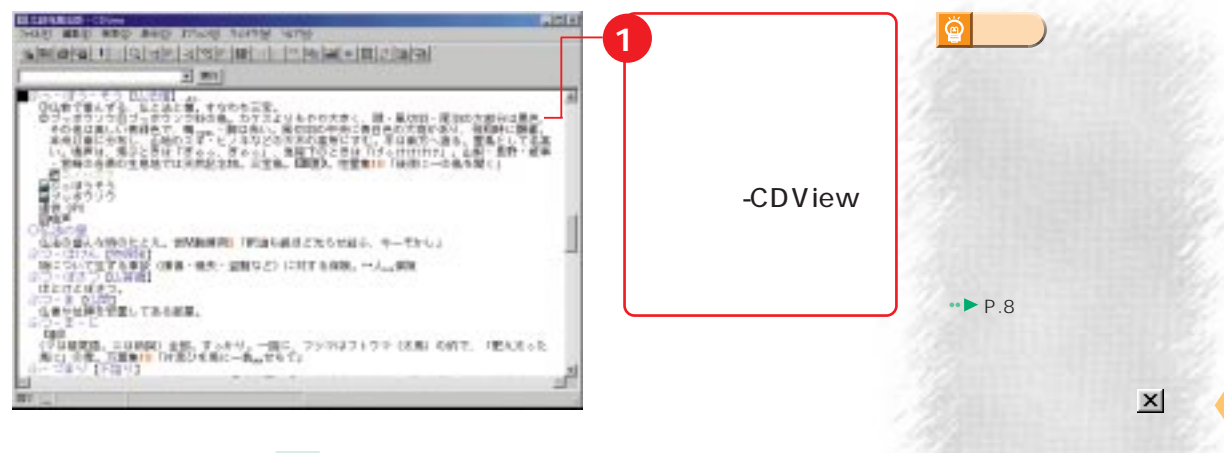

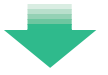

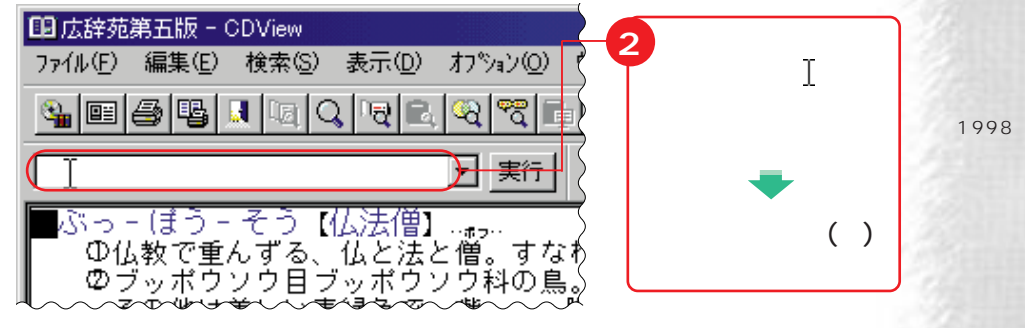

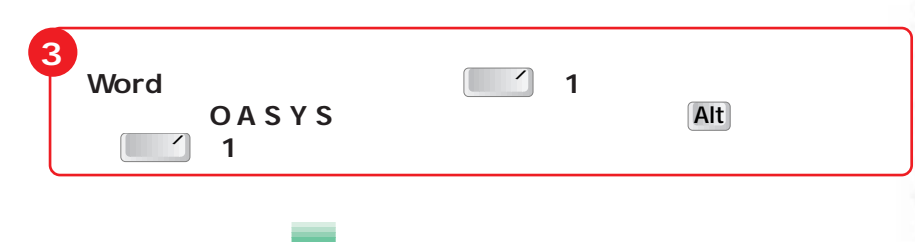

・別冊付録「現代用語20

 $\rightarrow$ P.16

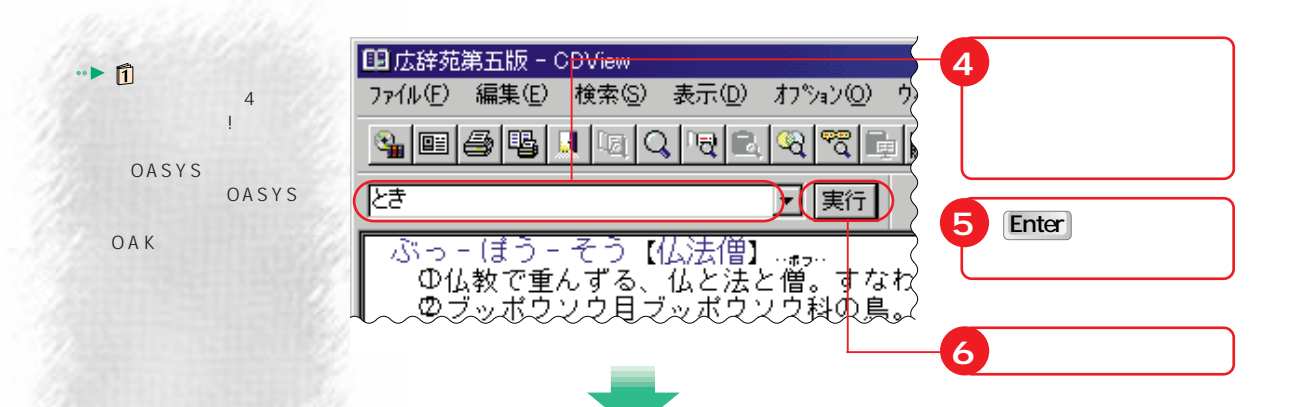

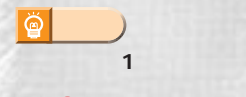

**7**

 $\bullet$  or  $\bullet$ 

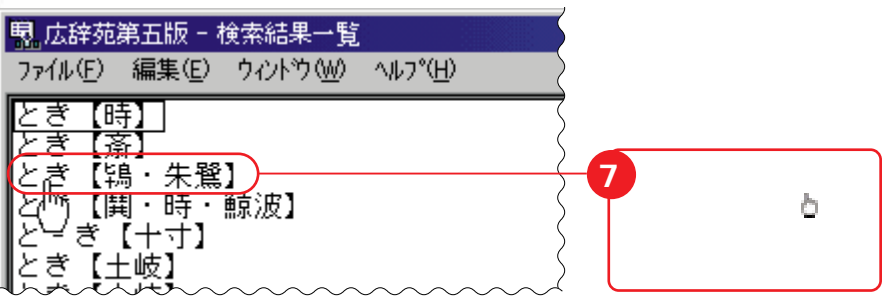

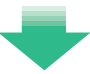

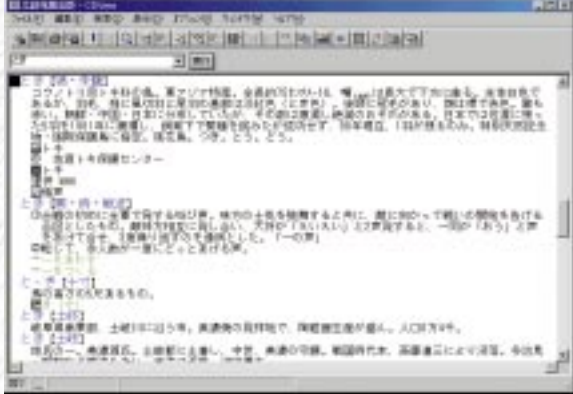

**4** トラックス インター

CD-ROM

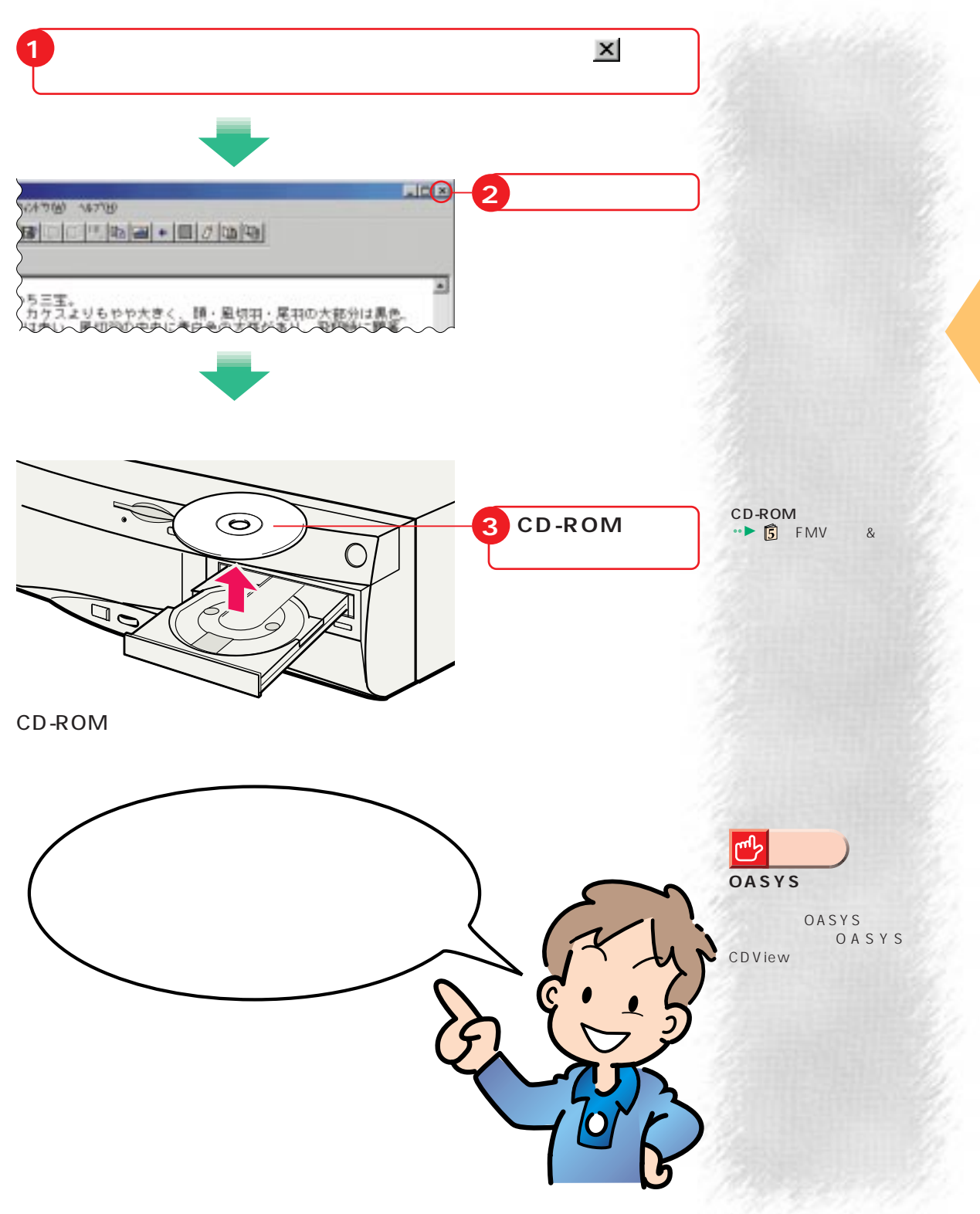

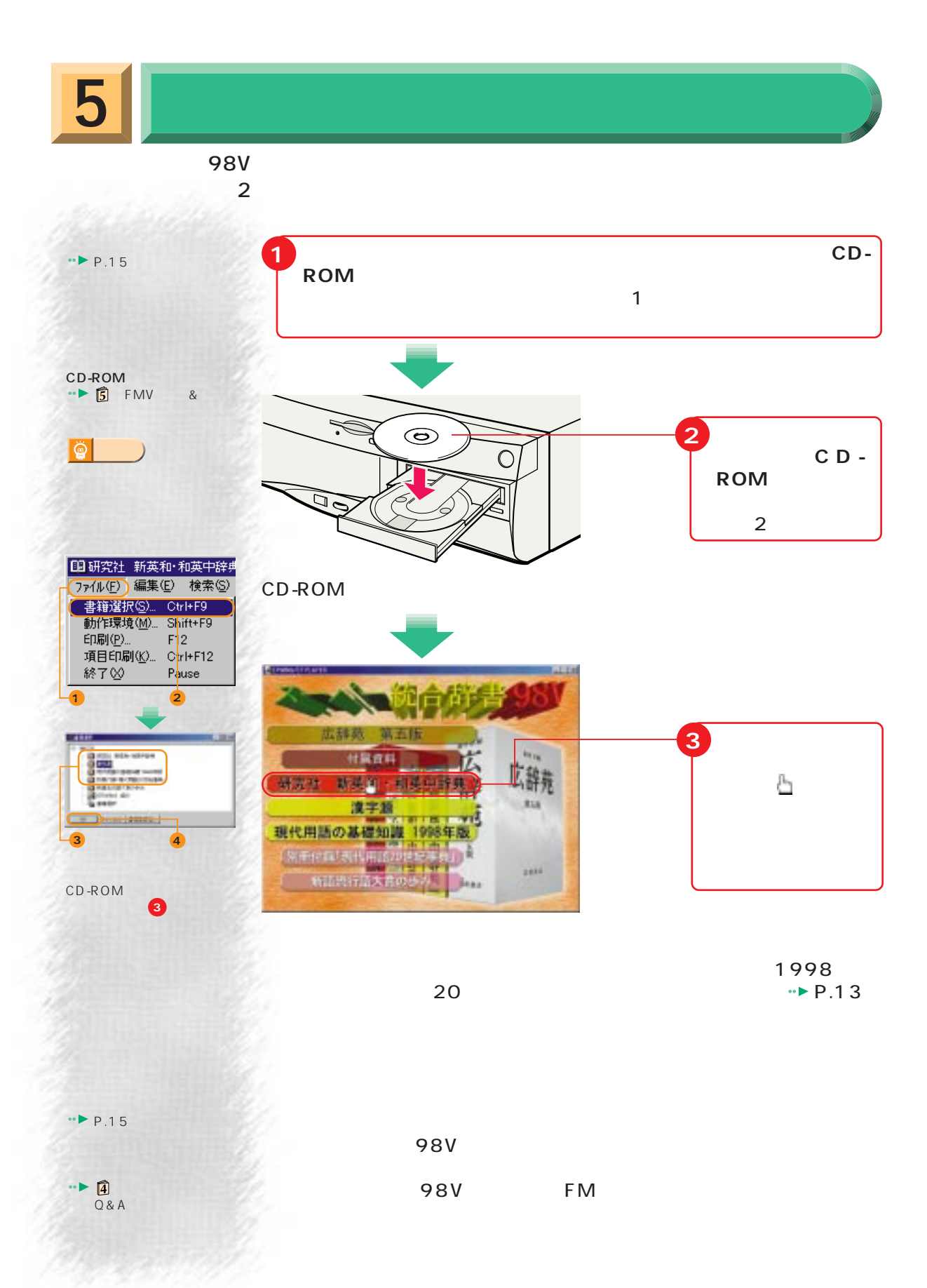

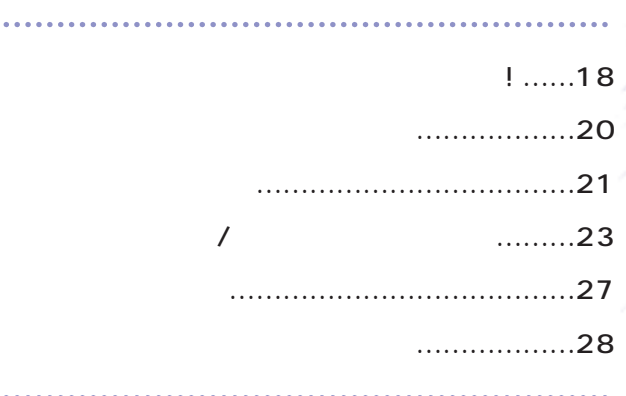

くちをすること しょうしょく

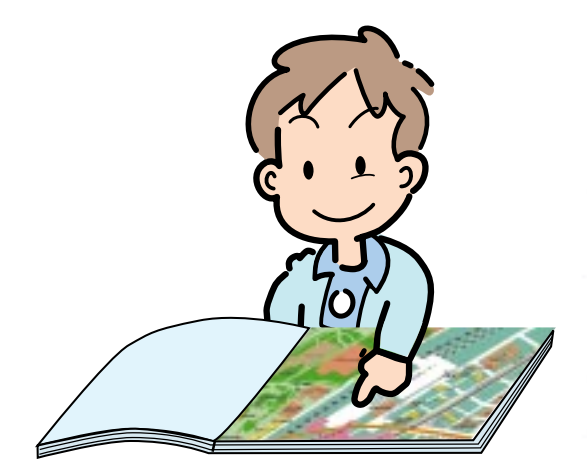

DESKPOWER M 36L/M 367/M 365 BIBLO NE 26/NS 26X/MF 26

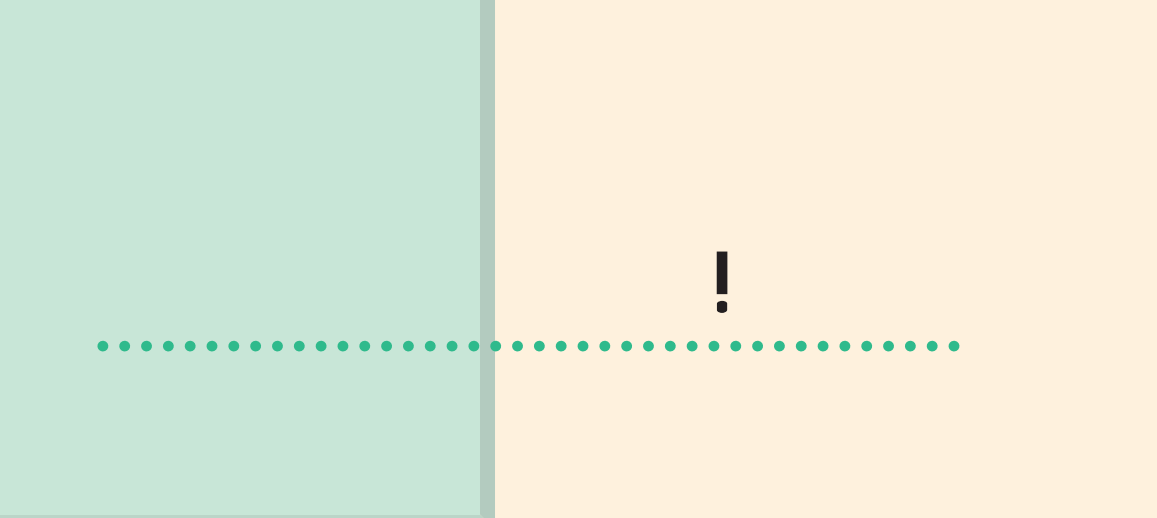

ば、下調べもバッチリ!

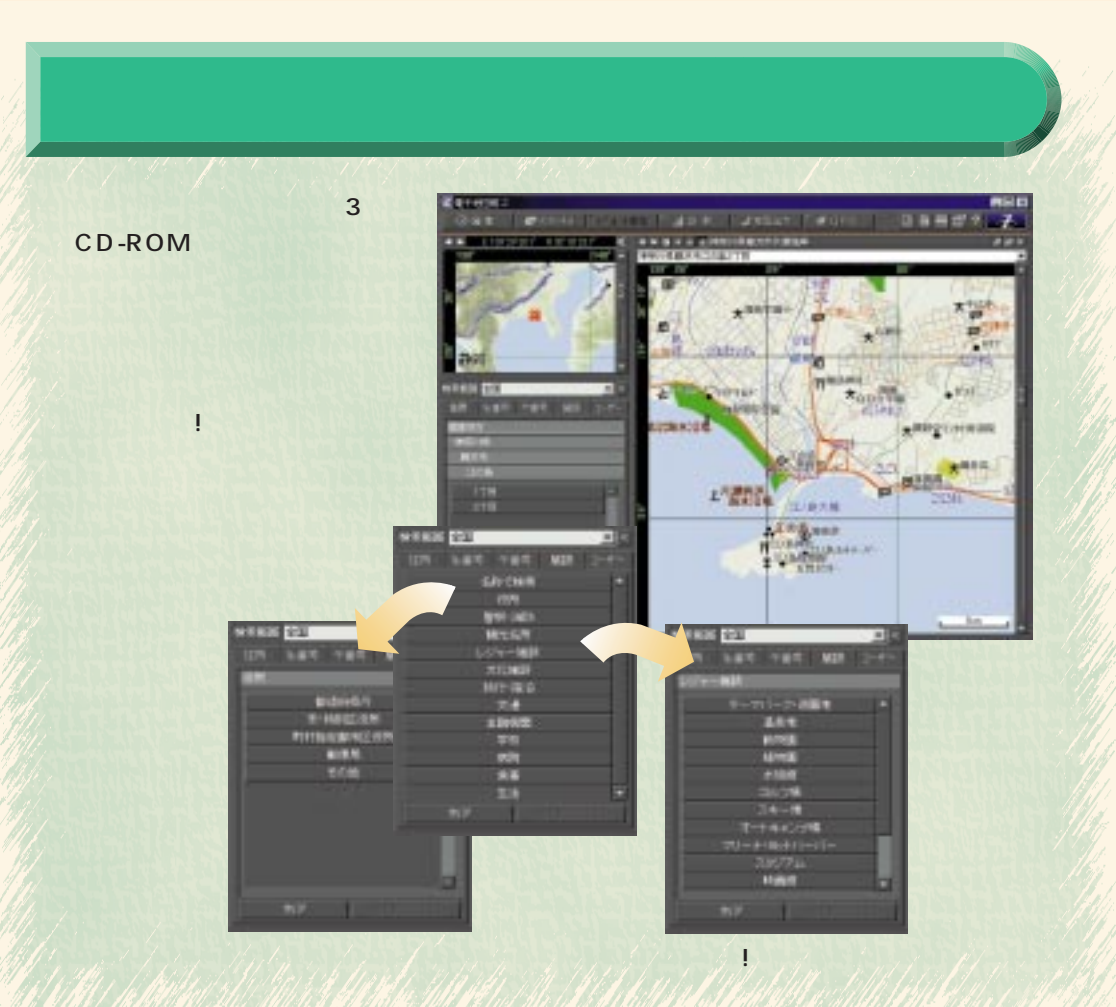

DESKPOWER M 36L/M 367/M 365 BIBLO NE 26/NS 26X/MF 26

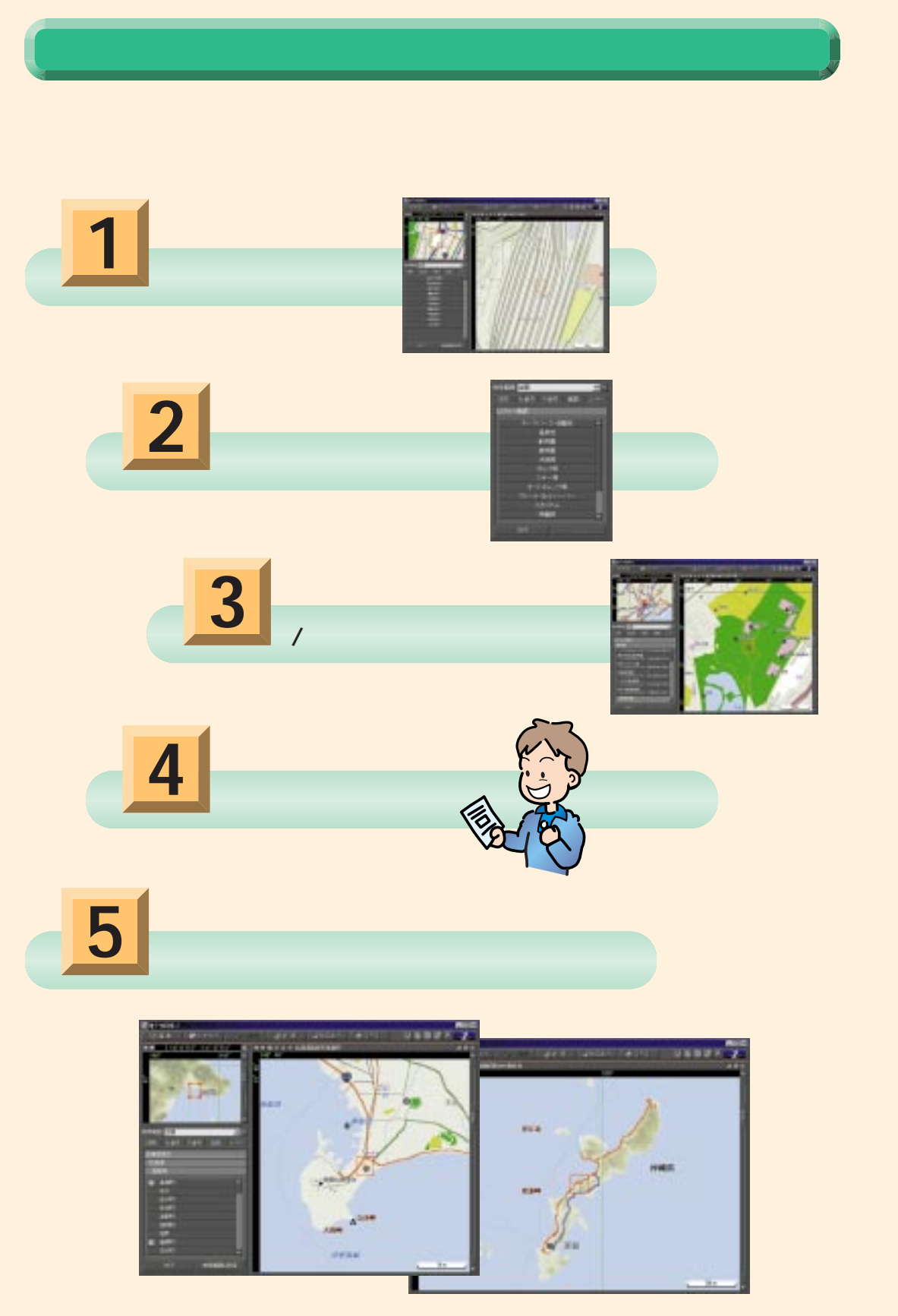

**1** ゼンリン電子地図のはじめかた

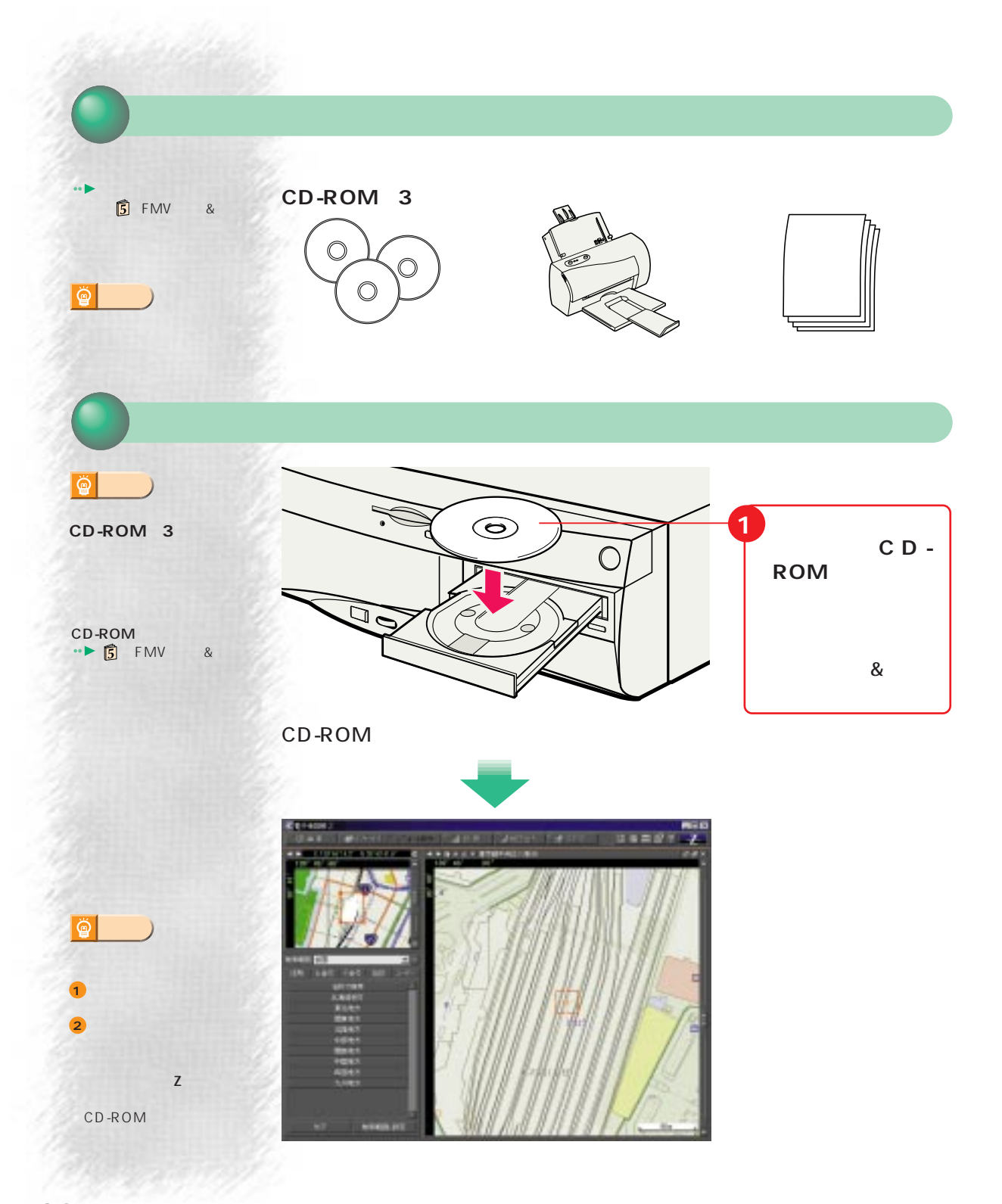

<u>|2 ||</u>

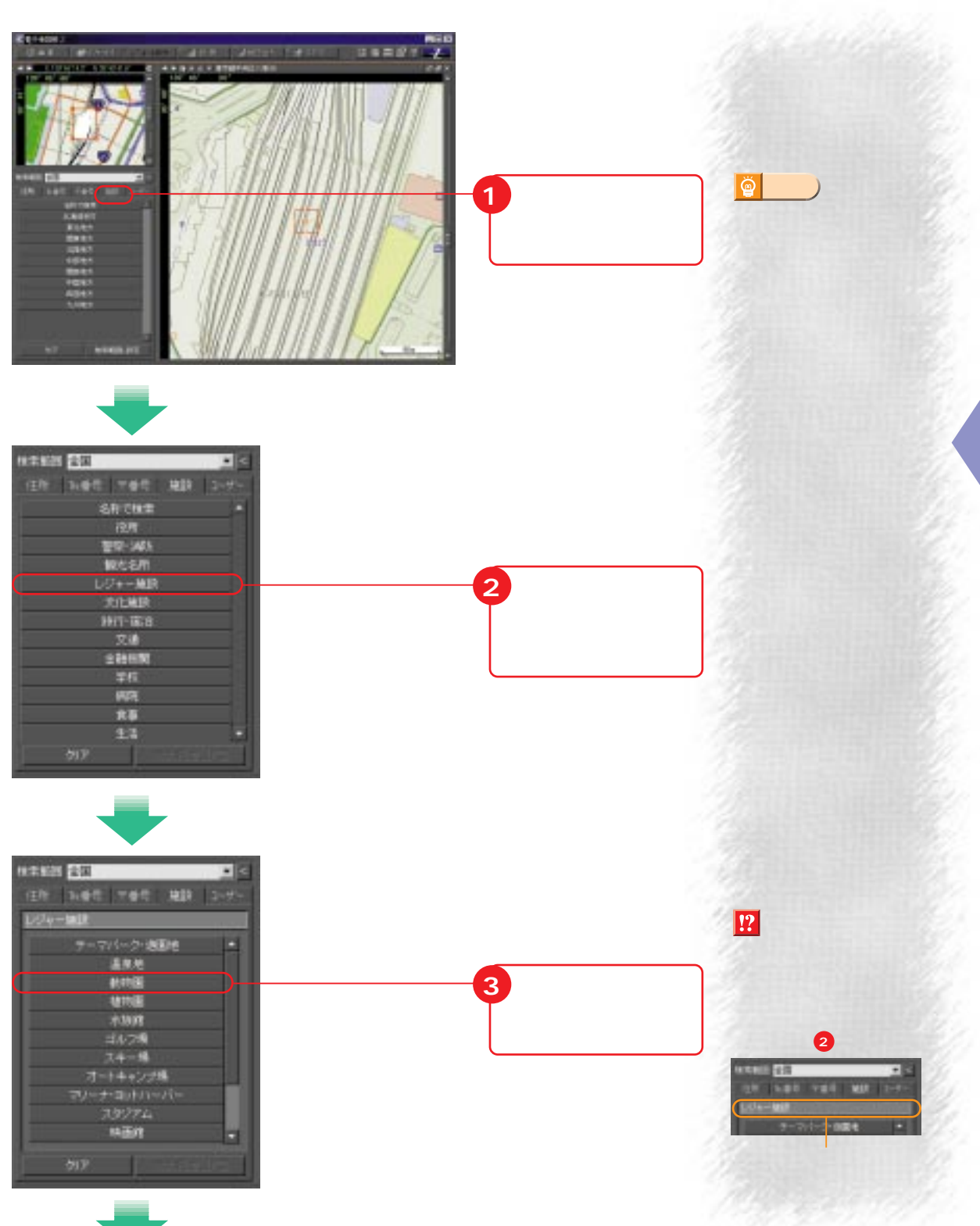

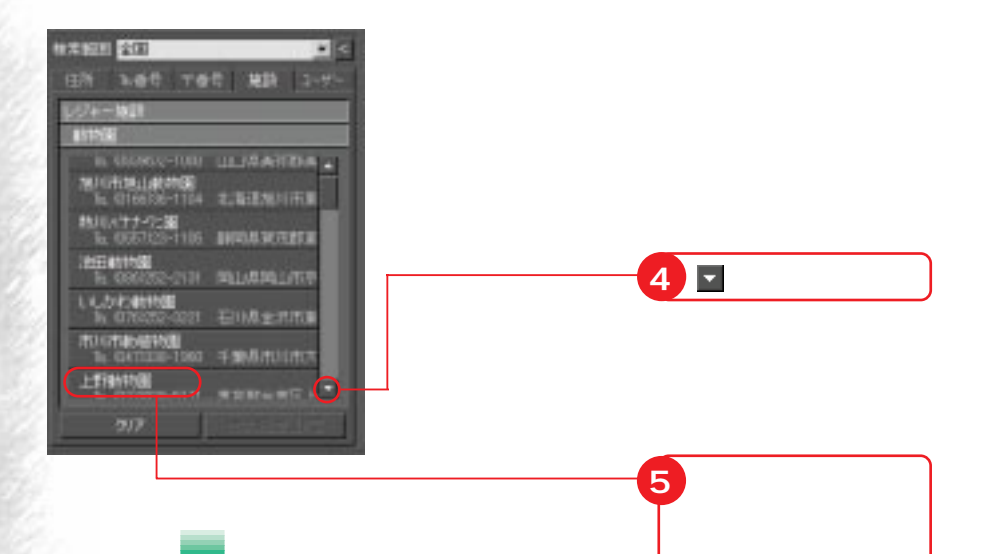

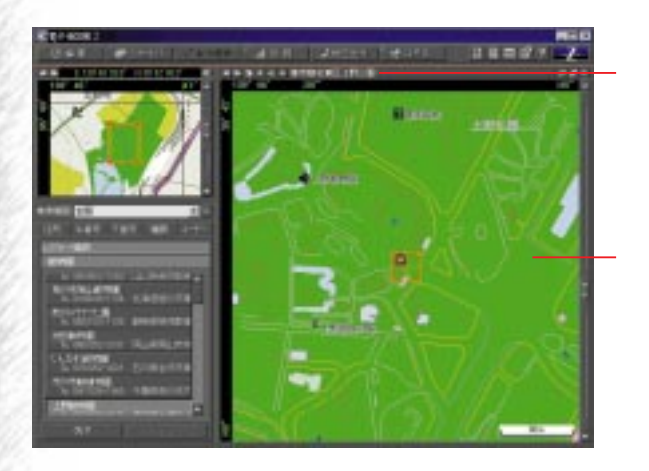

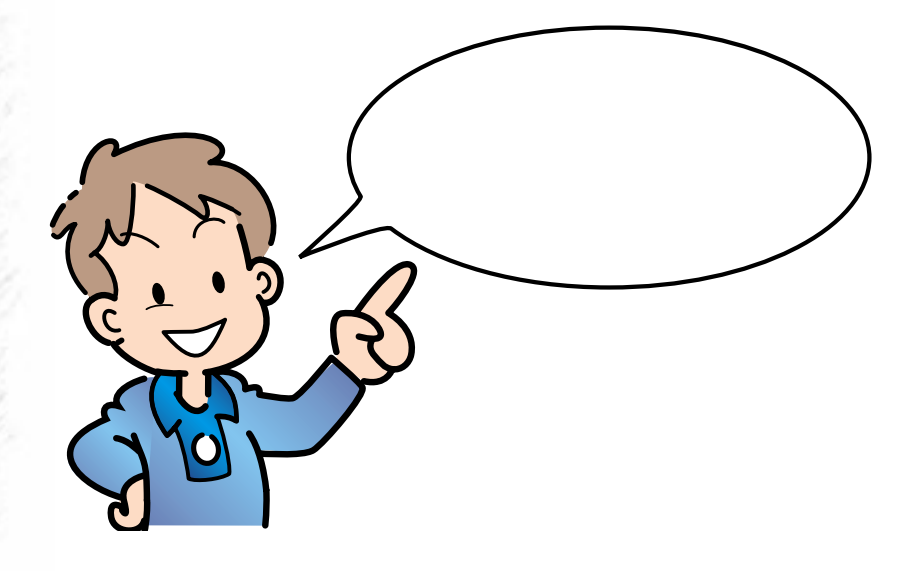

N

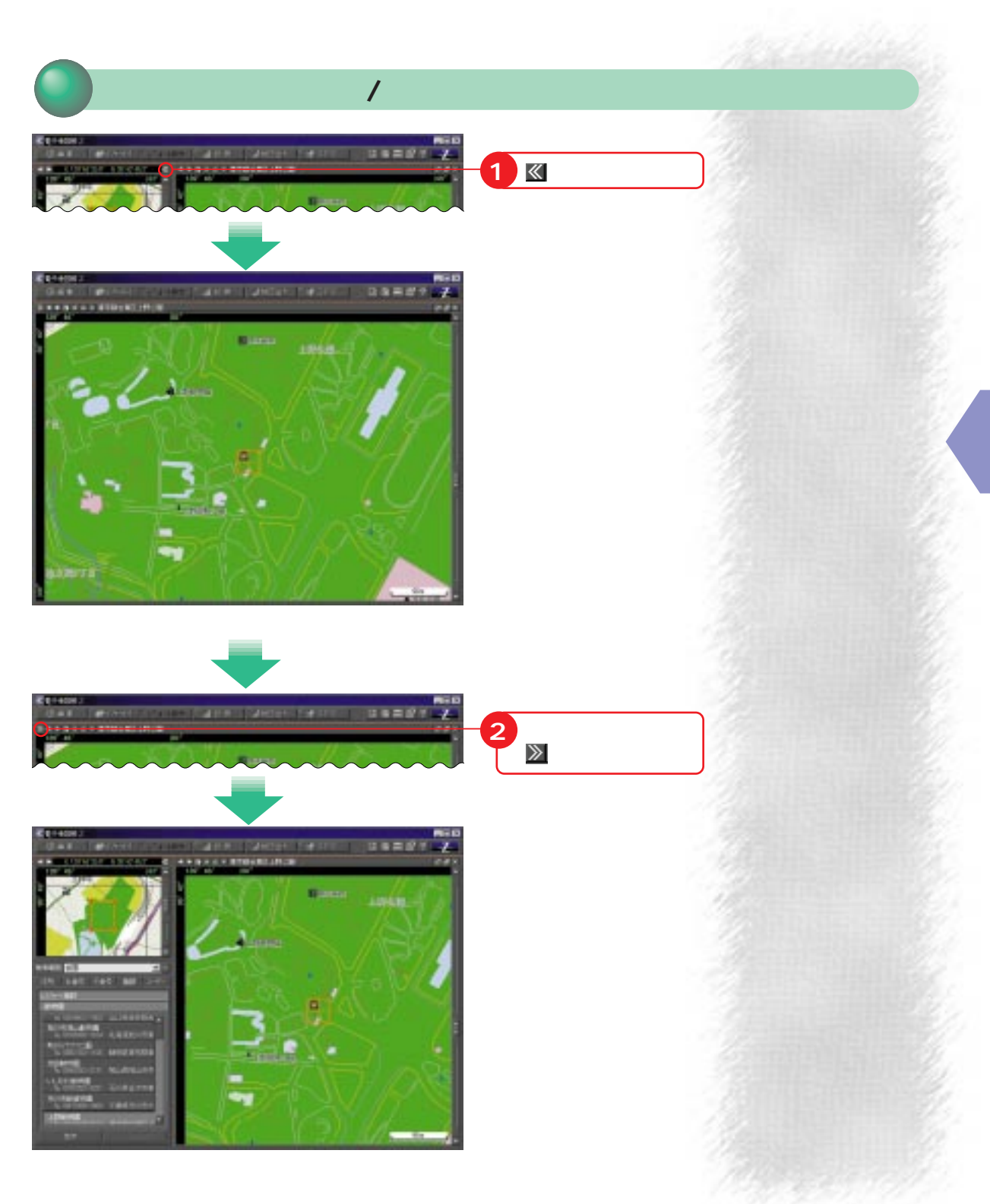

## 商  $18000$ **アドバイス� 少しずつ拡大するには Links** DESKPOWER/ **2 1** <br>2

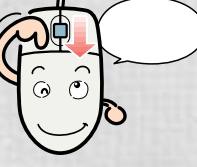

**1**

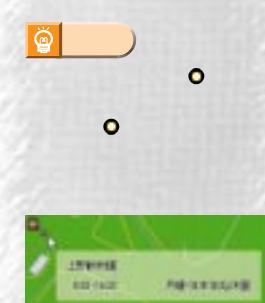

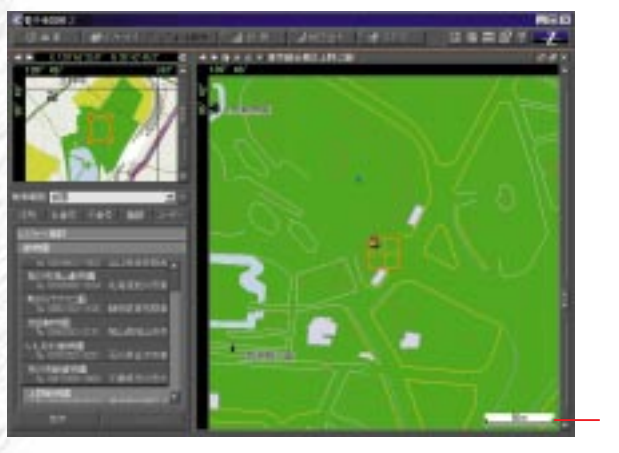

また、 それは、 やまやす しょうことができます。

**24**

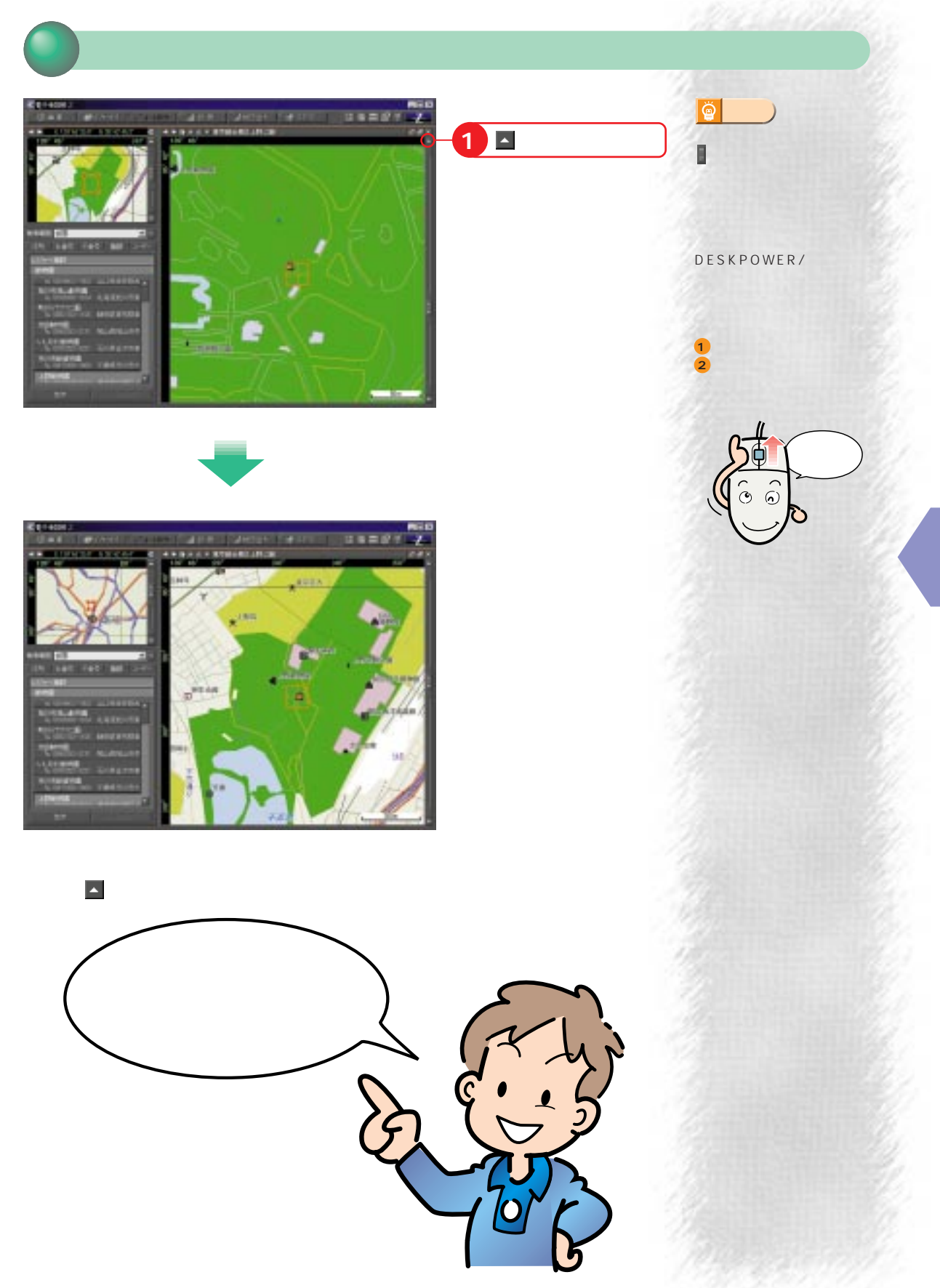

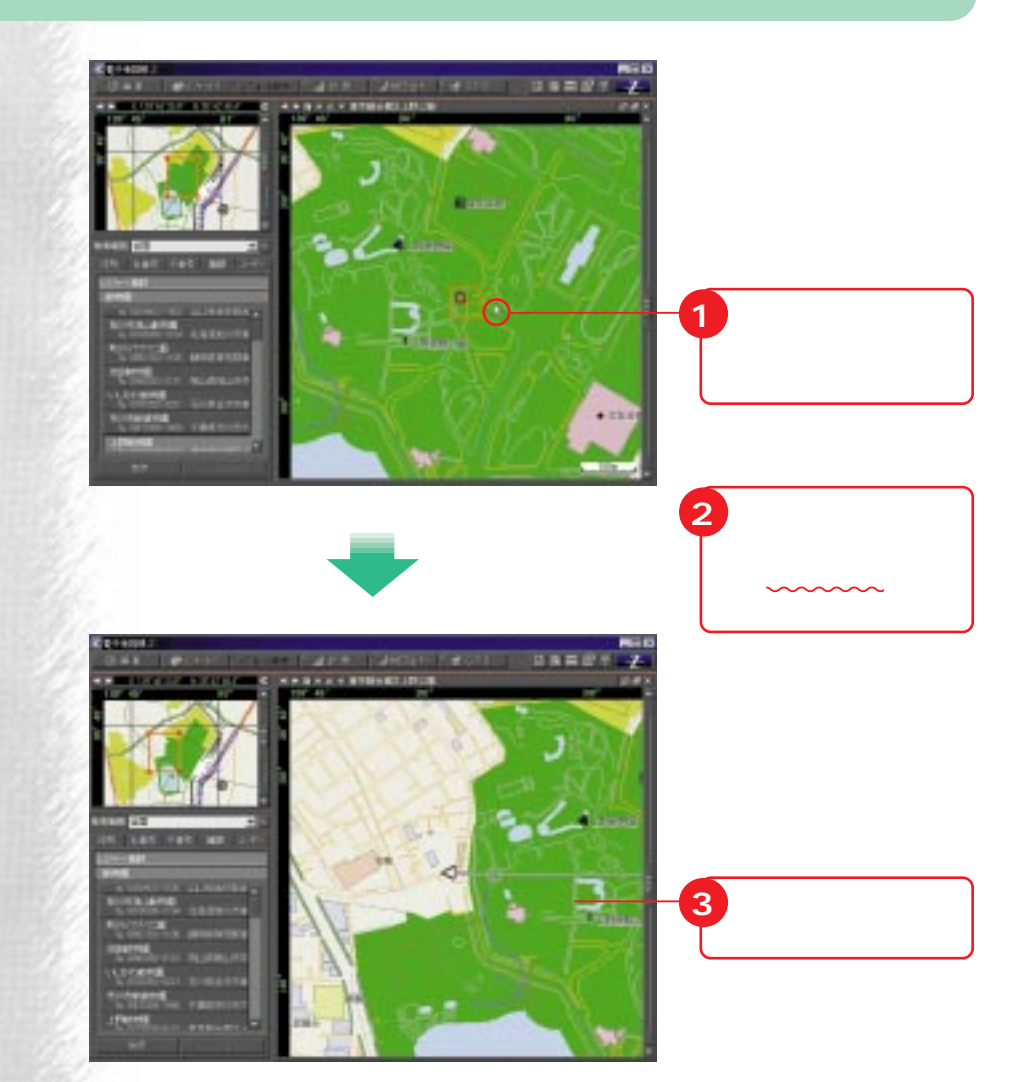

DESKPOWER/

**2 1** **アドバイス�**

۵

a Charles

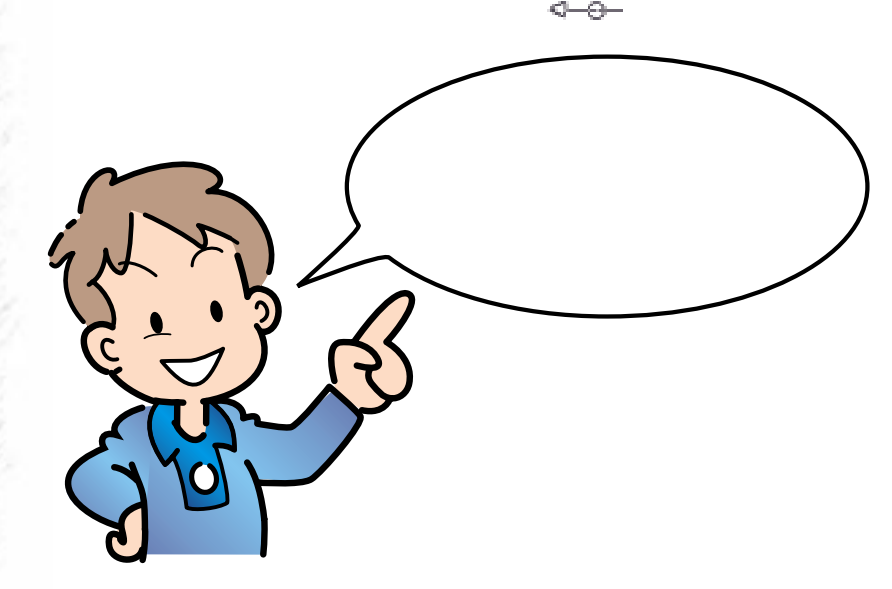

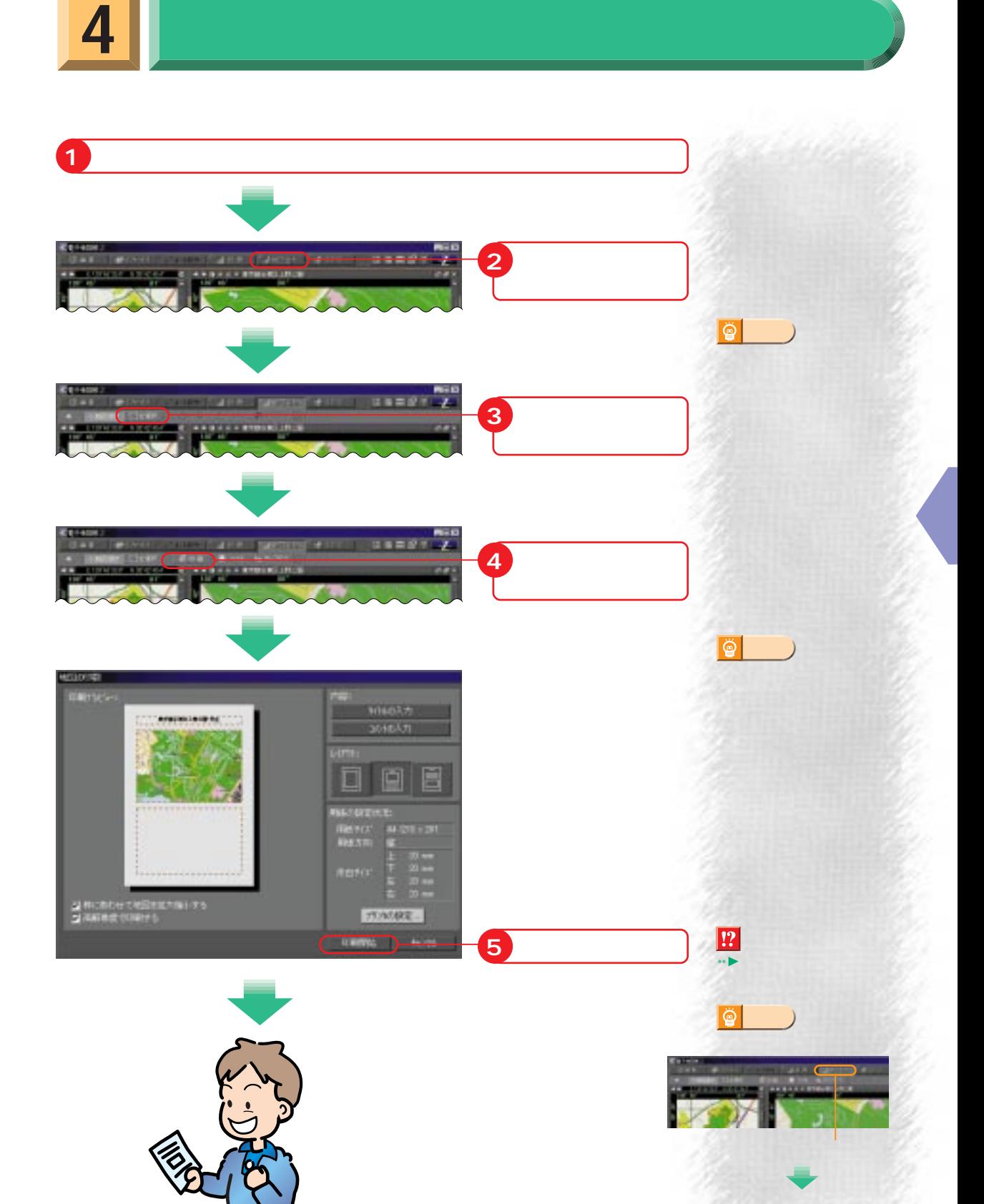

**5** ゼンリン電子地図の終わり

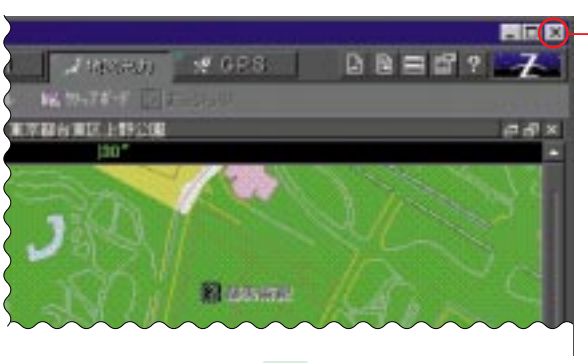

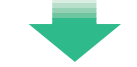

 $CD$ -ROM FMV &

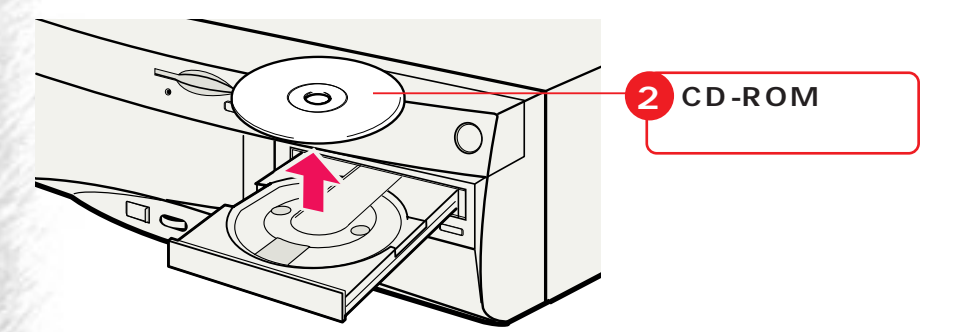

**1 クリック**

CD-ROM

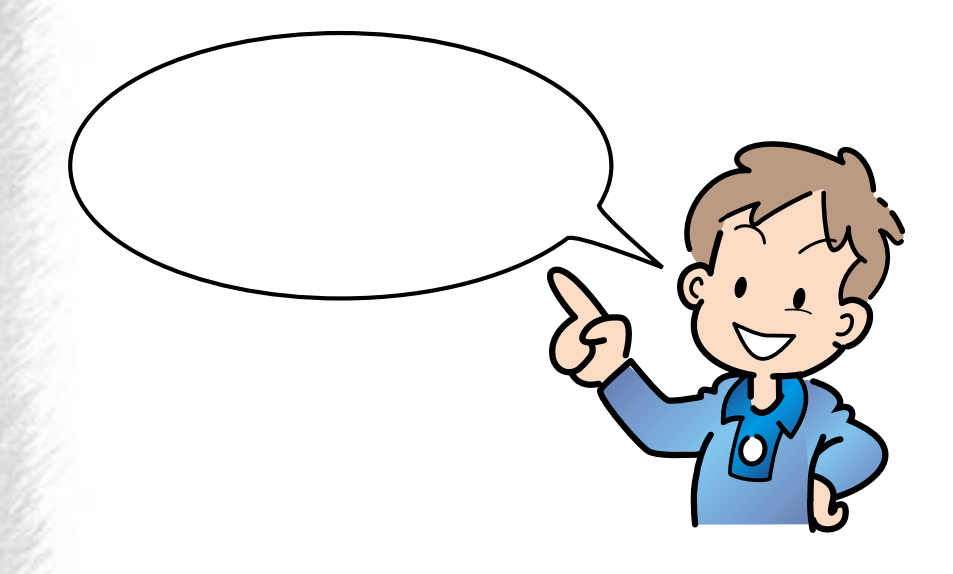

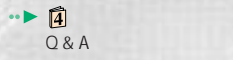
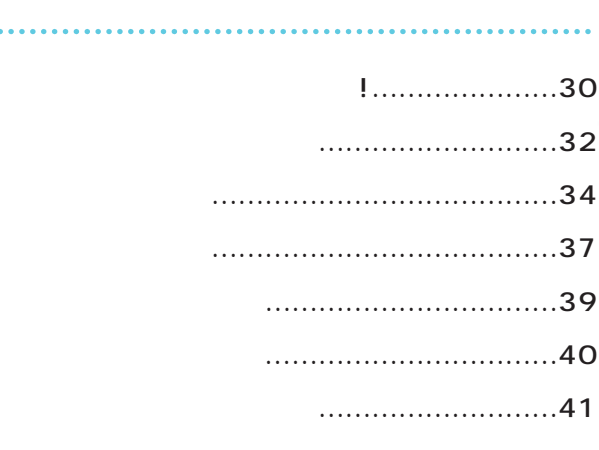

**のことに、これを調べる** 

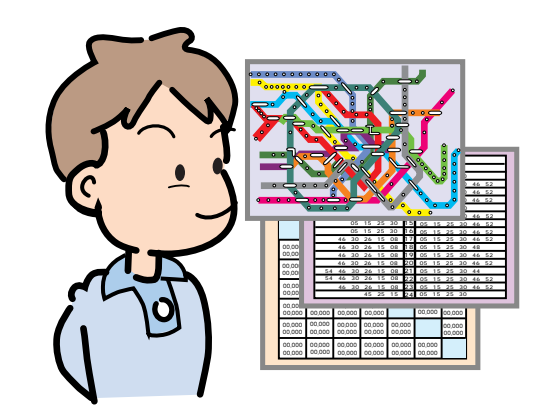

DESKPOWER M 36L/M 367/M 365 BIBLO NE 26/NS 26X/MF 26 **は、最適化しては、最適化してものがある!!!** 旅行や出張で遠くへ出かけるときは、最適ルートを選びたいもの。普段使ってい そんなときに「駅すぱあと」を使うと便利!

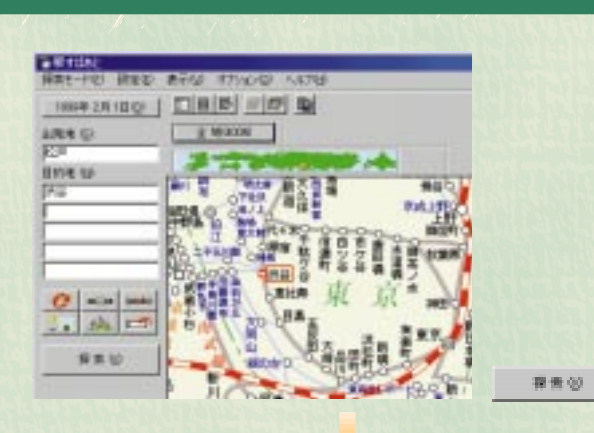

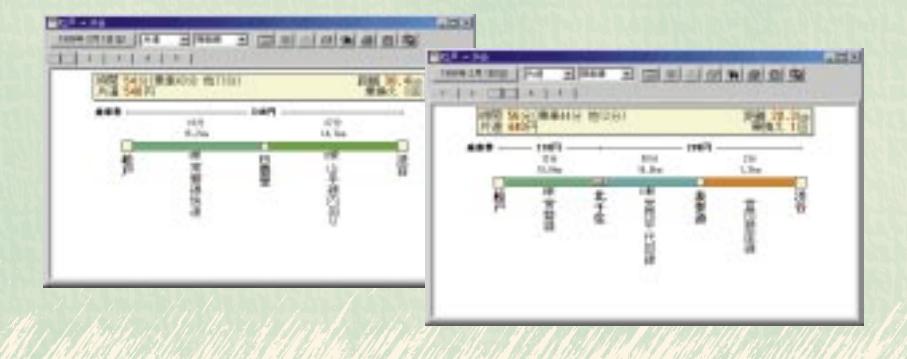

DESKPOWER M 36L/M 367/M 365 BIBLO NE 26/NS 26X/MF 26

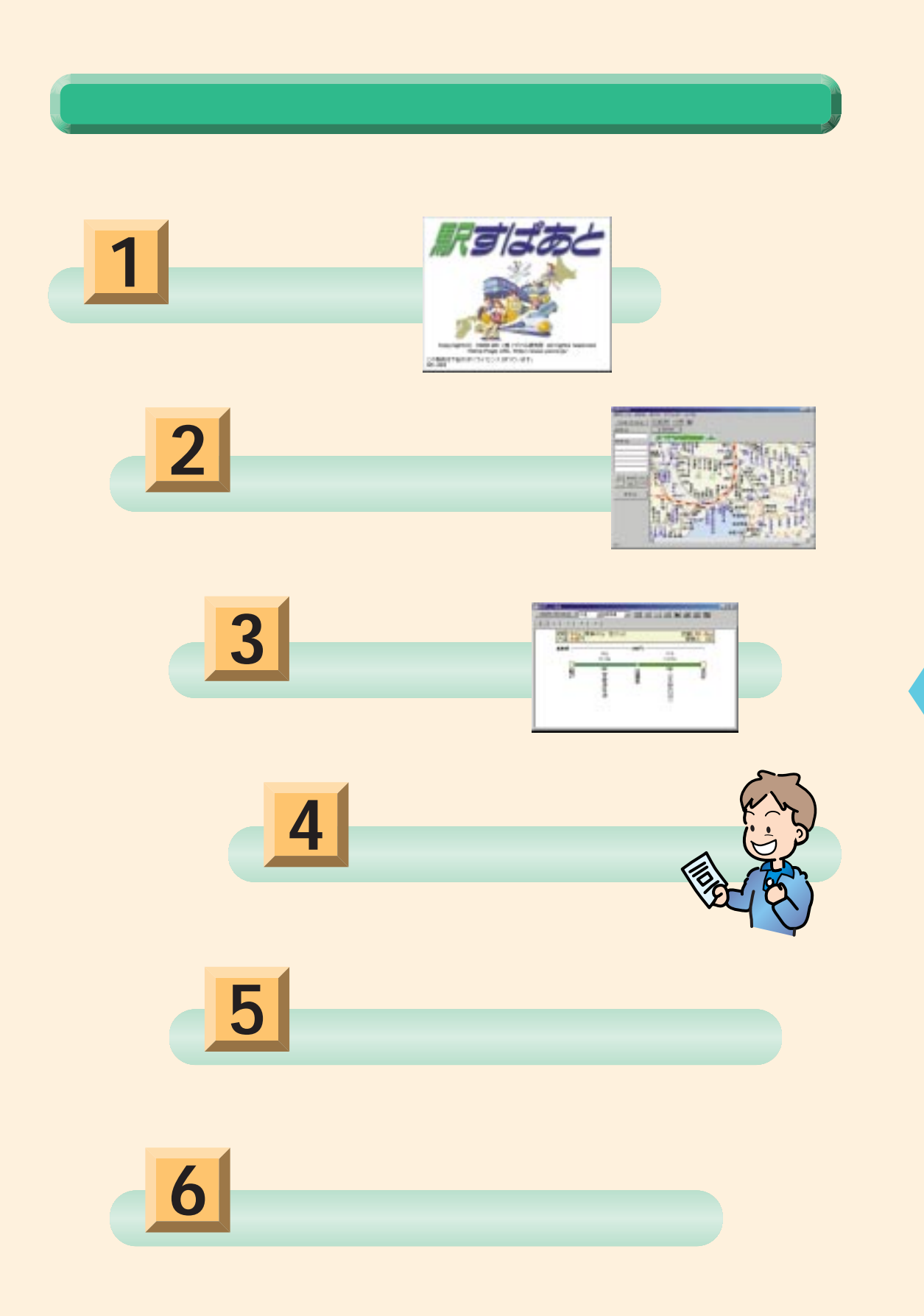

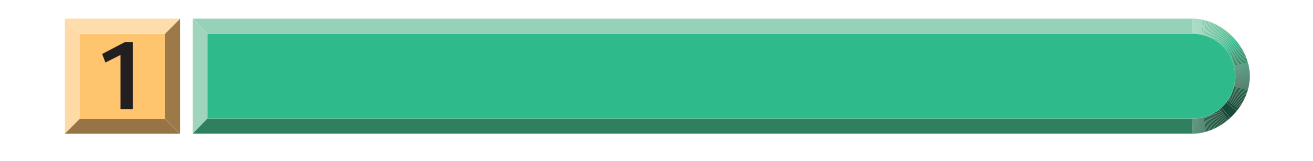

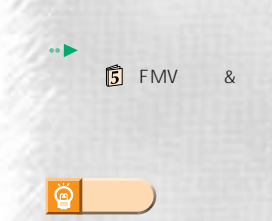

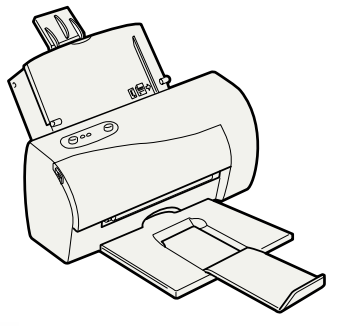

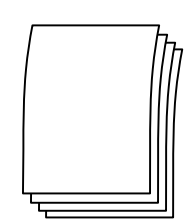

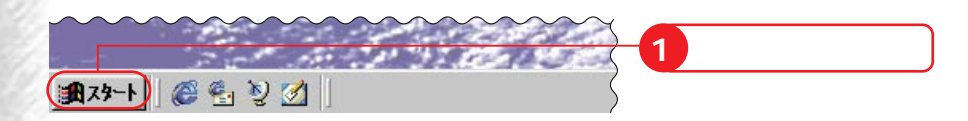

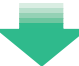

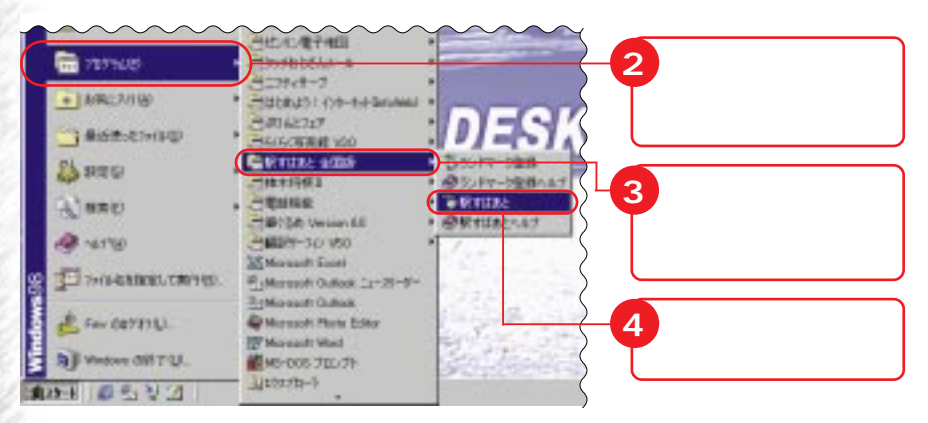

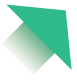

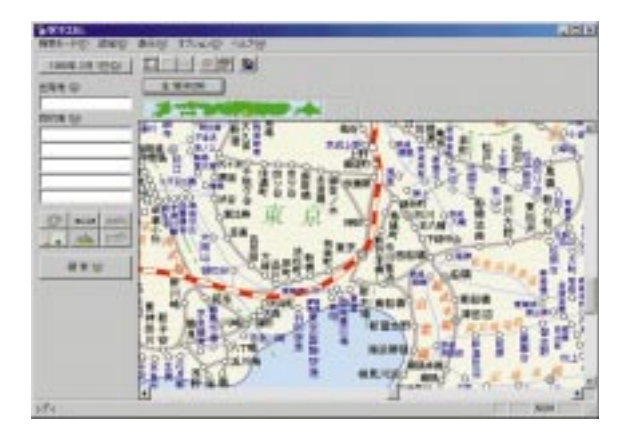

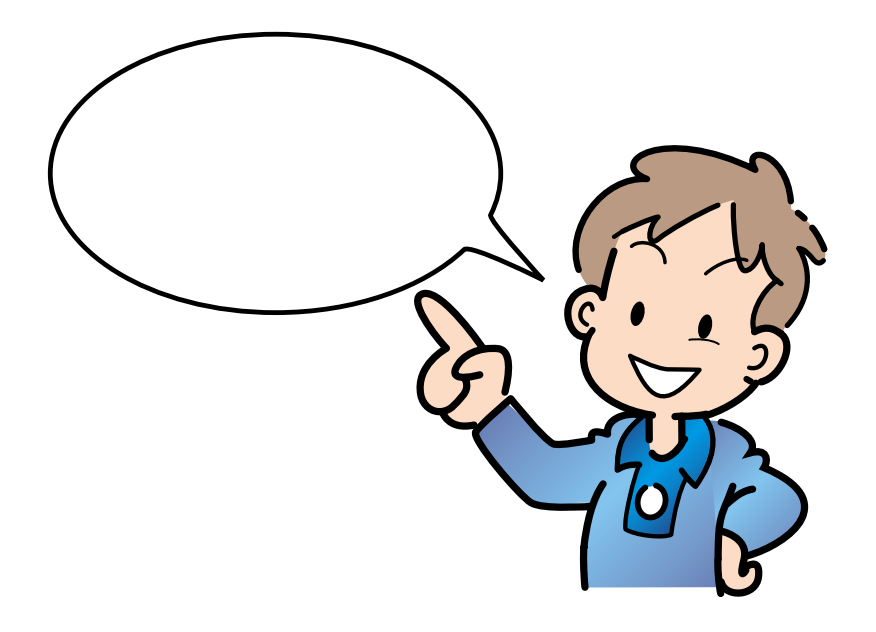

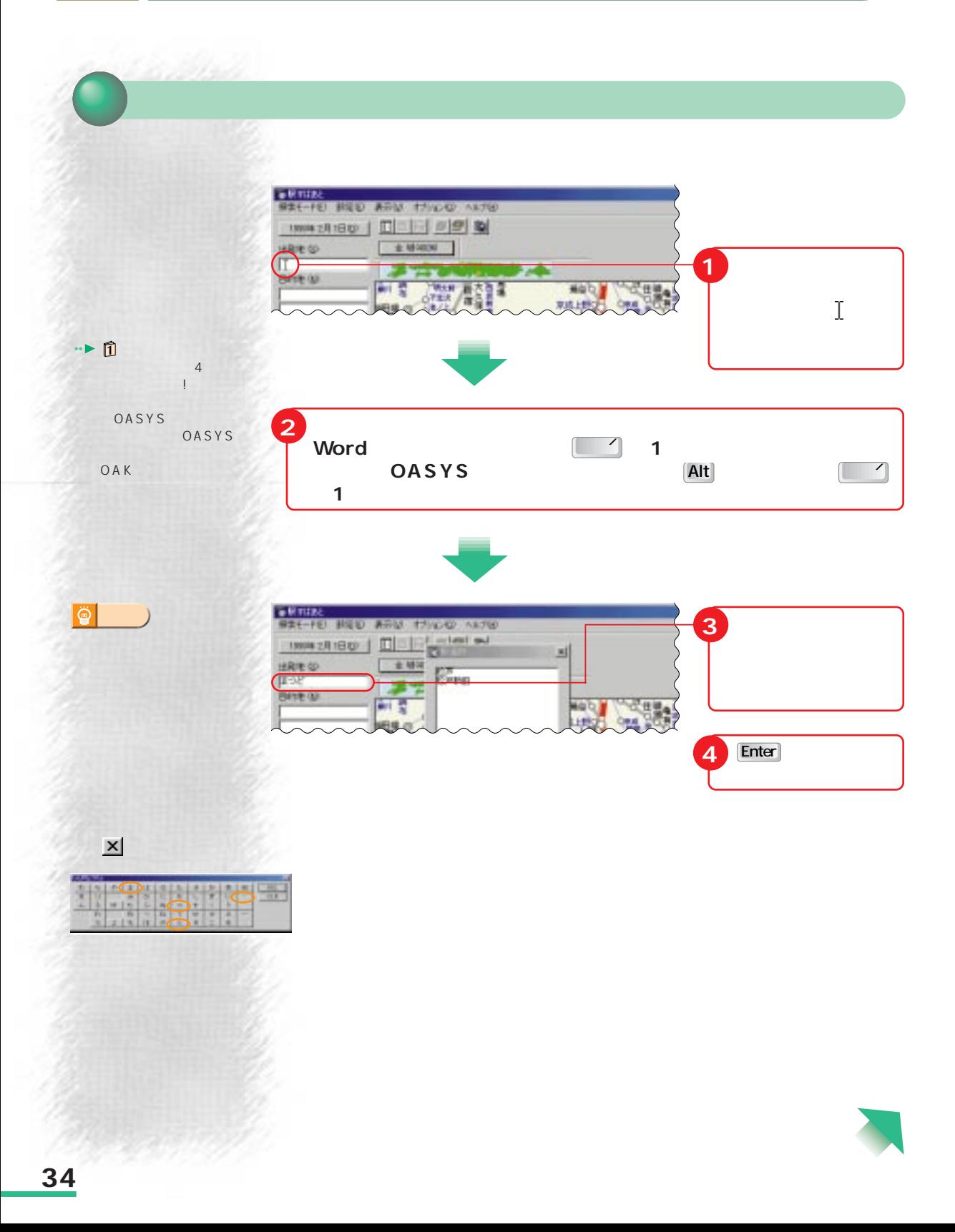

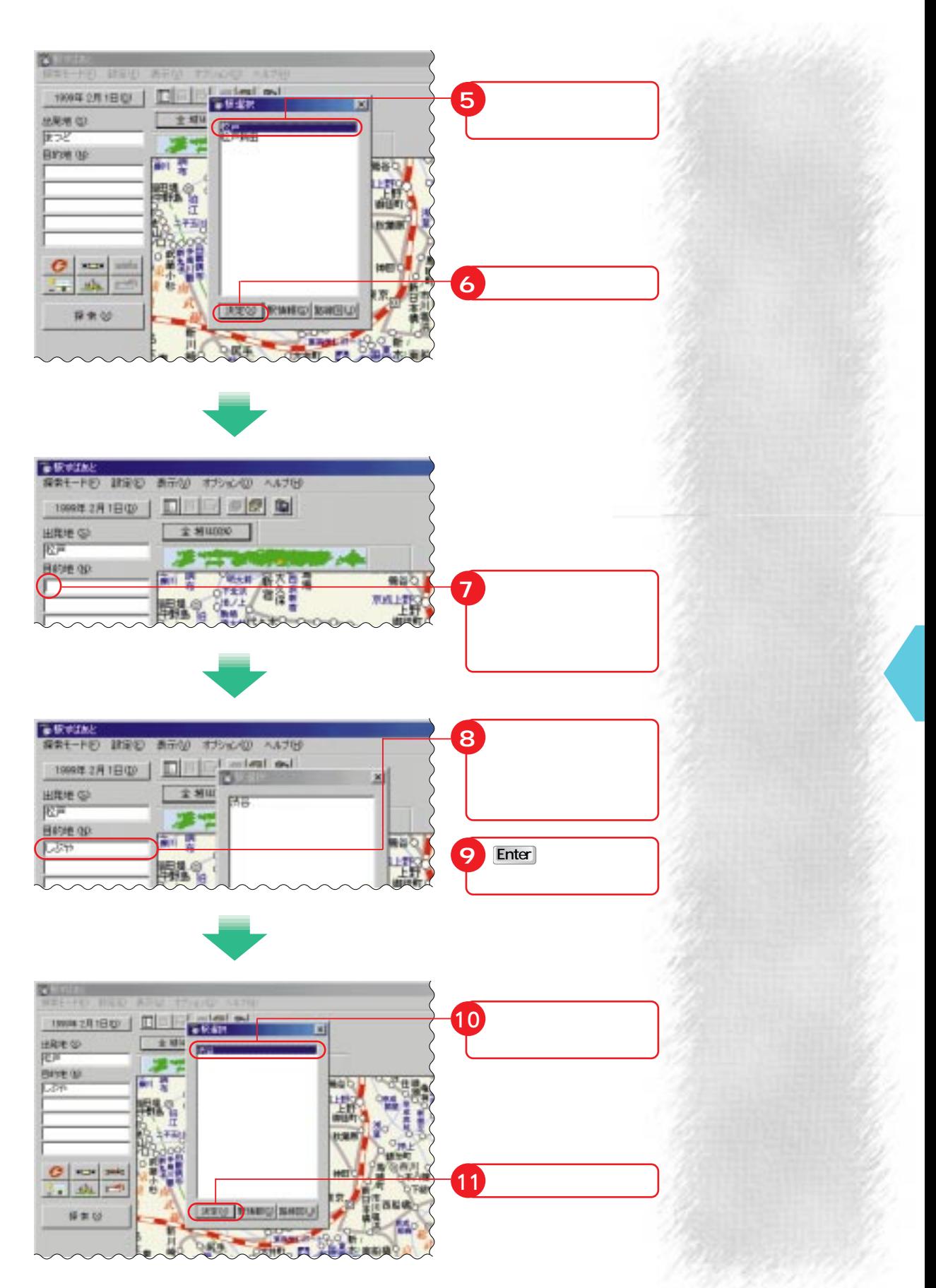

 $-$  R3032 REF-FO RED BRM 42000 ANTH 19942月18日 | 口回到 20 10 **全部0000 |** 出発地位 武戸 **BRING OF**  $\mathbb{Z}^4$ 衢 B **The** de l 撮影句 i. 京成日野 The R my or 3800 護 射射 **CHANGE** 市 しまに井  $C$  -  $C$   $C$ r na.  $\Box$ **JOL ATTN:** 西市 採車10 情心性 展手 **AND A** 

**探索開始!**

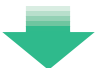

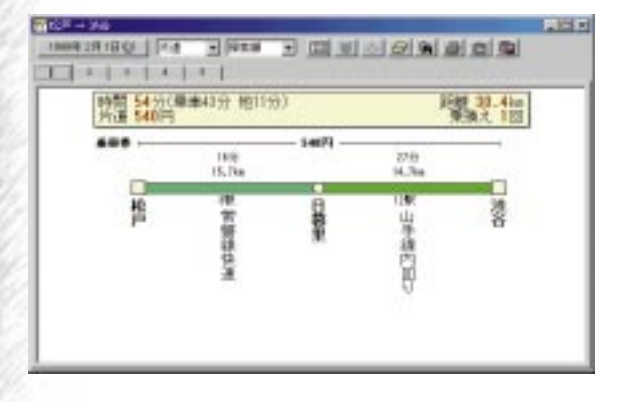

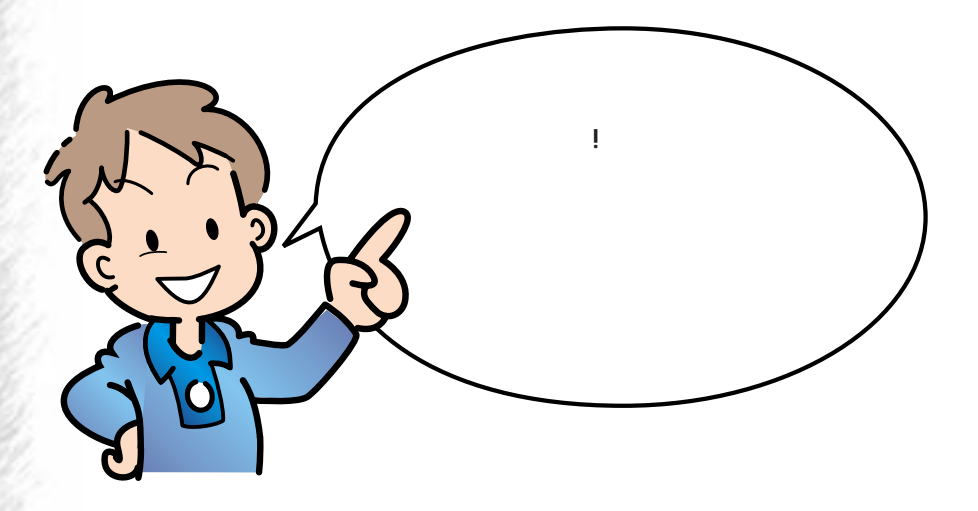

**1 クリック**

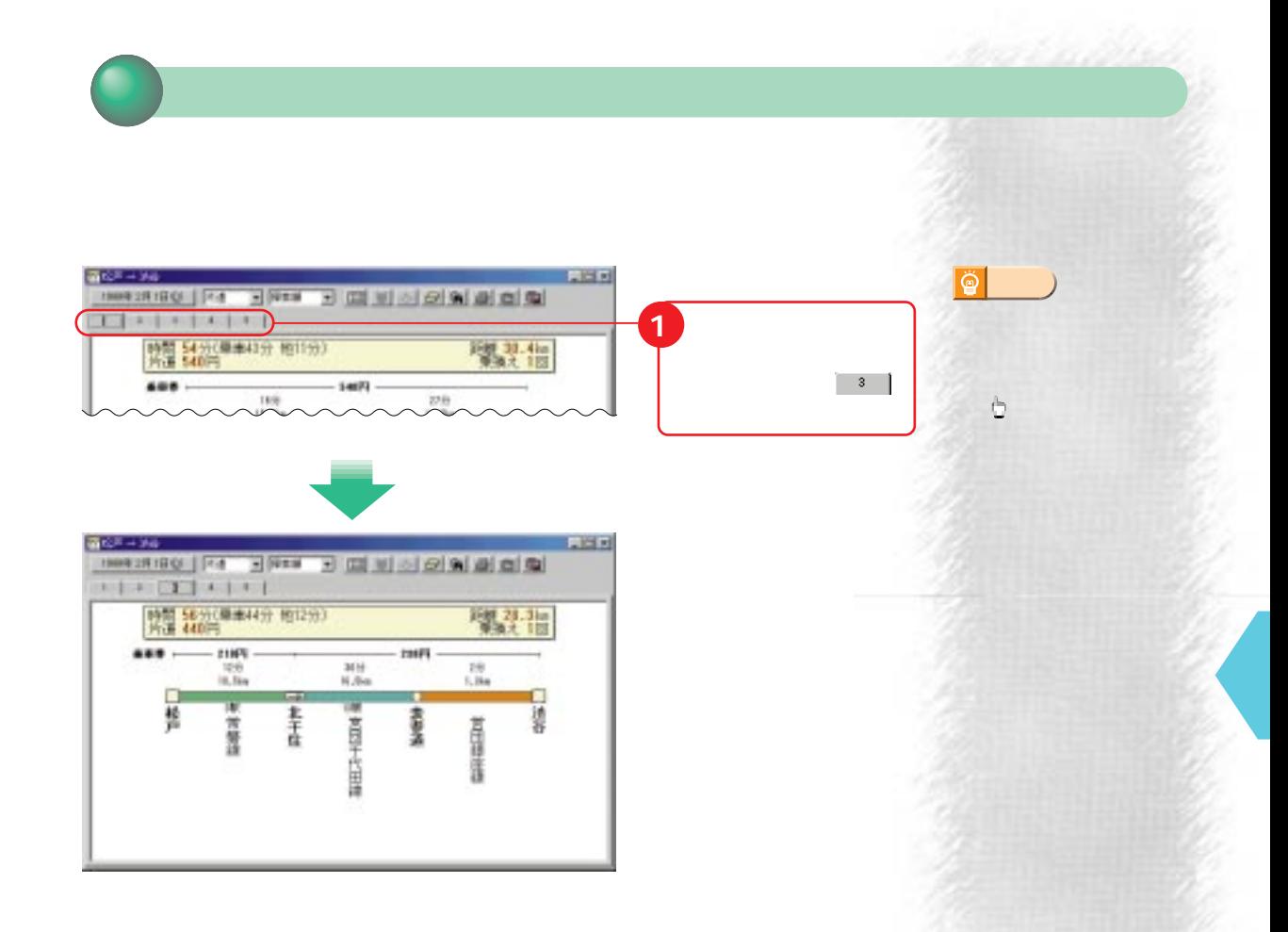

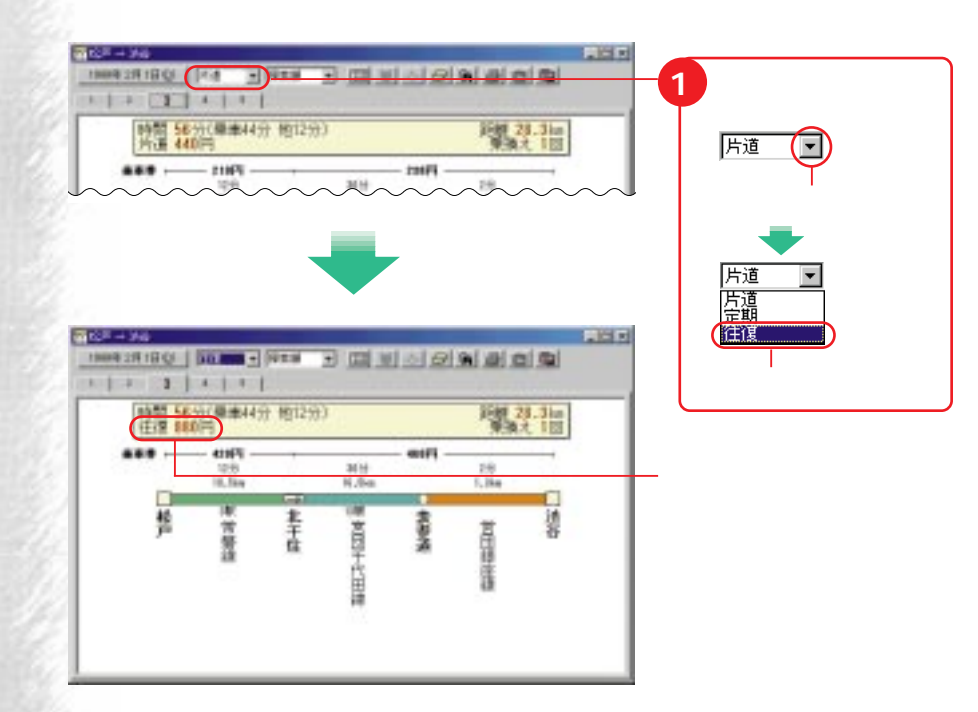

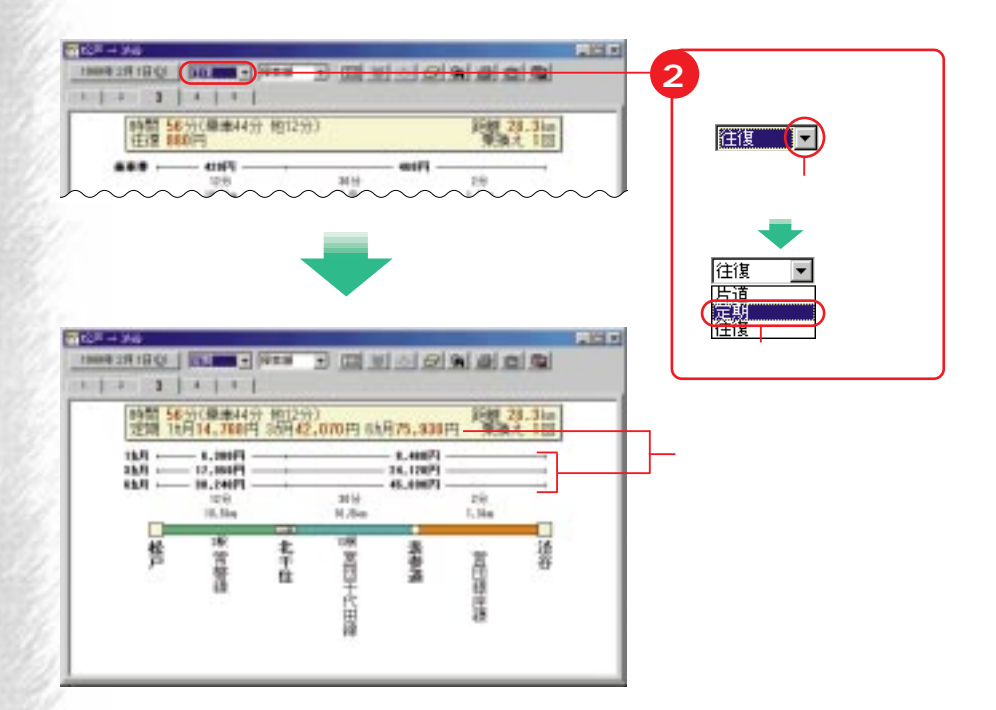

**Charles** 

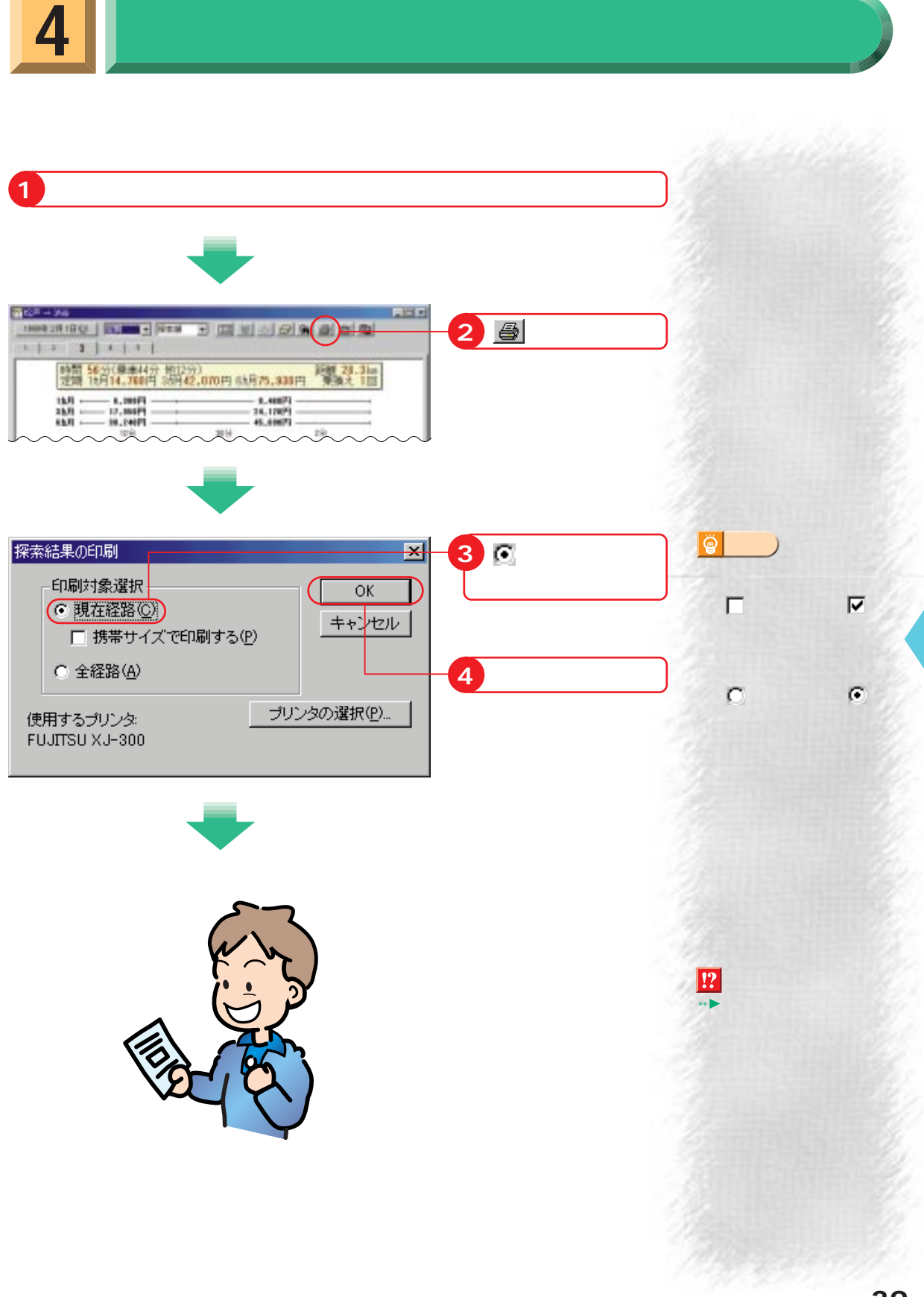

Ó

 $\overline{c}$ 

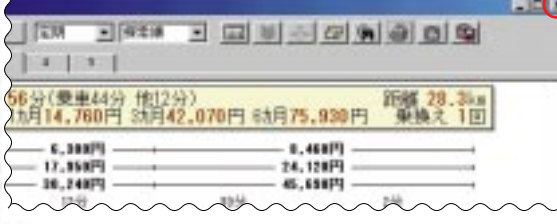

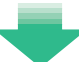

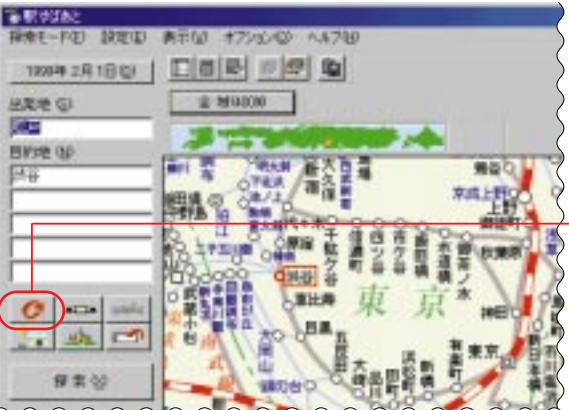

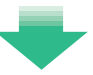

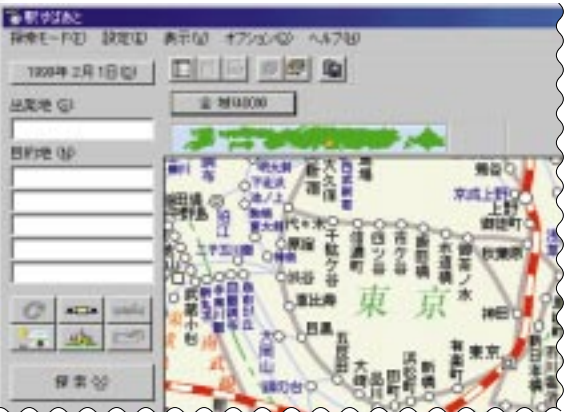

**クリック**

**クリック**

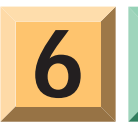

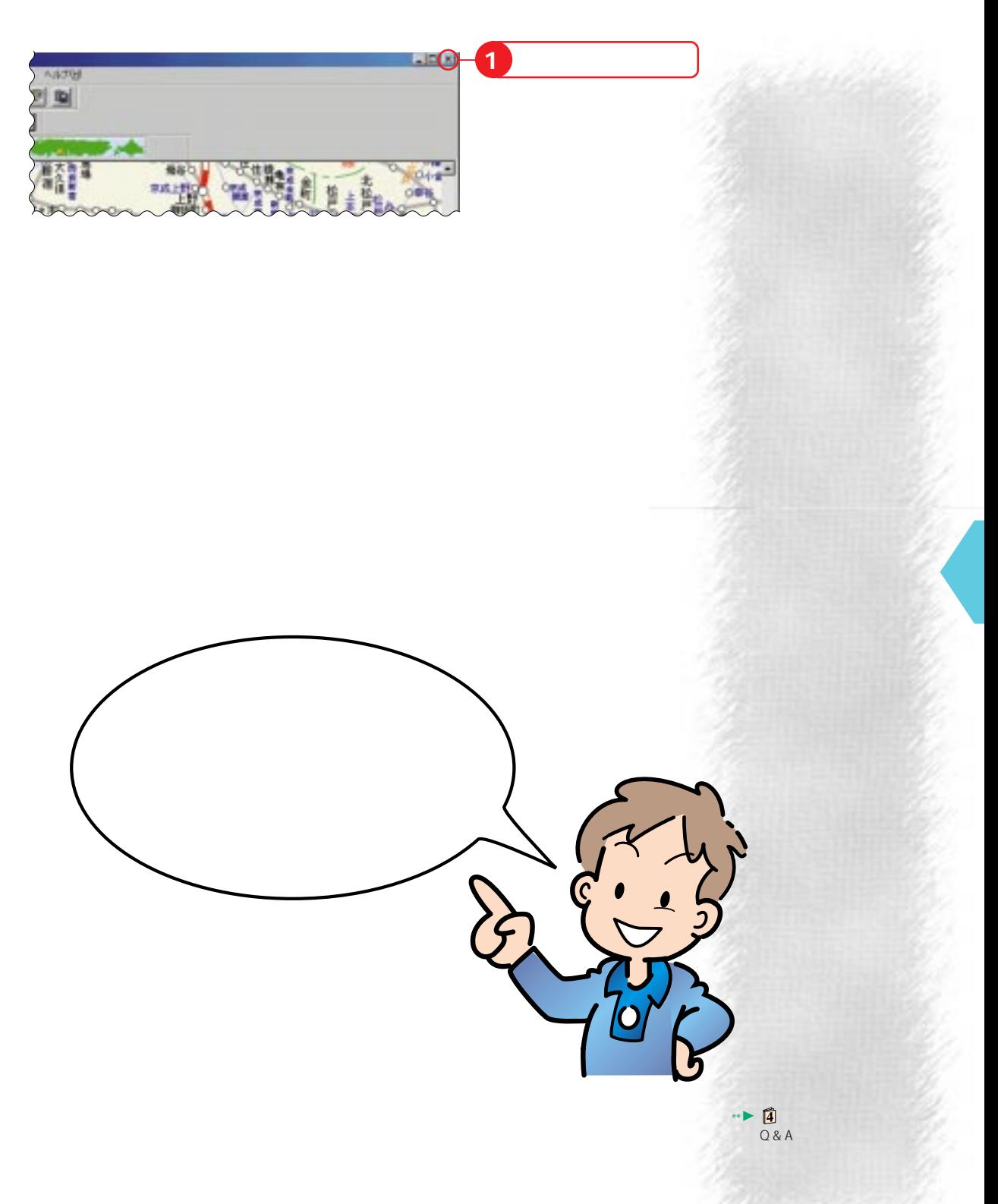

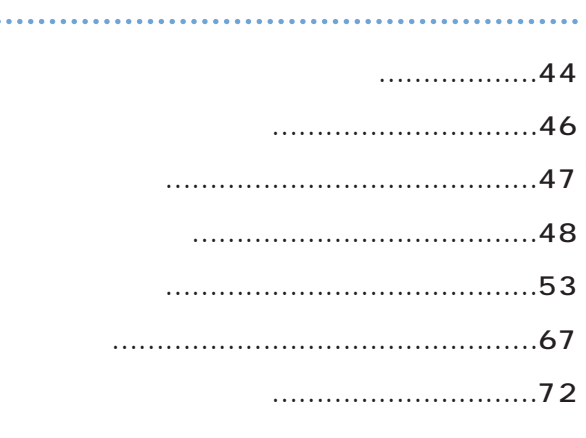

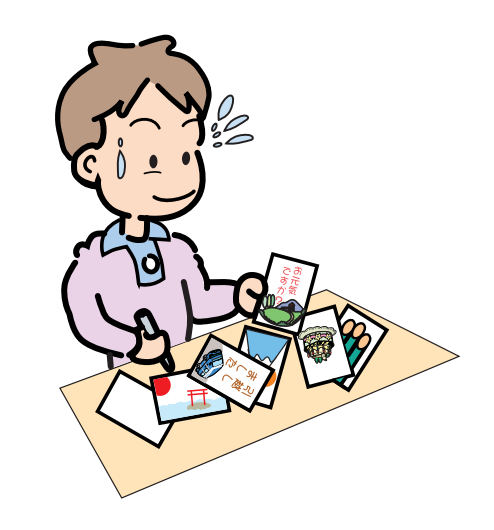

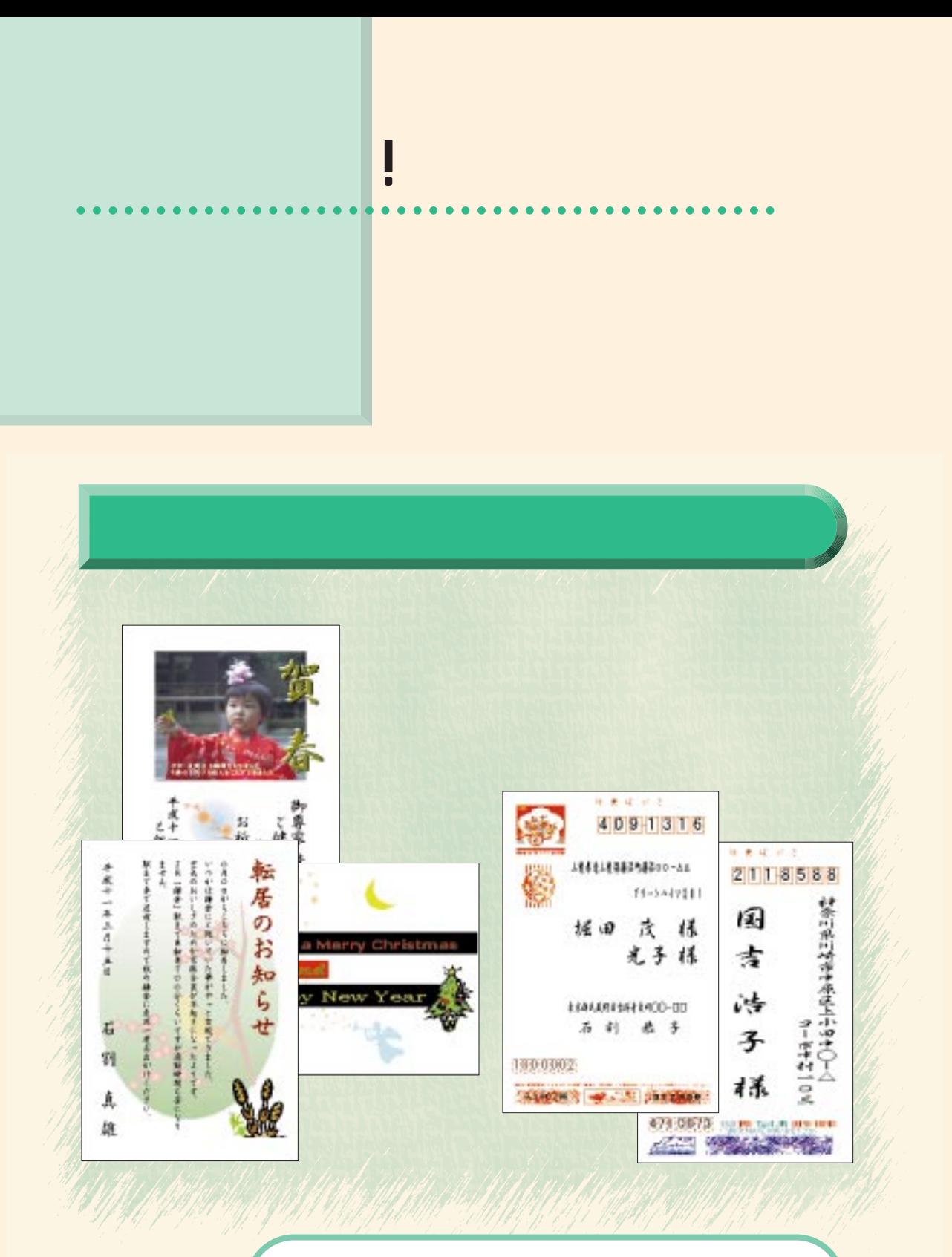

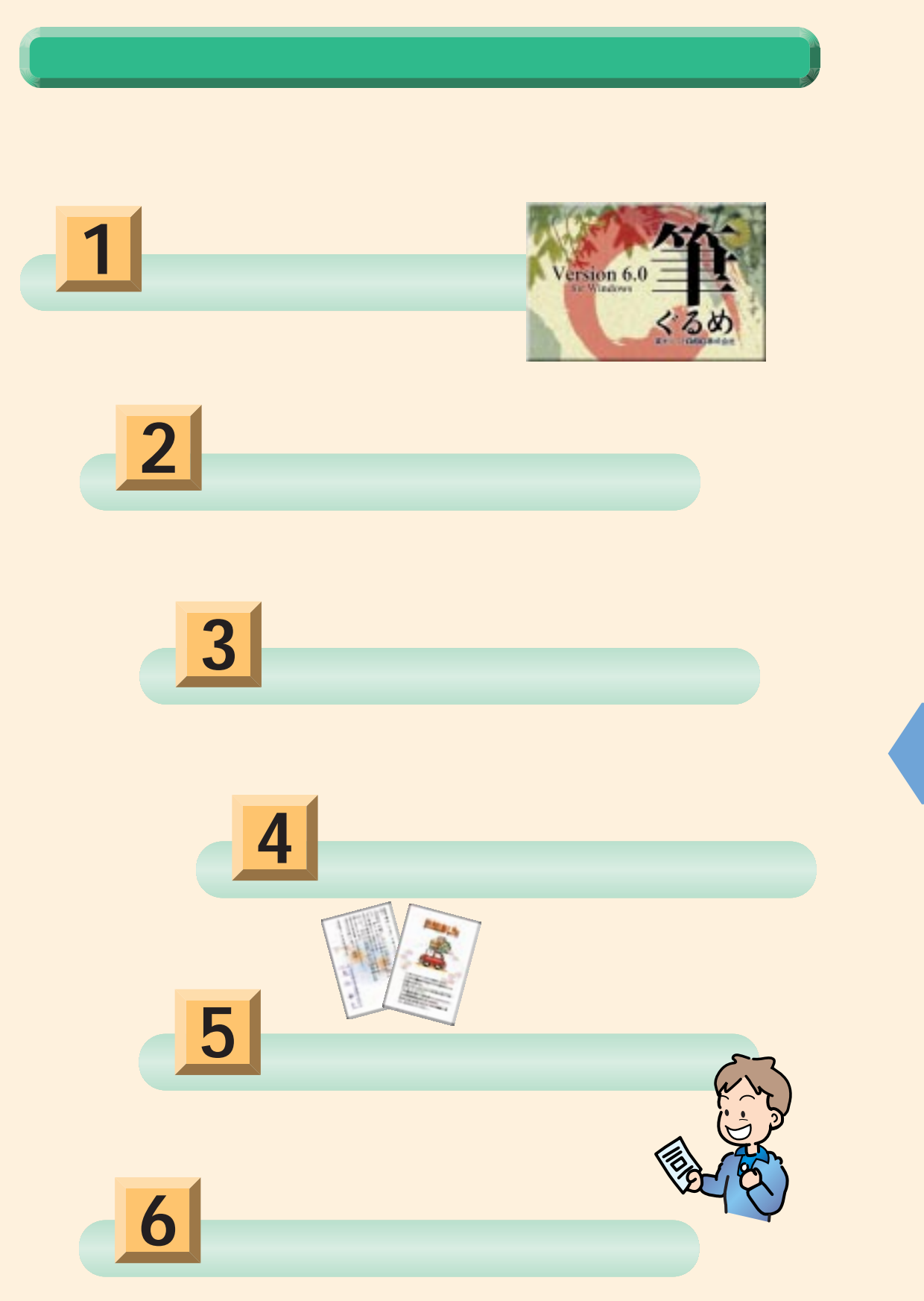

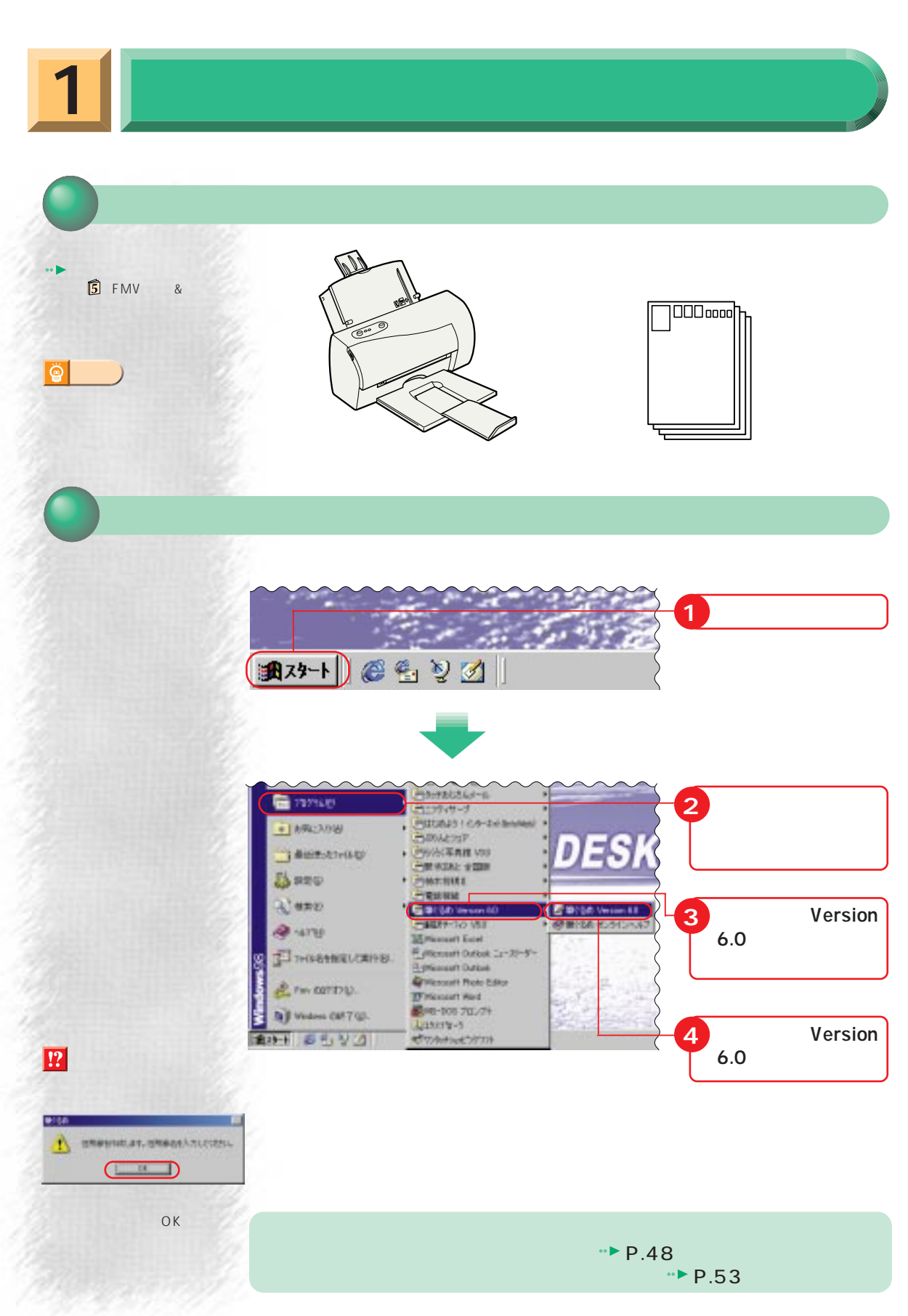

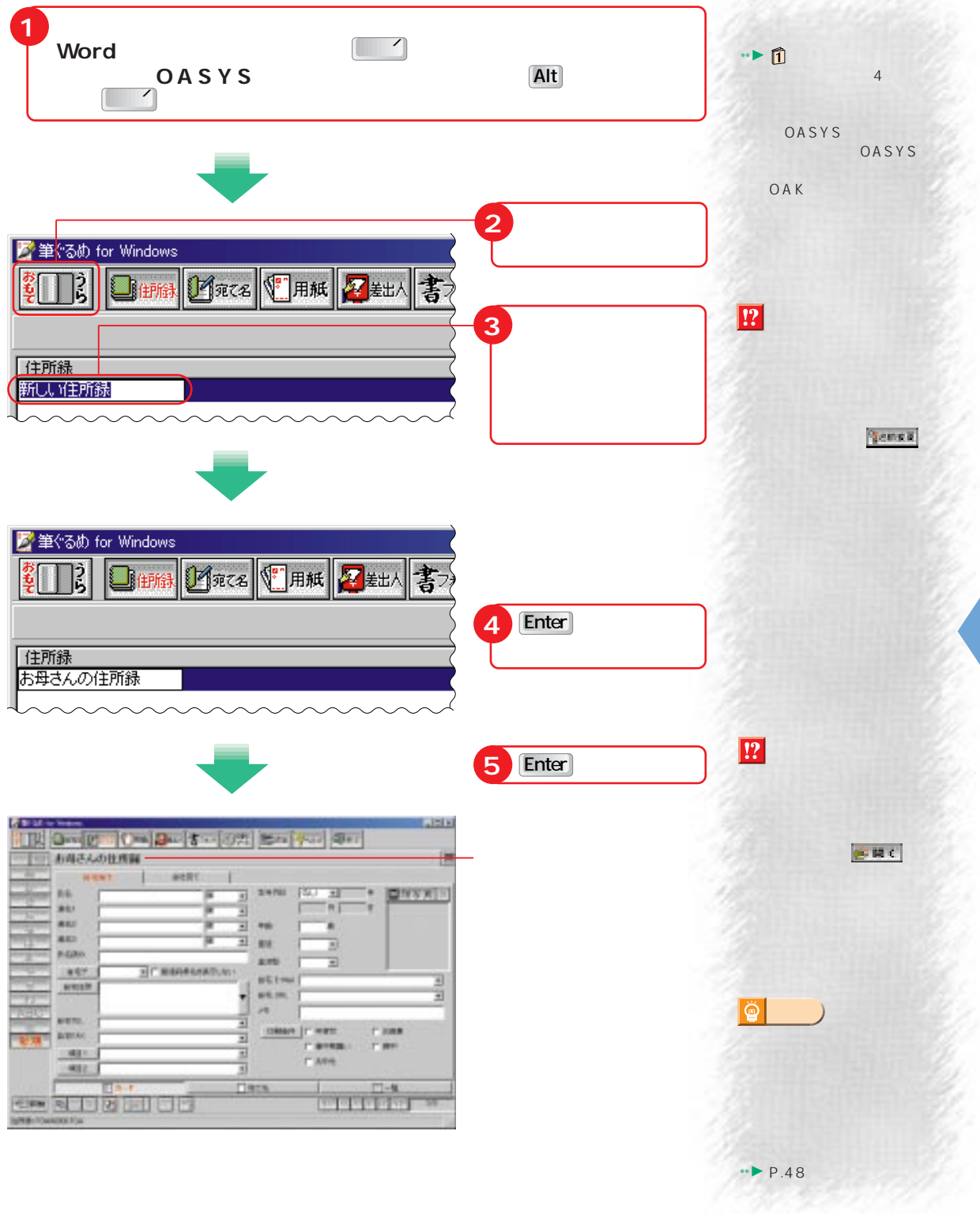

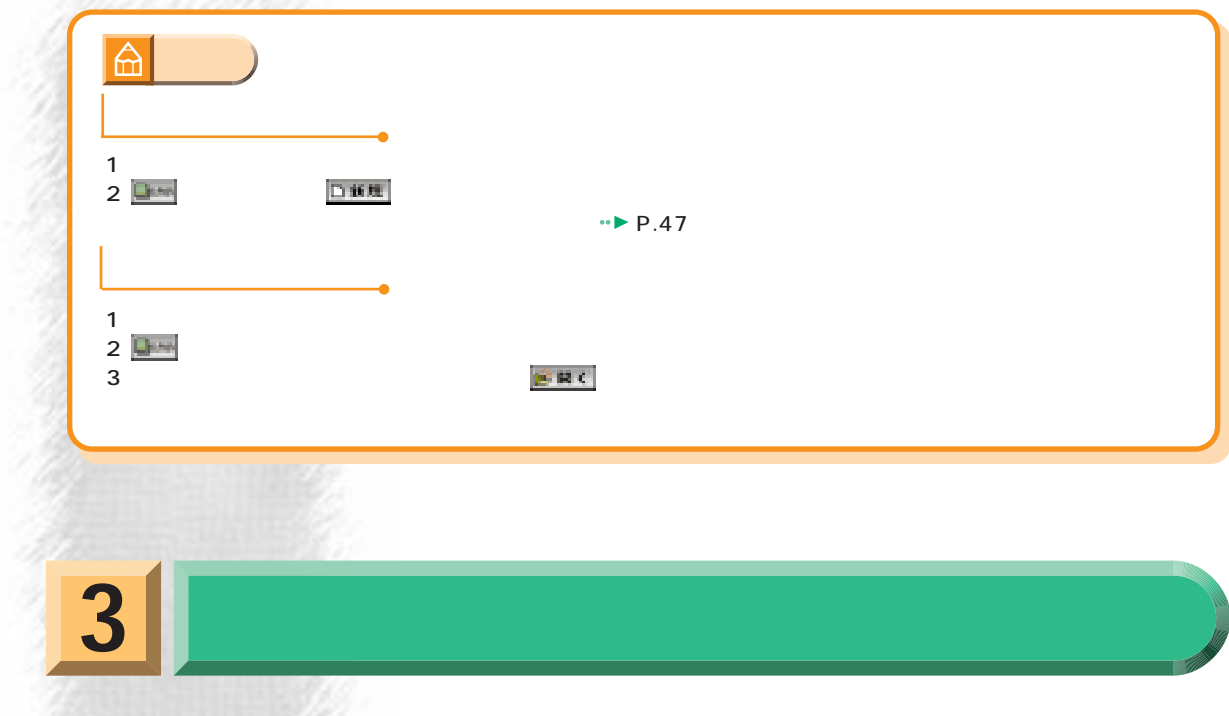

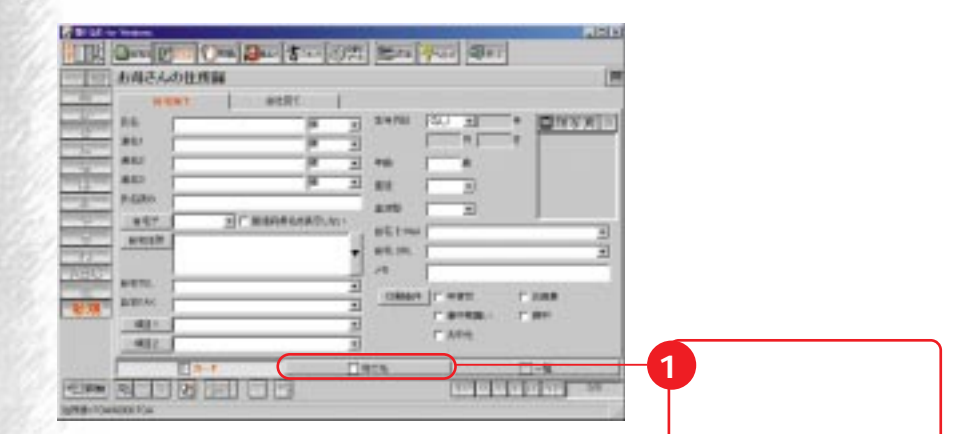

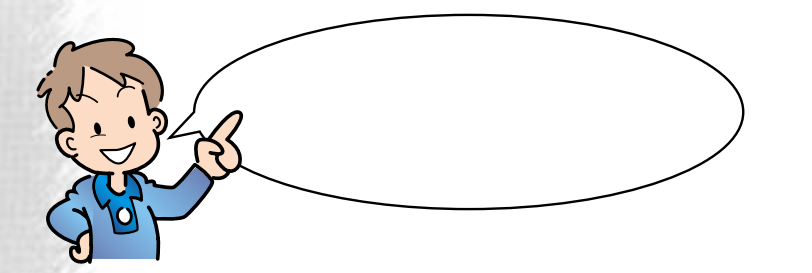

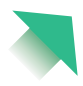

**SCALESCO** 

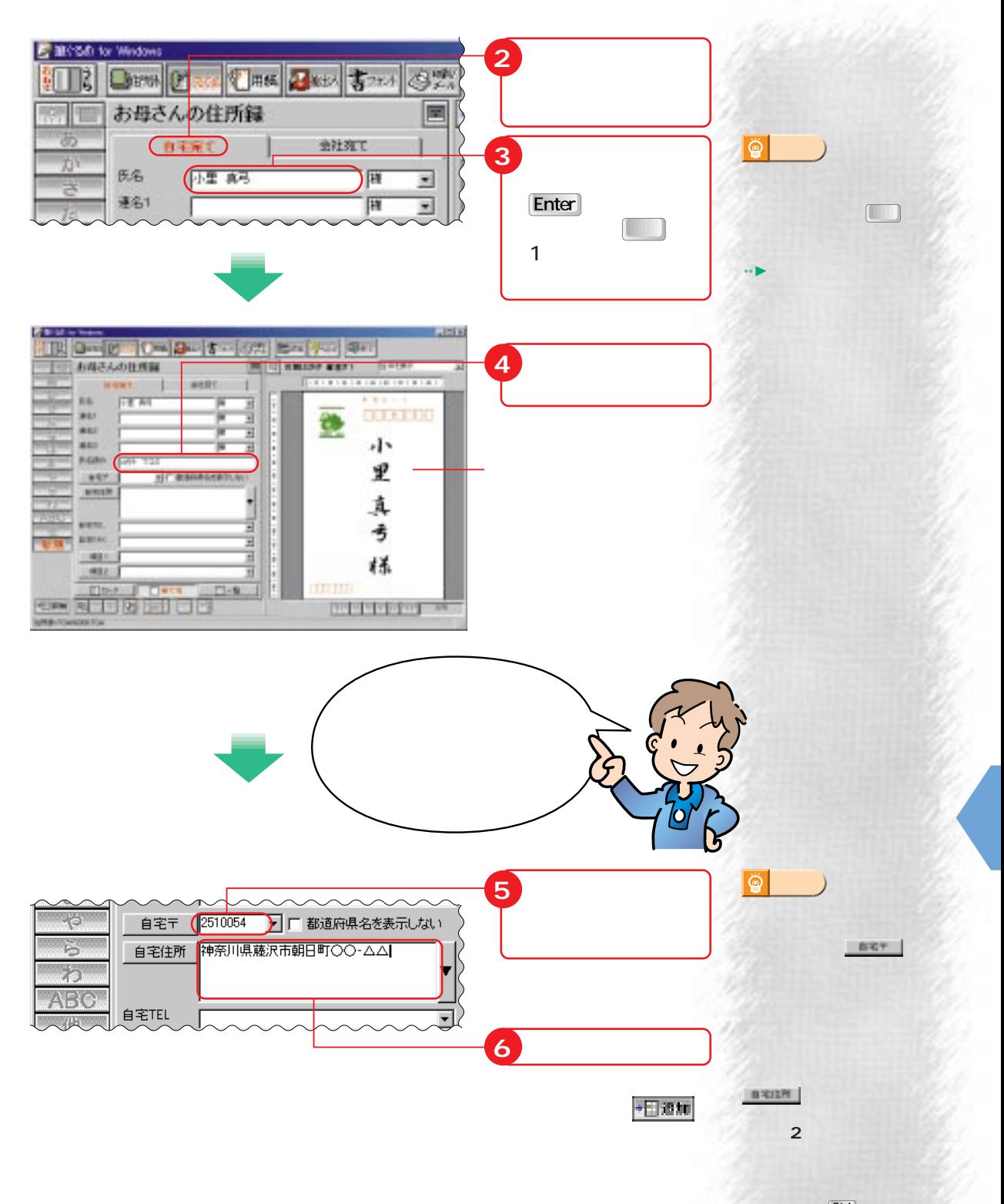

extended to  $[Ctr]$ **Enter** 

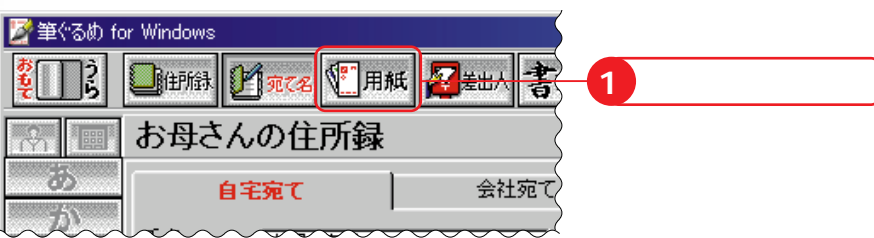

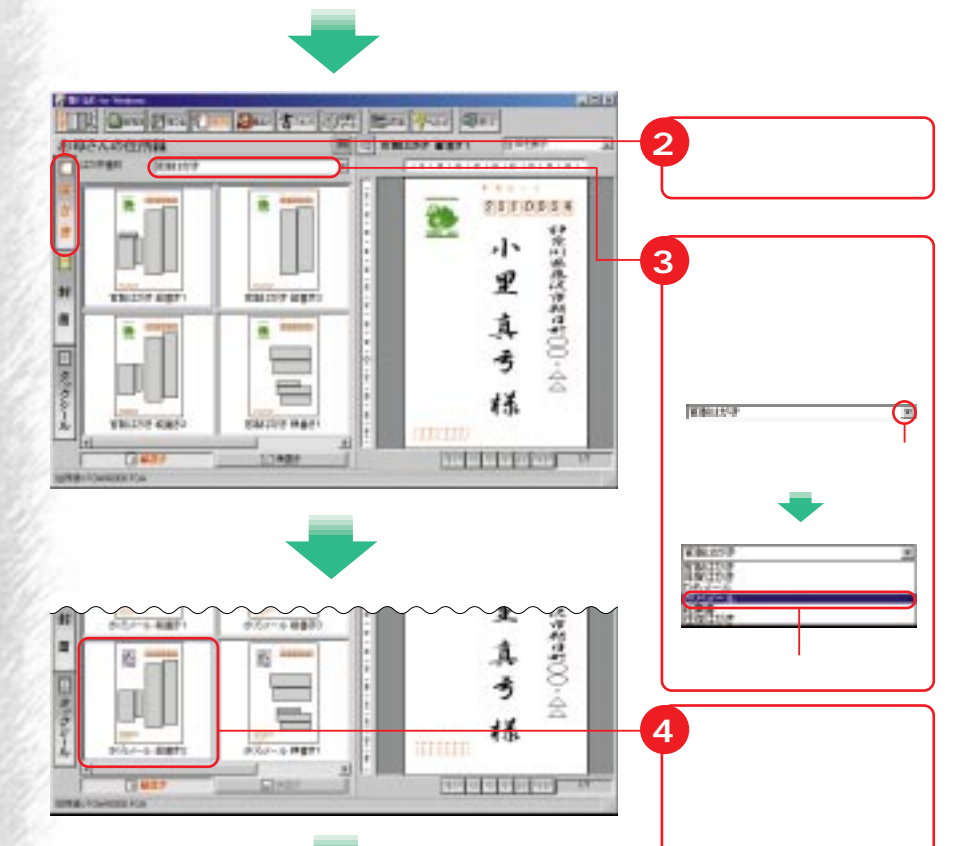

2」をクリック

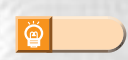

<u>er i samme</u>

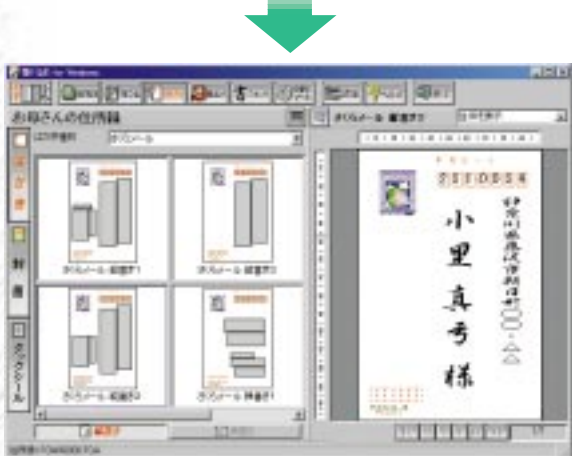

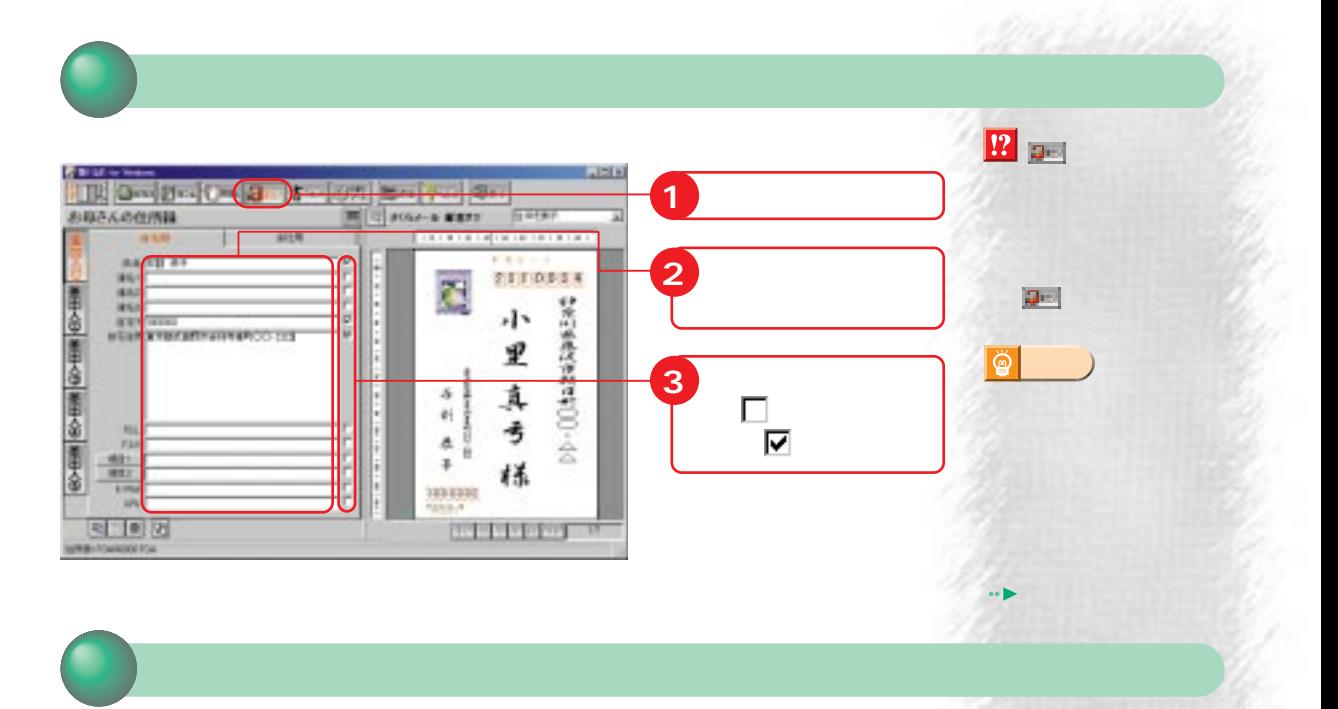

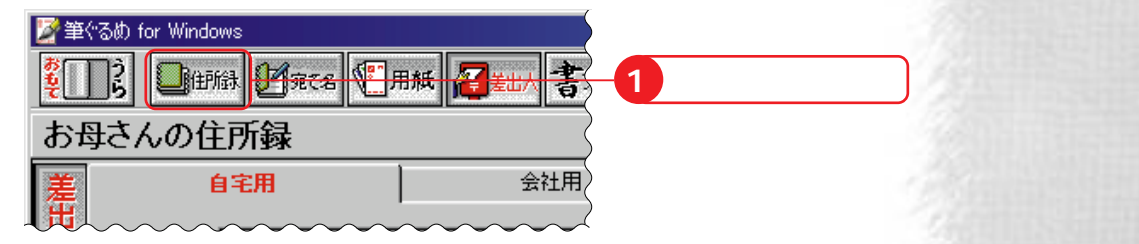

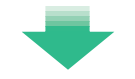

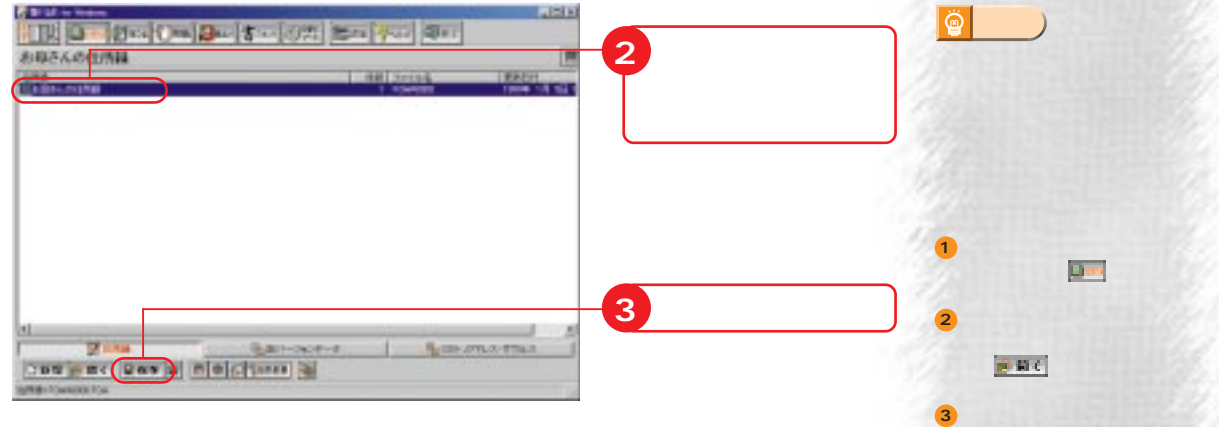

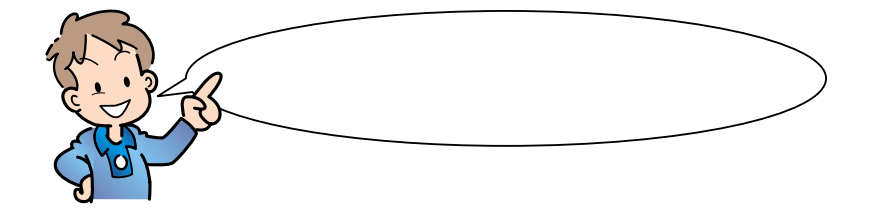

**1**  $\overline{\bigcirc}$ **JEFKI** مرادبة T. お母さんの位所は Ħ **CONTRACTOR 2 「住所録」をついて 3** ш 1 Susmartial **DE ILIA** 後期行政の行き **Successive Contract Contract Contract Contract Contract Contract Contract Contract Contract Contract Contract Contract Contract Contract Contract Contract Contract Contract Contract Contract Contract Contract Contract Con 4 「開く」をクリッ**

廥 **アドバイス�**

on Cardiad

る、 をクリックする

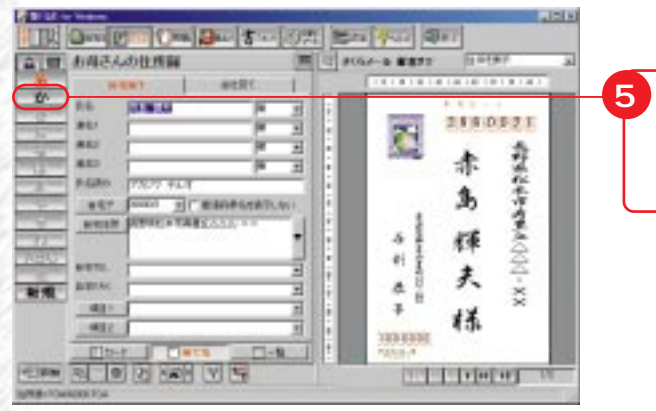

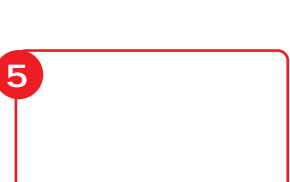

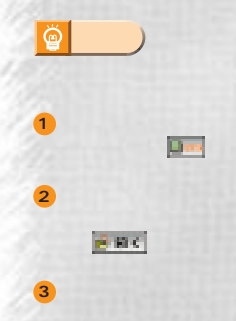

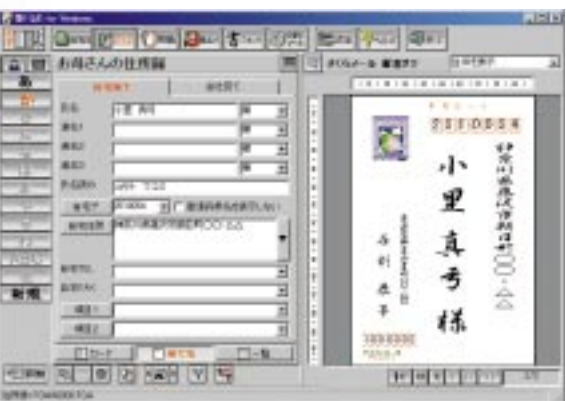

 $\rightarrow$  P.67

 $\rightarrow$  P.53

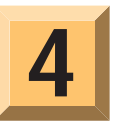

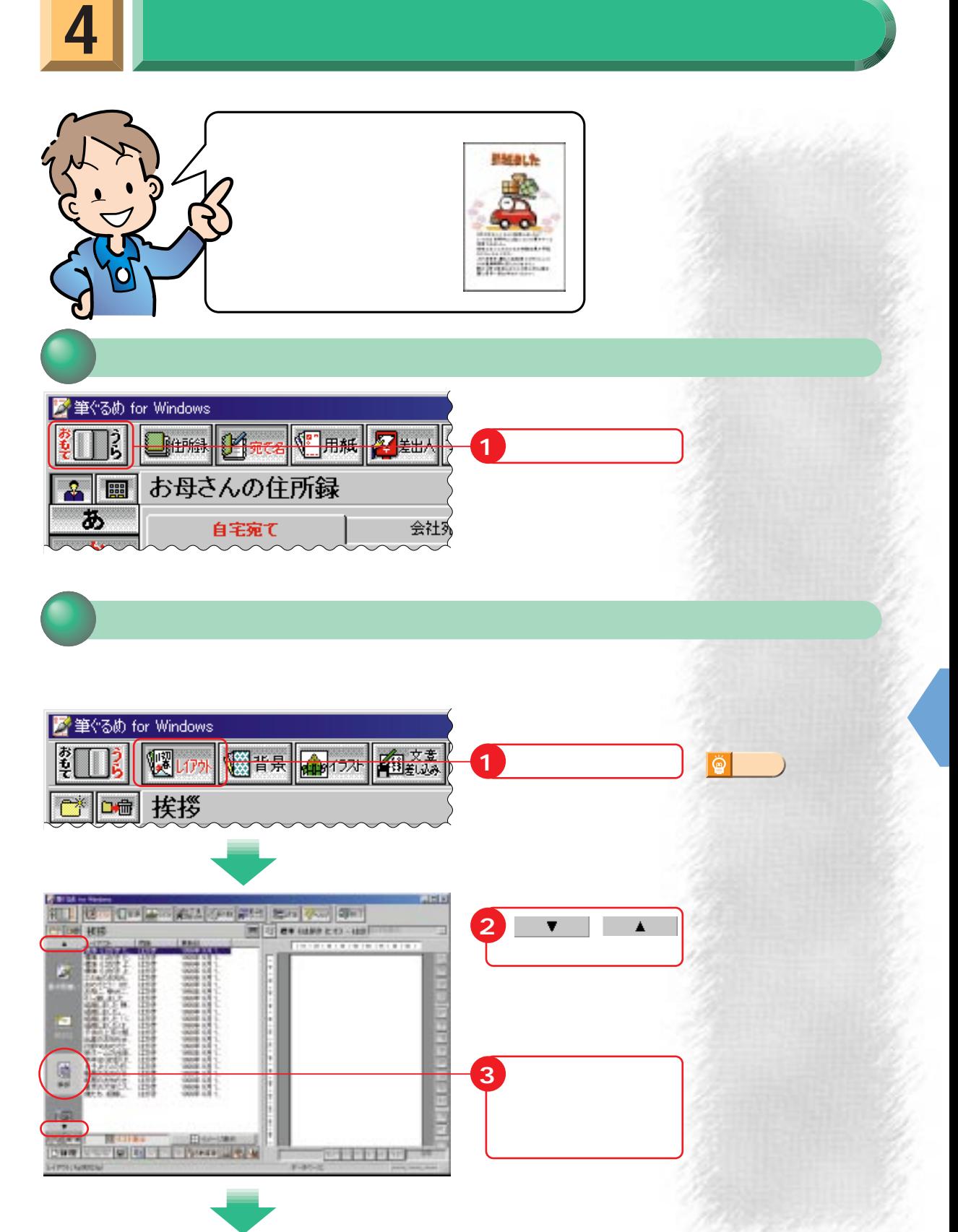

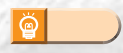

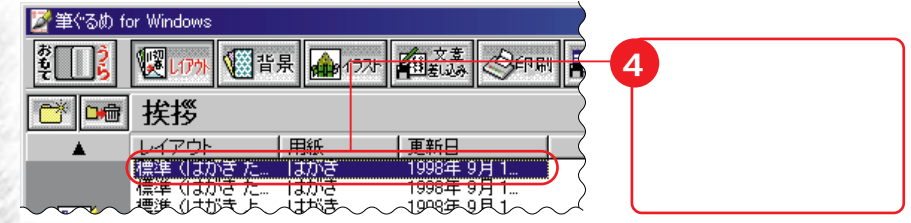

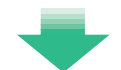

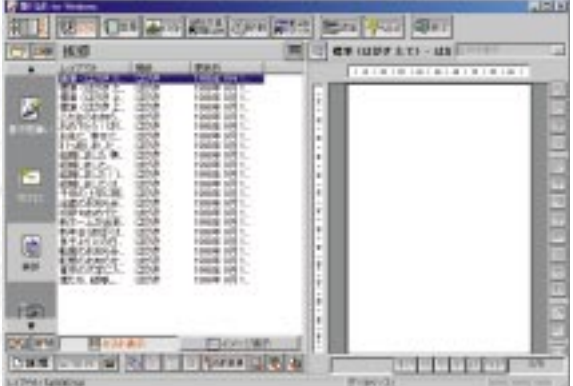

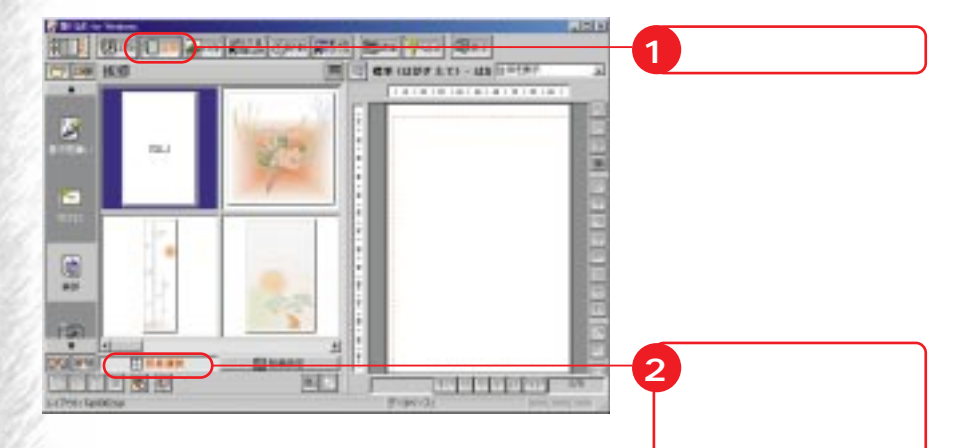

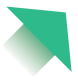

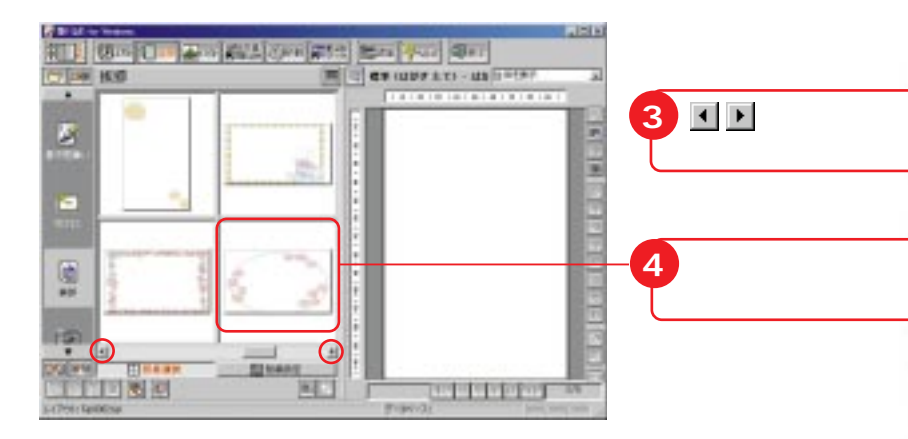

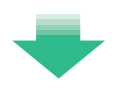

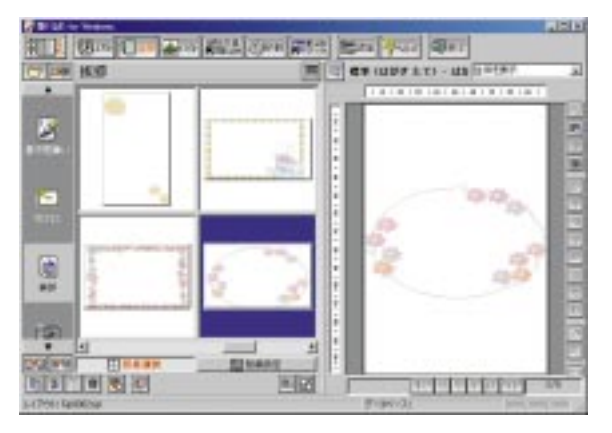

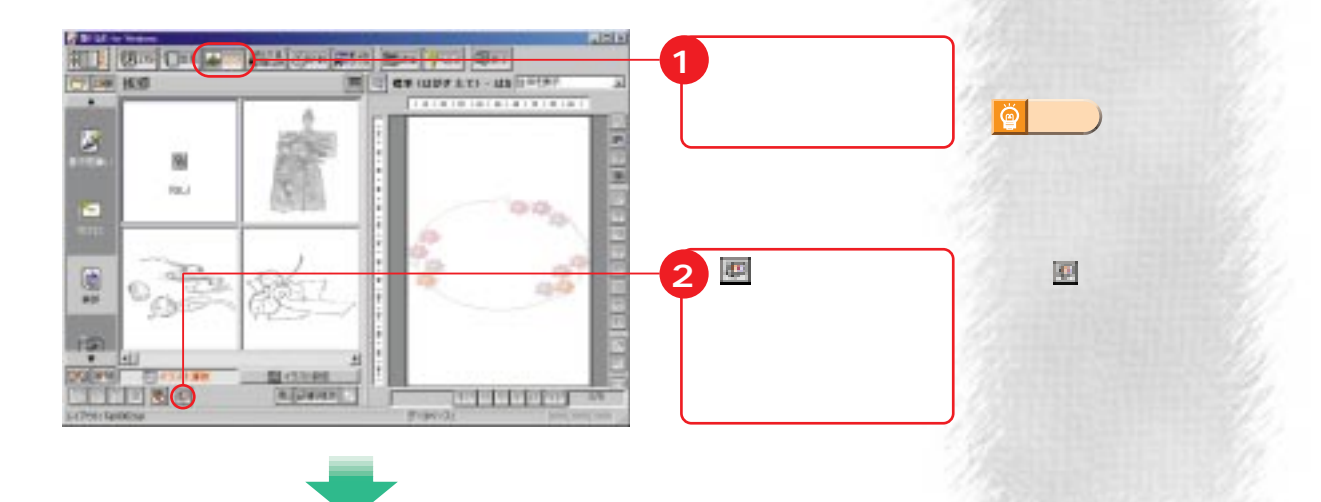

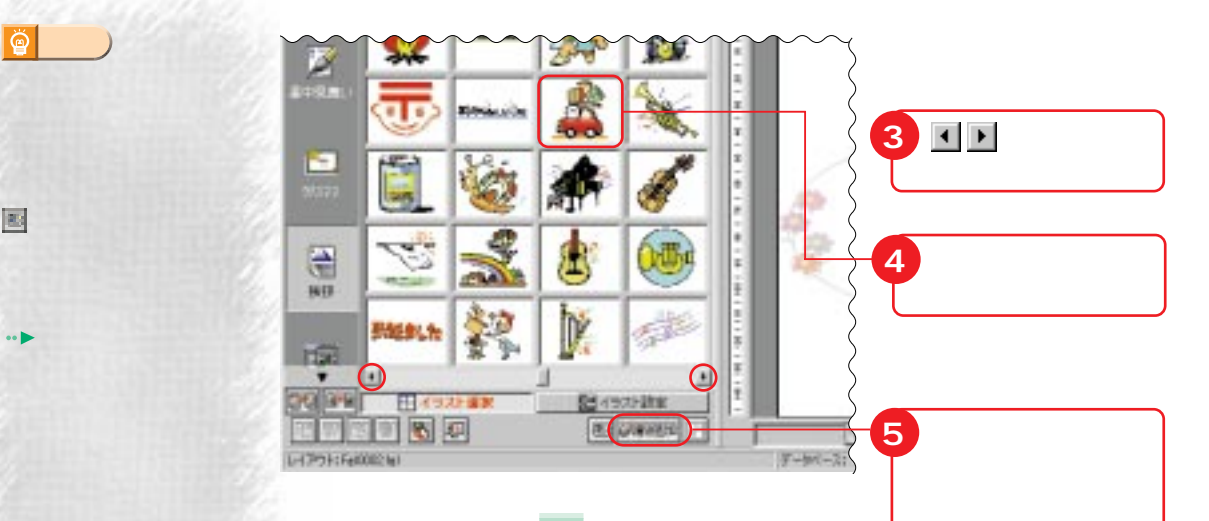

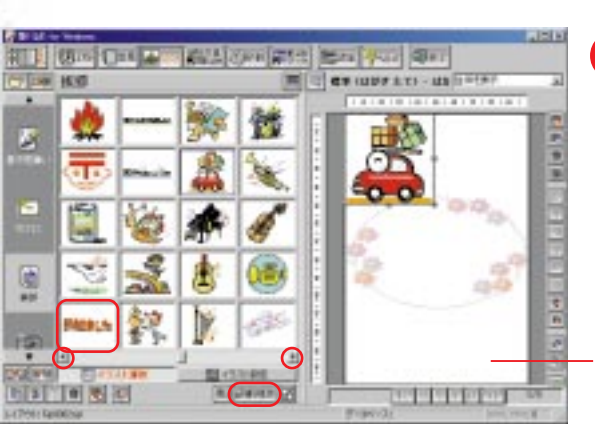

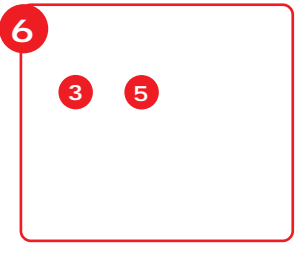

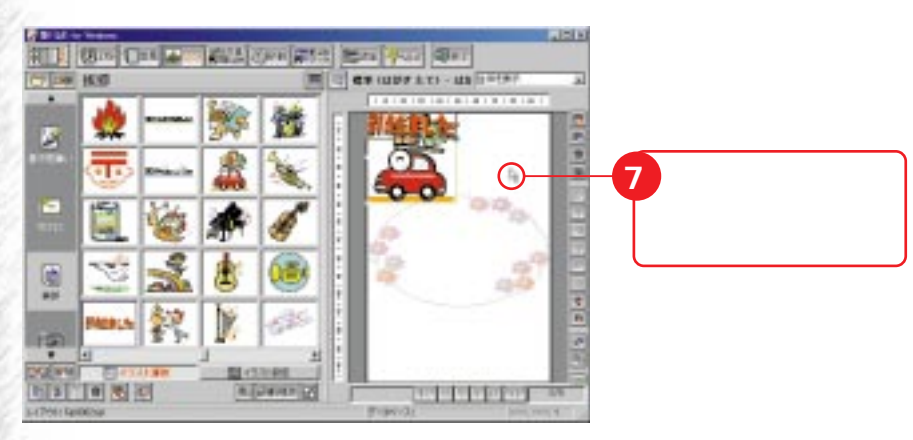

 $\bullet$ 

**21**

 $\bullet$ 

 $\bullet$ 

商

**アドバイス�**

**アドバイス�**

 $\ddot{\mathbf{Q}}$ 

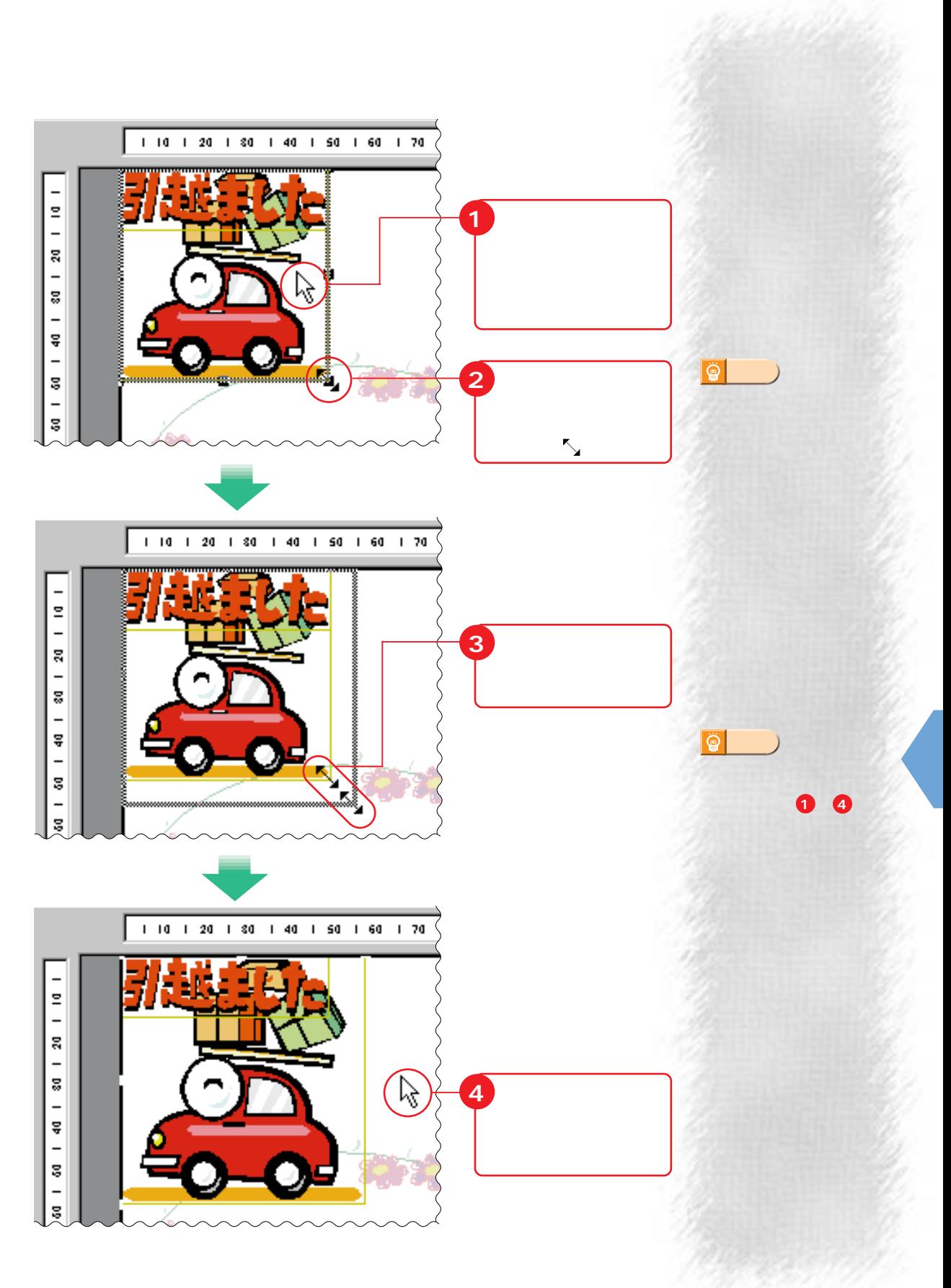

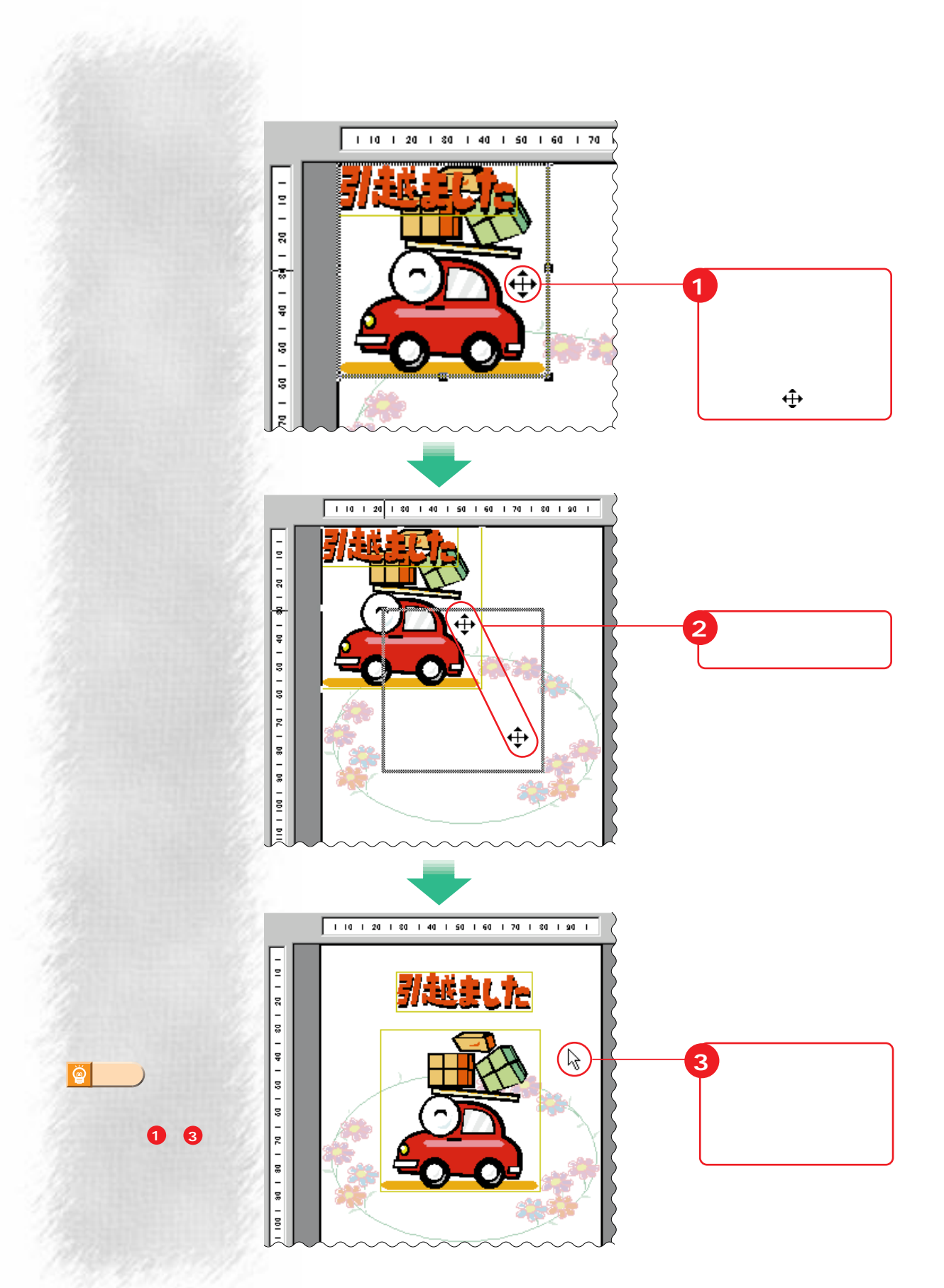

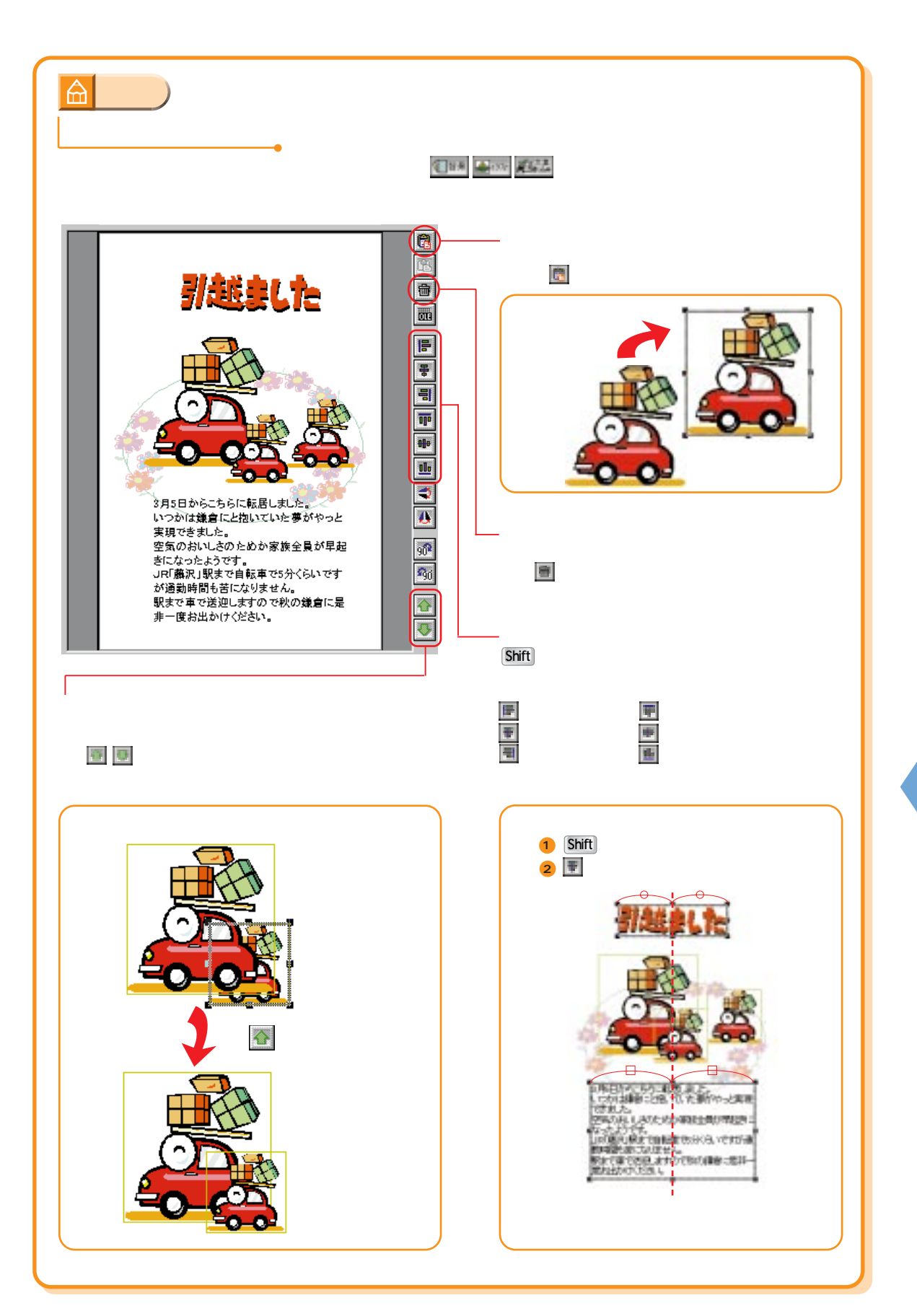

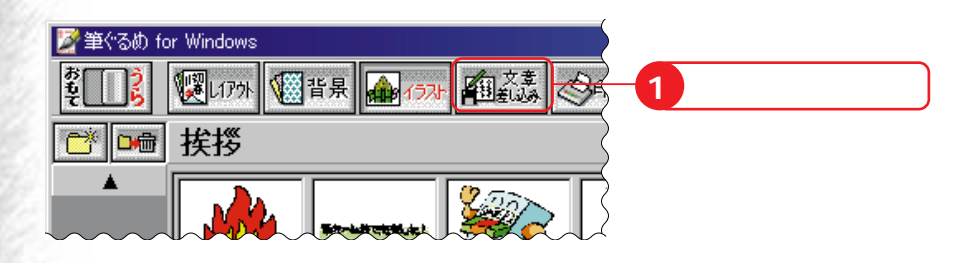

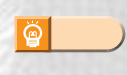

a Charles

**プロホ** 

**4 をクリック 2 「例文」をクリッ SEU**  $150$ <u>제 대 (Six) 다이 공화(주의 3개의 논화 수사</u> (Six)<br>전문에 KS en use est-upliman Ō ٠ **SWW.Wissons 36 クリック** Link George General ł E 外部された Ë ■ 日本 の 日 日 日 日 **SASSANG MELA** E .<br>NGC 1988 Yangi umumiy katalog asl nashrida<br>NGC 1989 haqida qayta tekshirilgan ma'lum ış <u>and the set of the set of the set of the set of the set of the set of the set of the set of the set of the set of the set of the set of the set of the set of the set of the set of the set of the set of the set of the set </u> **WEIGHT** F Listman Kalidating **5**印刷  $\blacksquare$ 회 **DO FO XXX EMX DELLE BELLE SER BEFORE FRIDA FRIDA** L-1791-: Fe00024e1

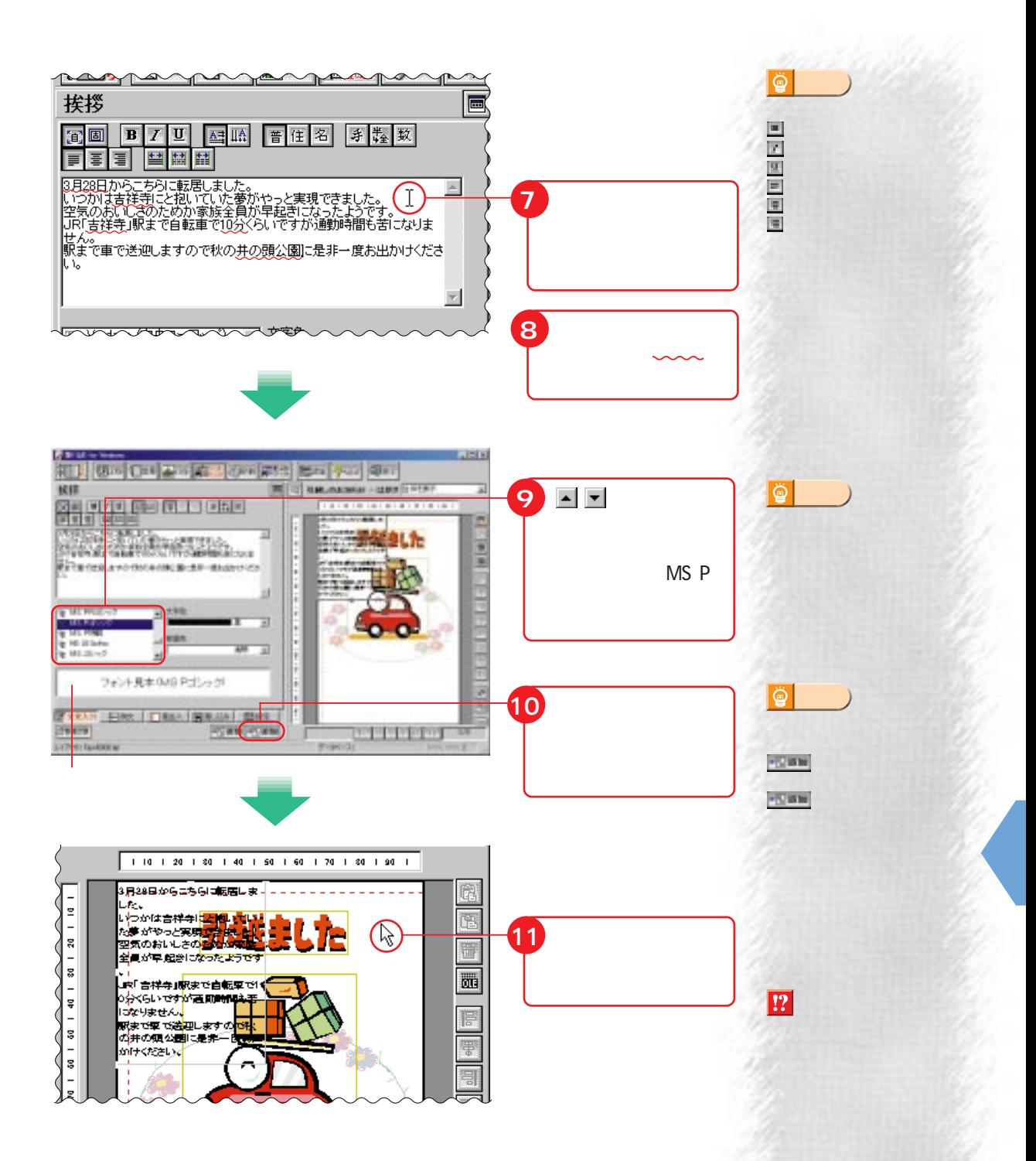

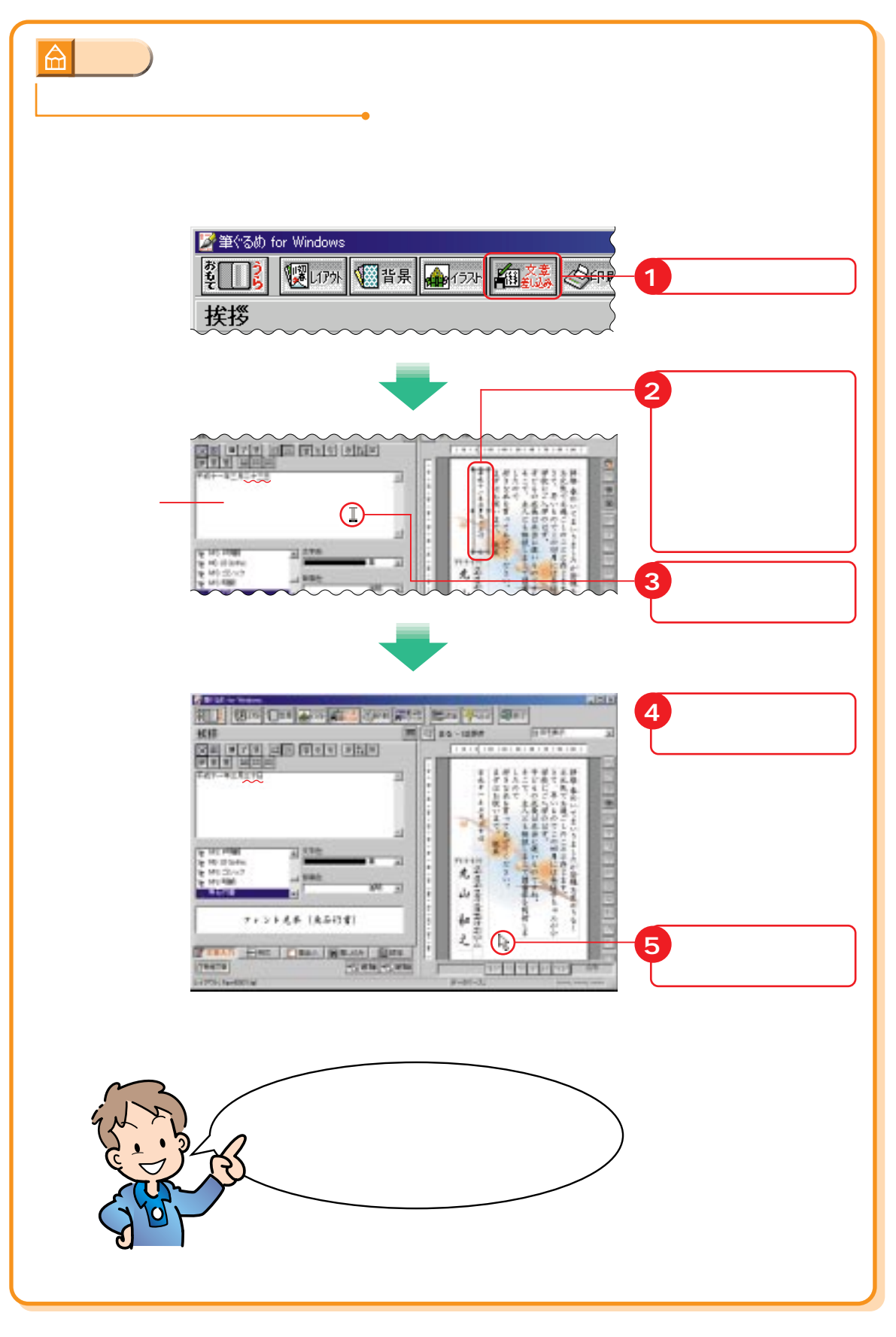

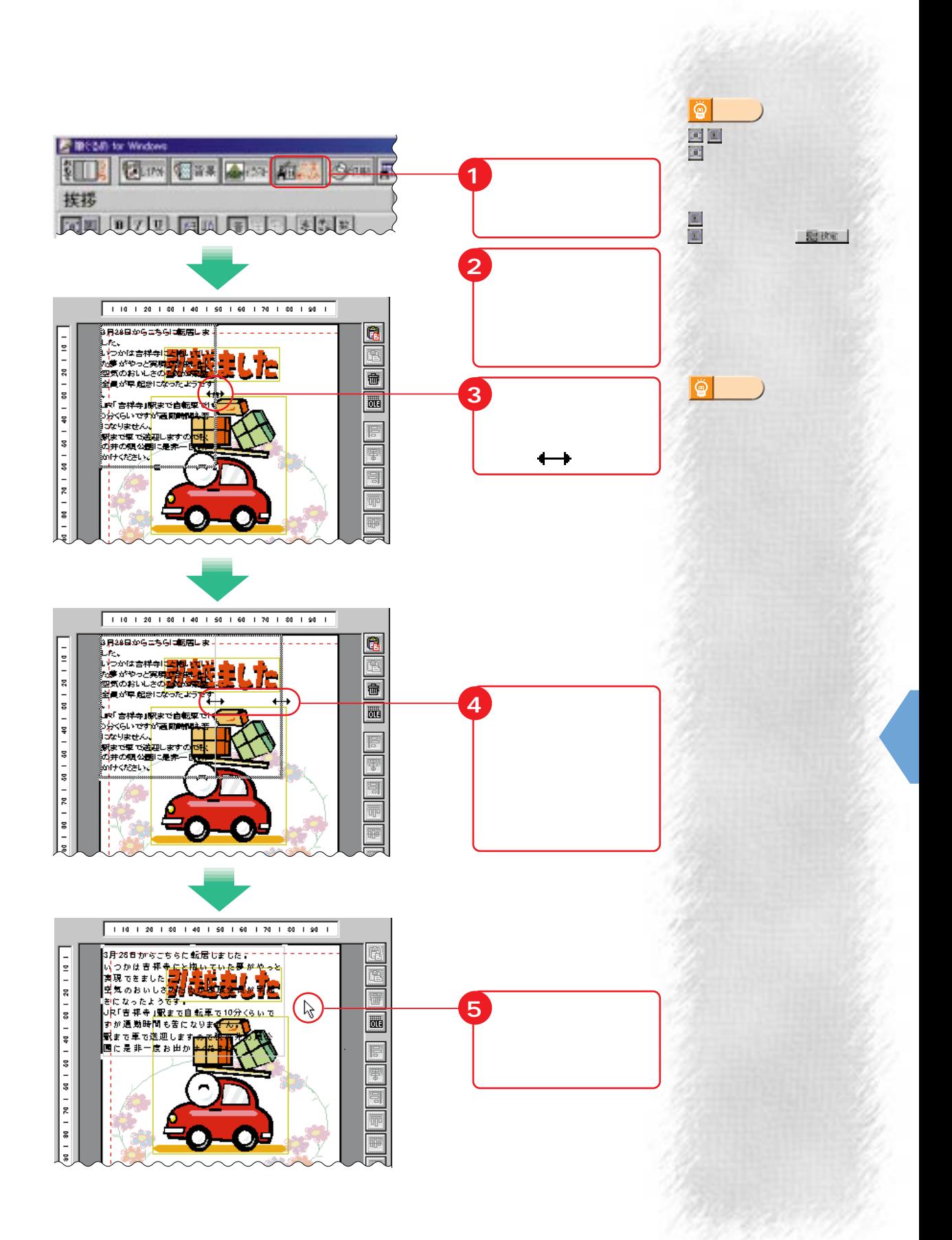

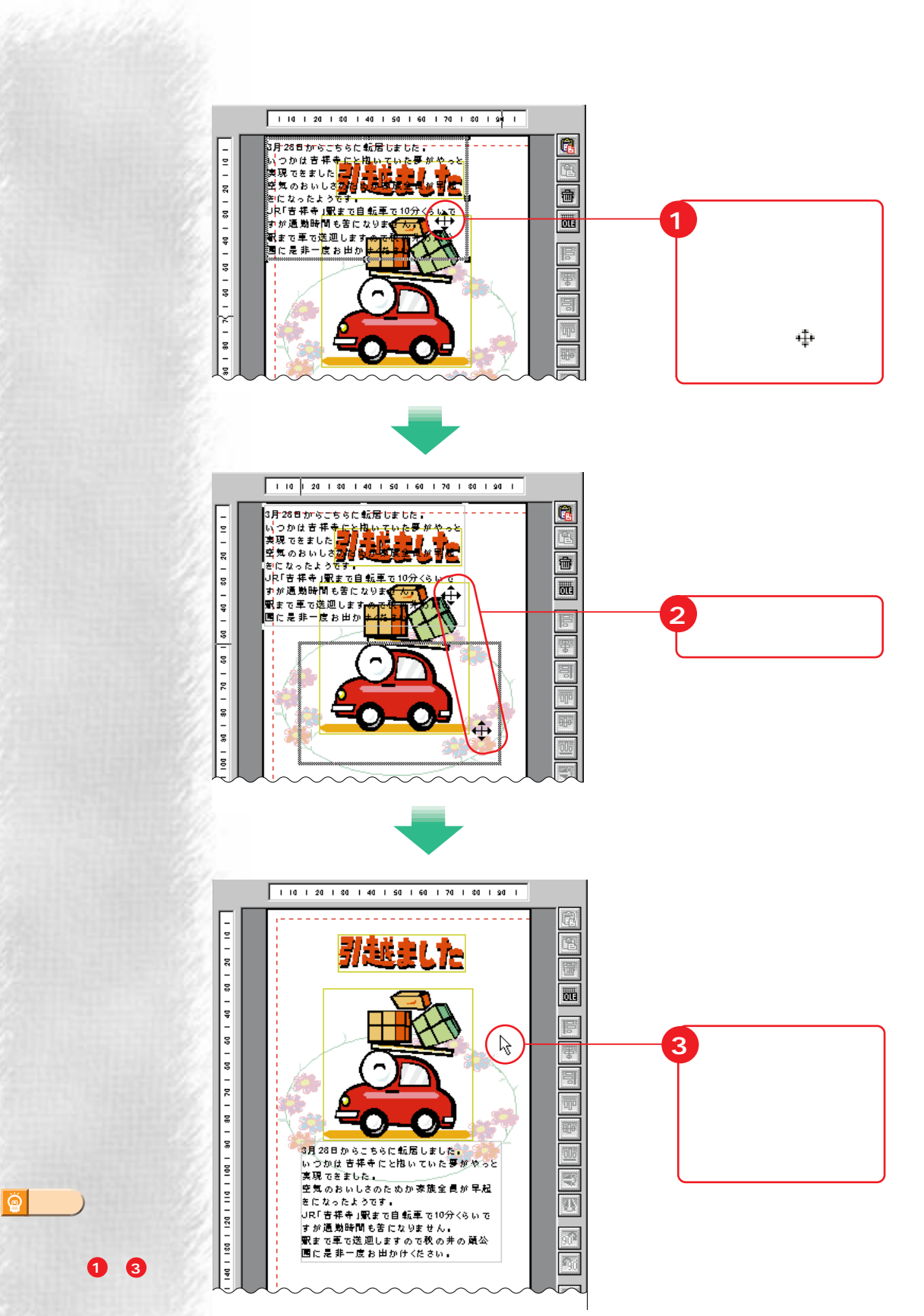

廥

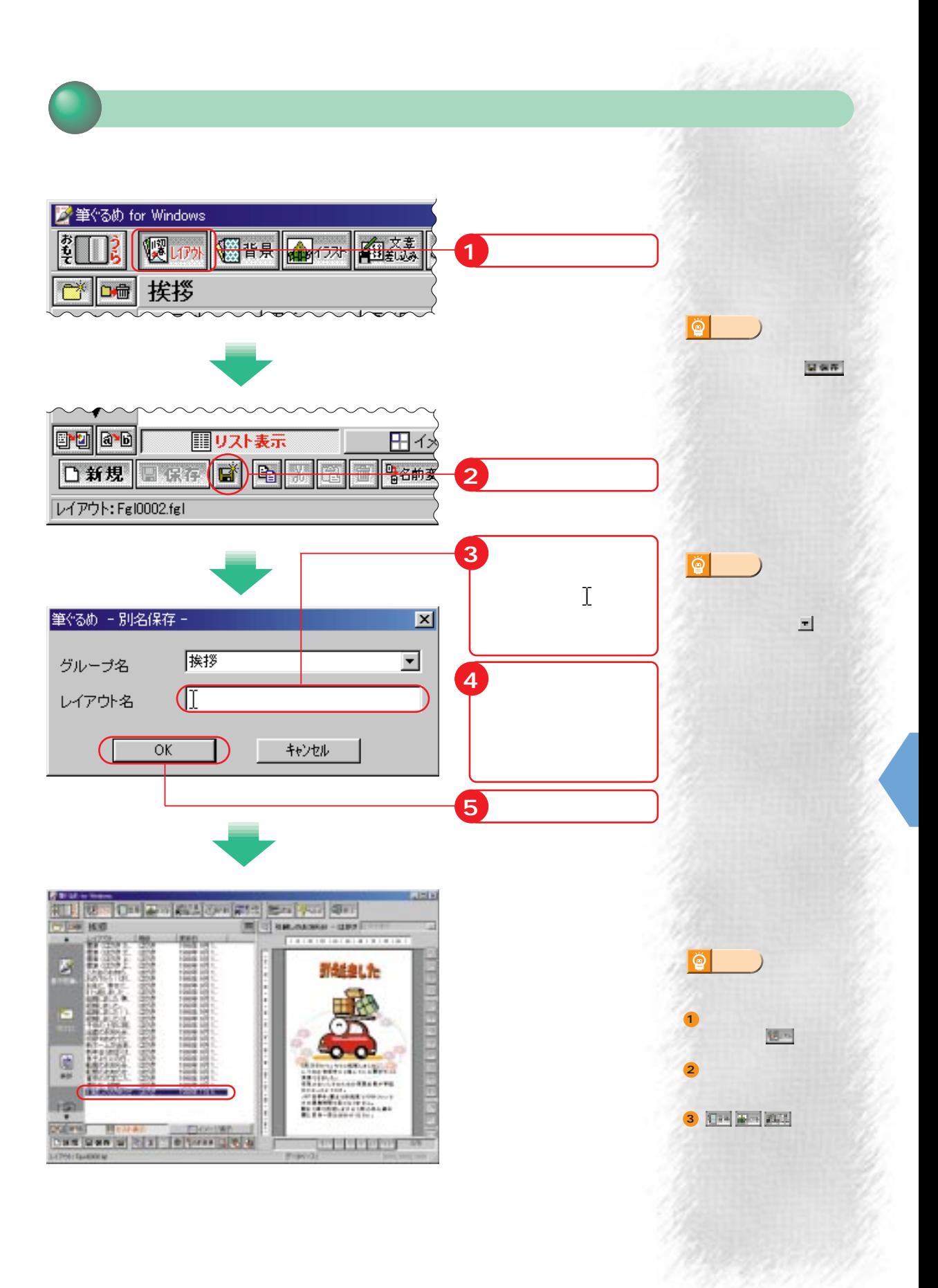
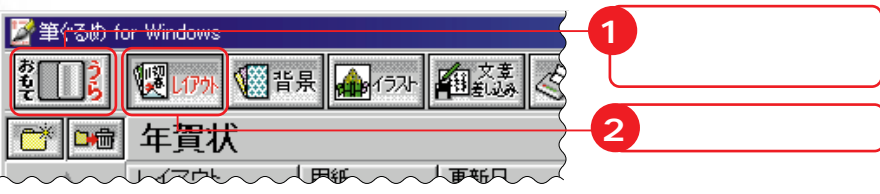

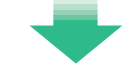

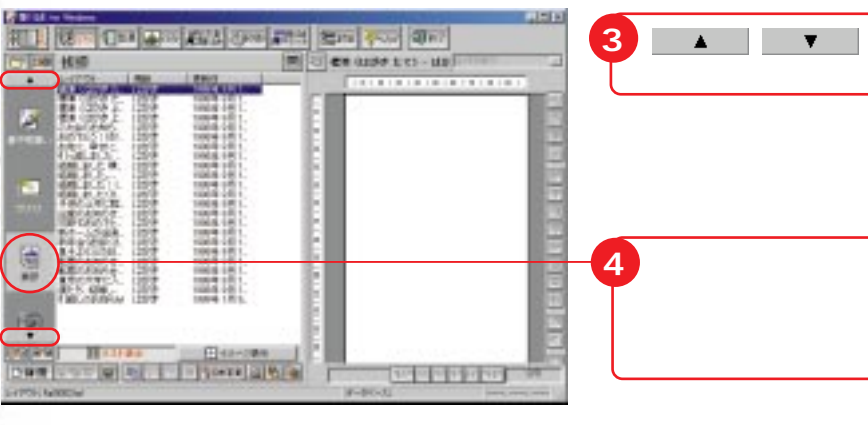

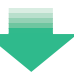

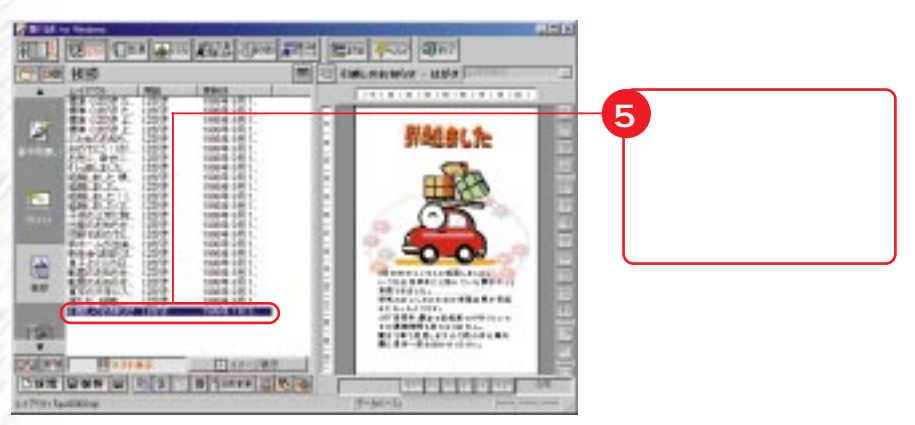

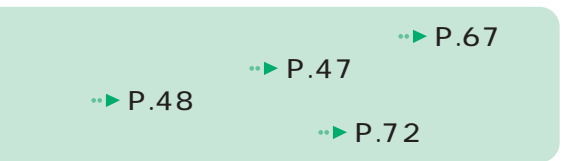

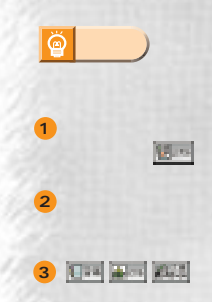

<u>e Charles</u>

印刷する

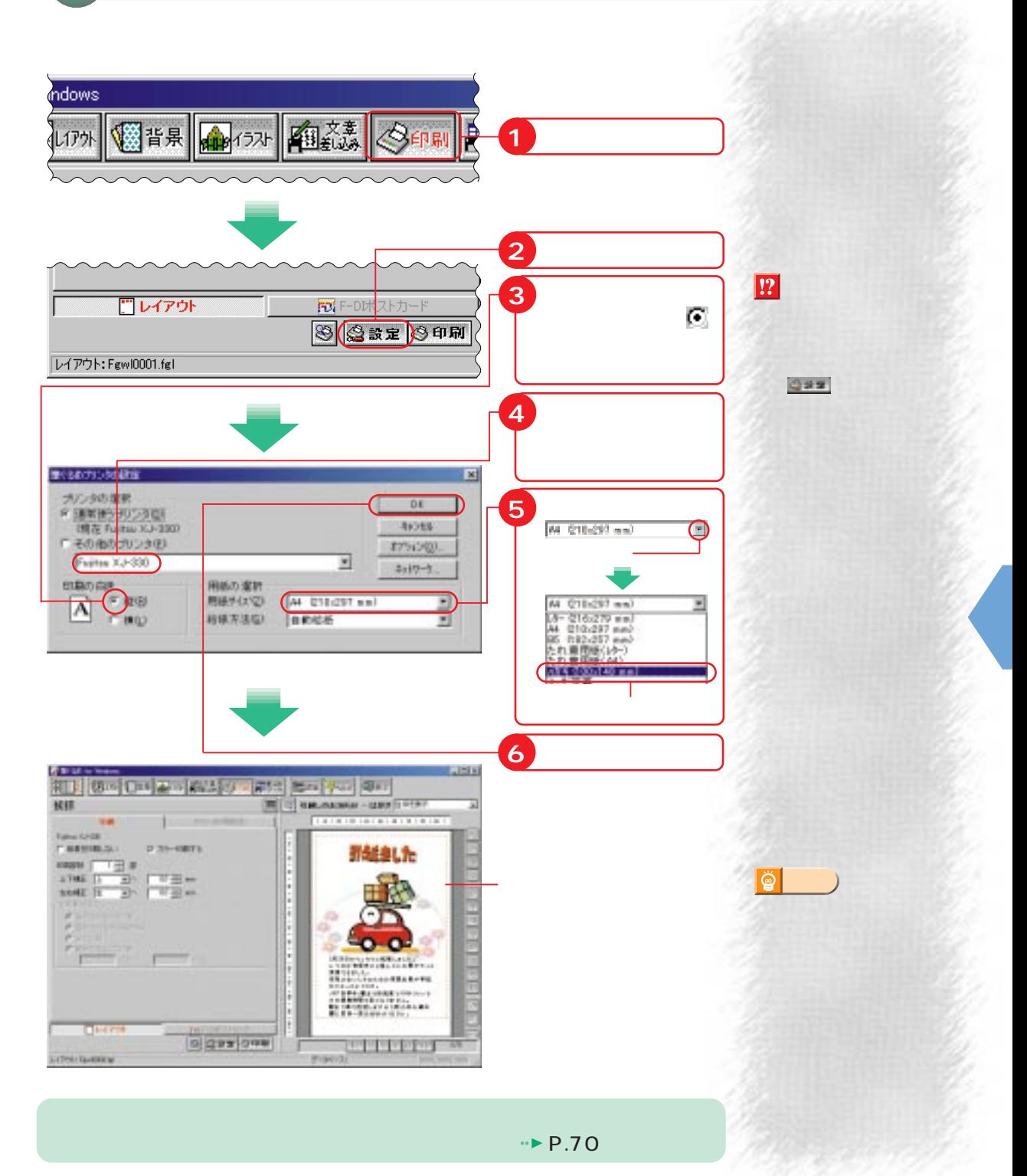

道 **アドバイス�**

<u>e Challach</u>

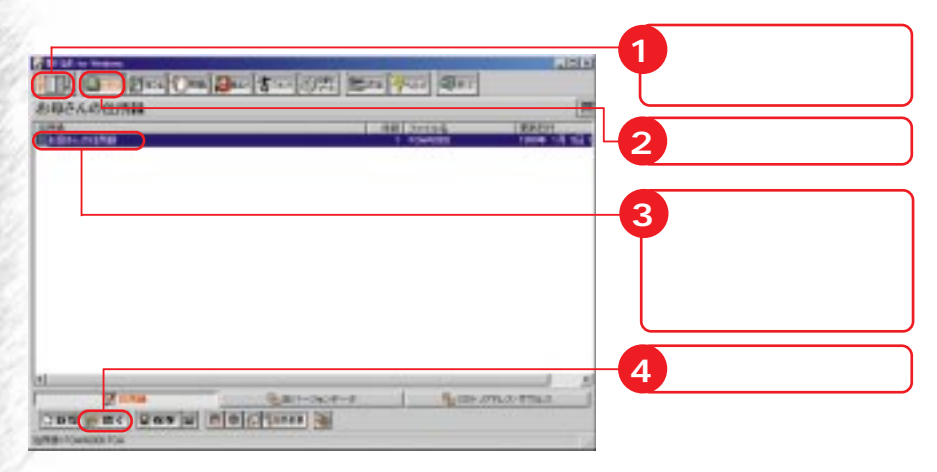

 $\sim$  1

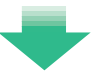

商 **アドバイス�**

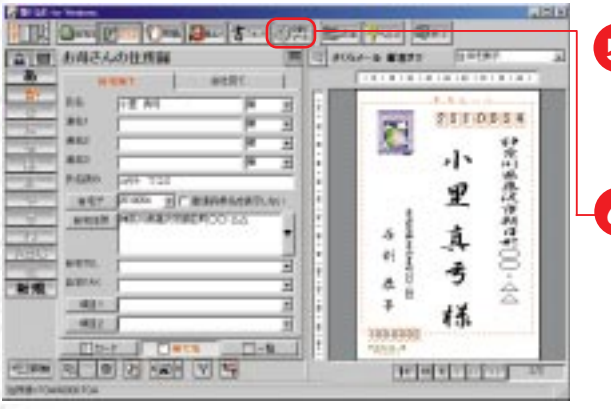

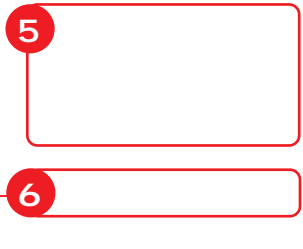

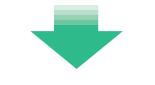

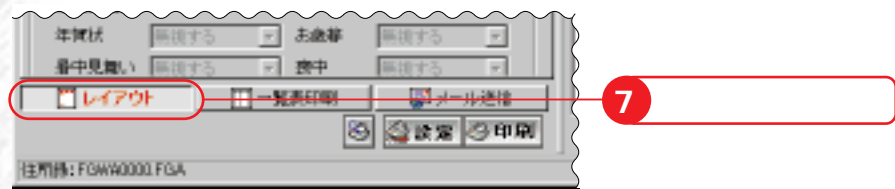

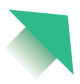

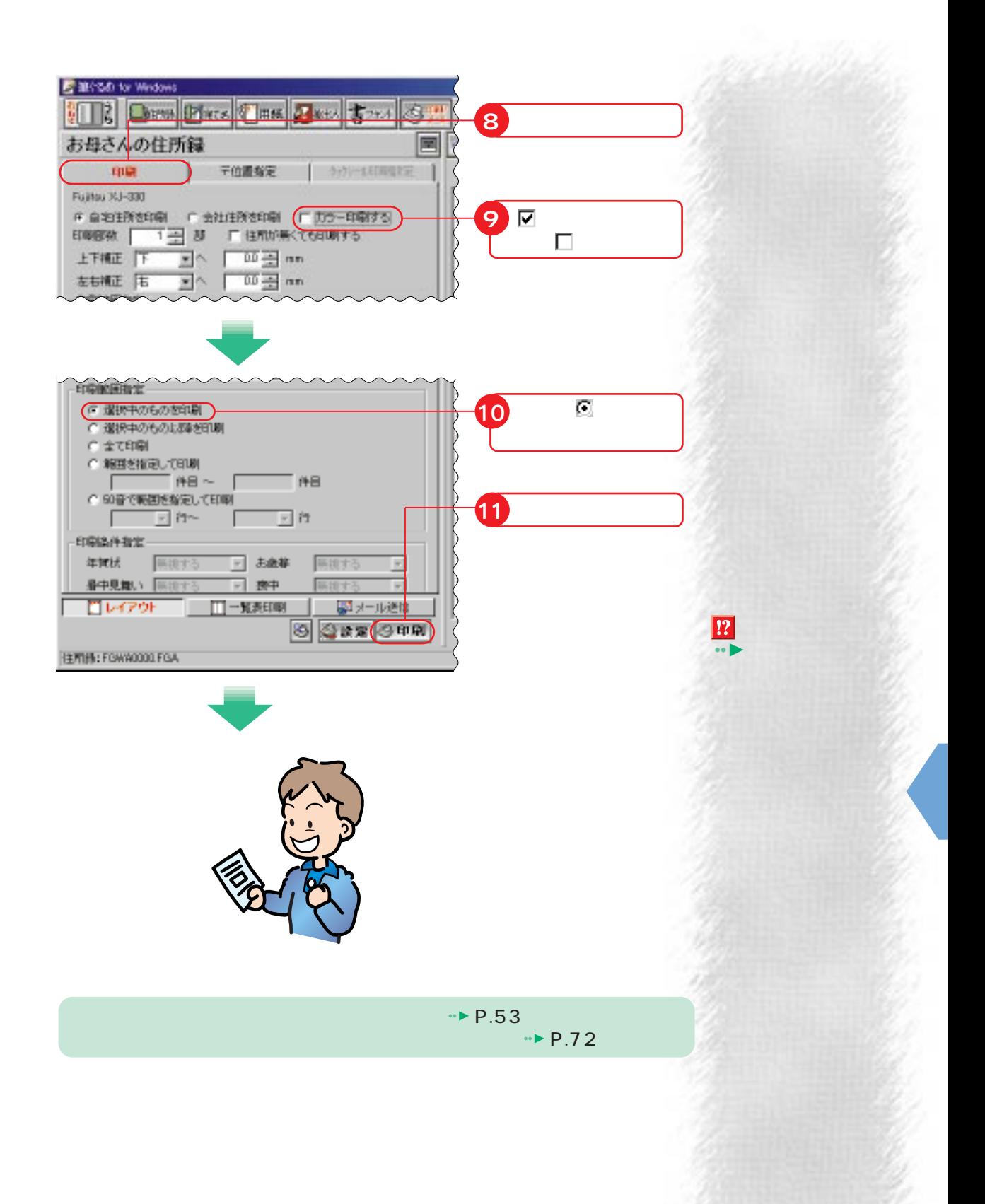

**69**

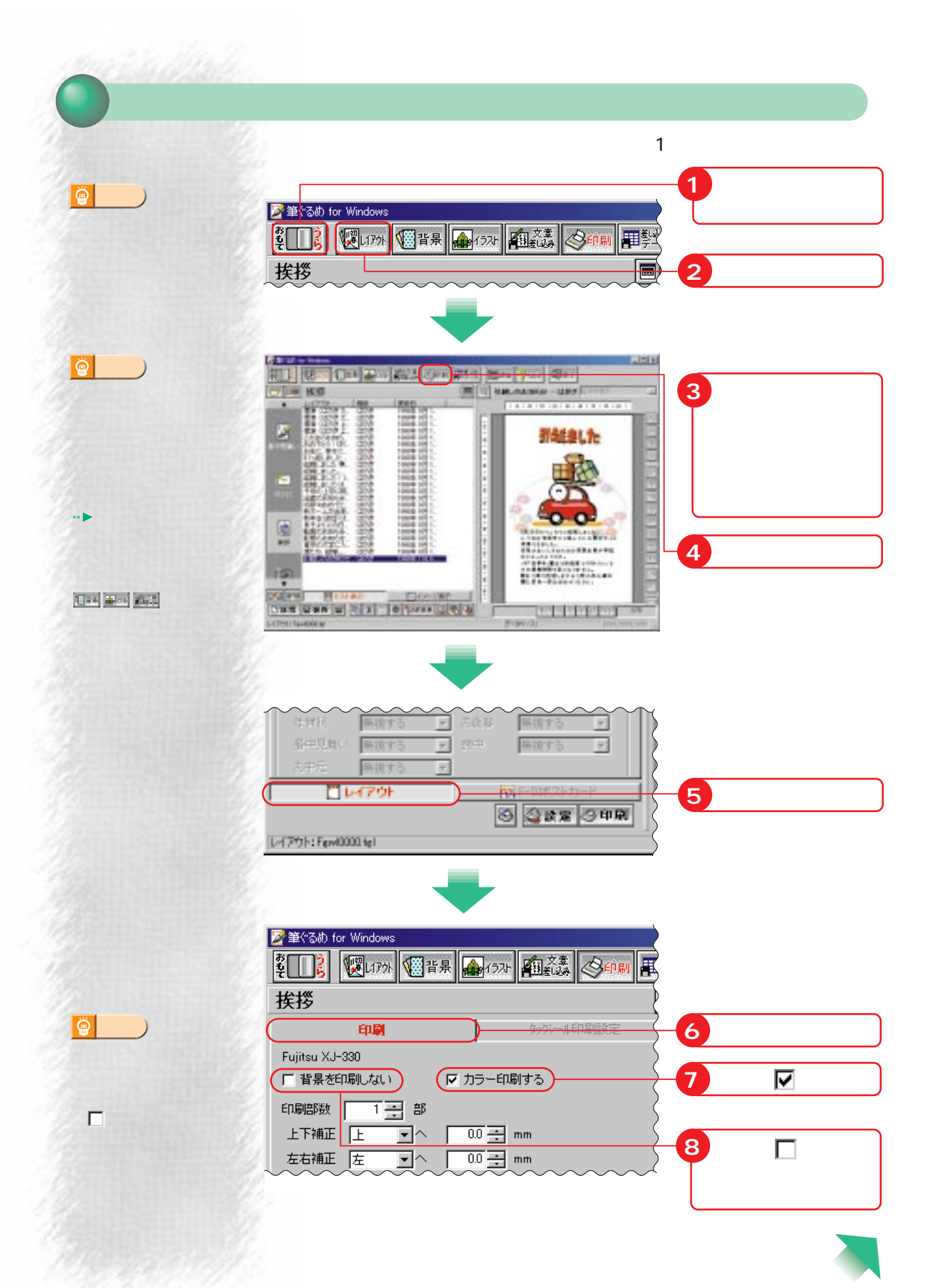

**70**

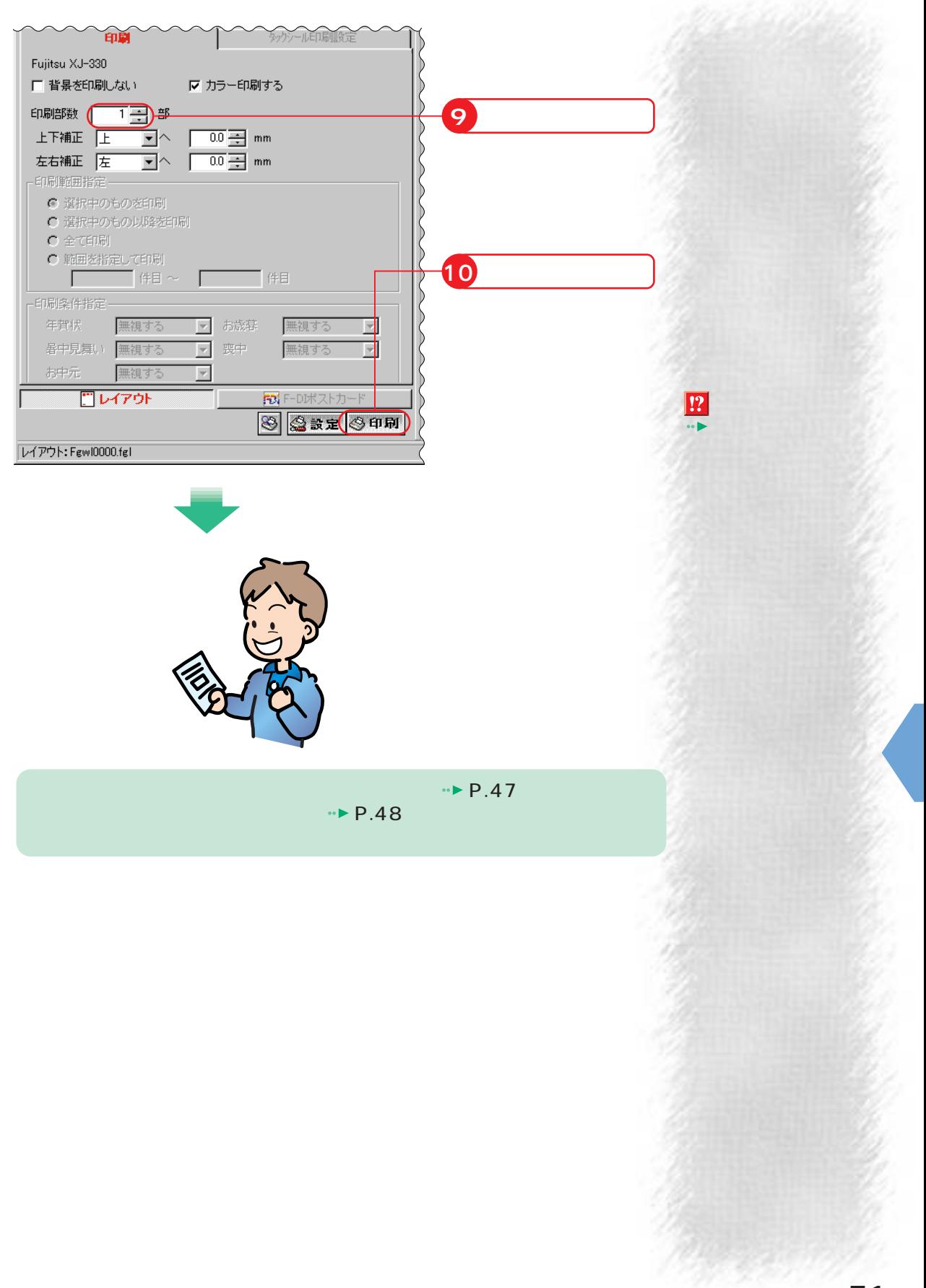

**6** 

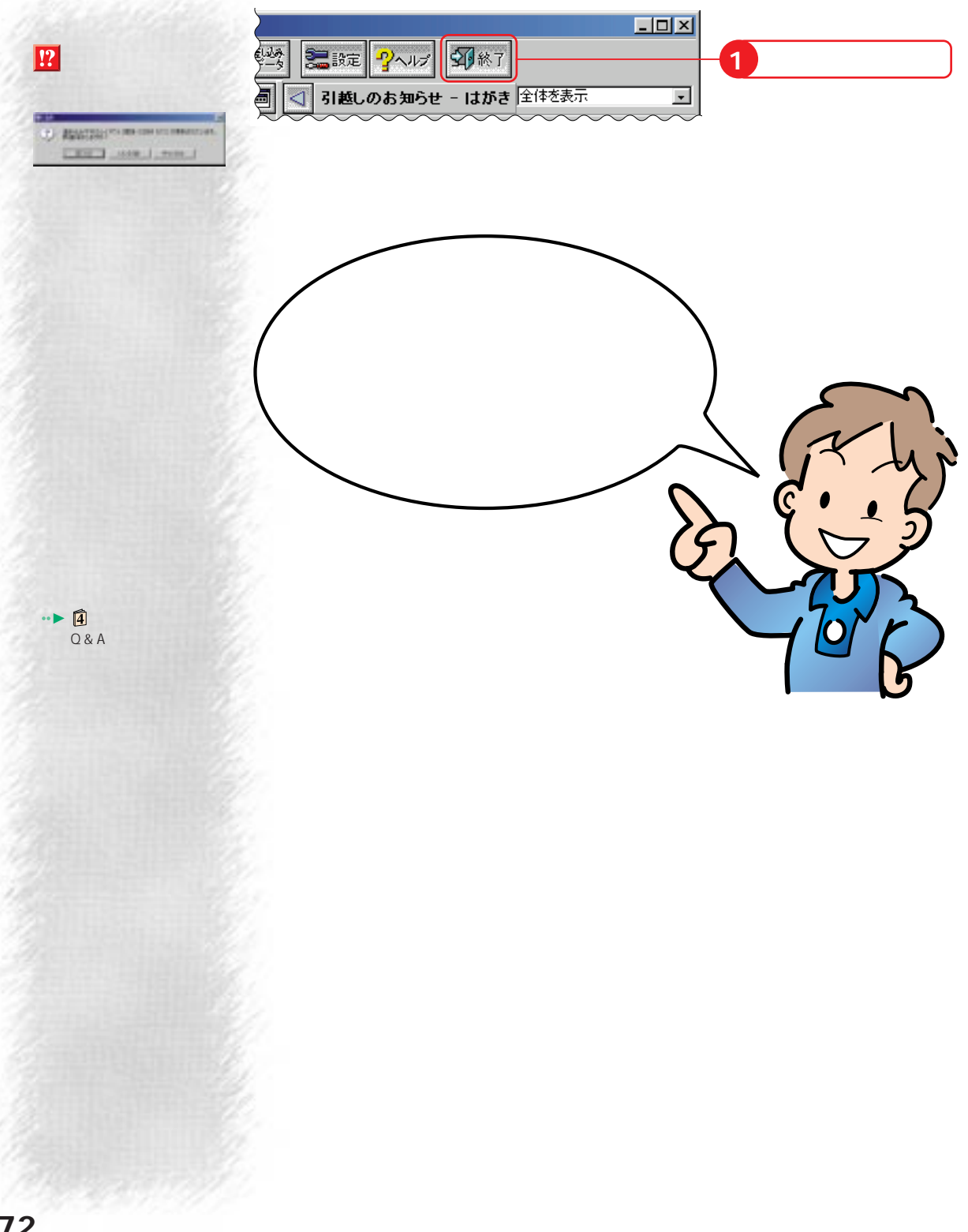

Microsoft Windows MS Microsoft Corporation

Outlook Microsoft Corporation Lotus Lotus Development Corporation 1-2-3 Notes Lotus Development Corporation

All Rights Reserved, Copyright<sup>®</sup> 1999 Microsoft Corporation

## Enjoy FMV

B3FH-5081-01-00

1999 1

## Printed in Japan

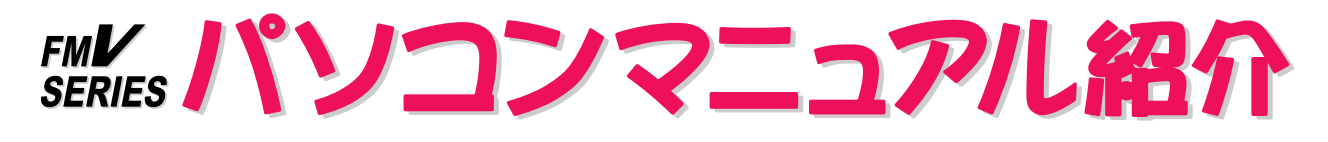

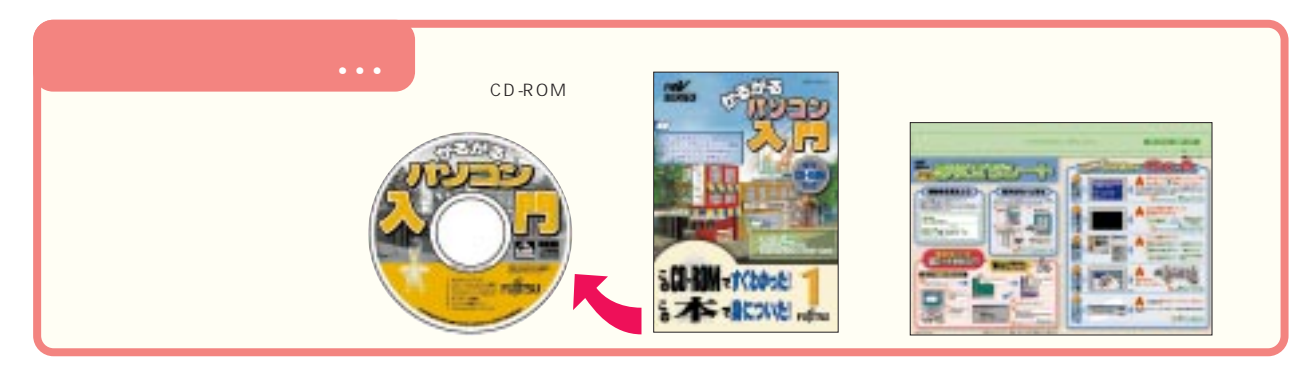

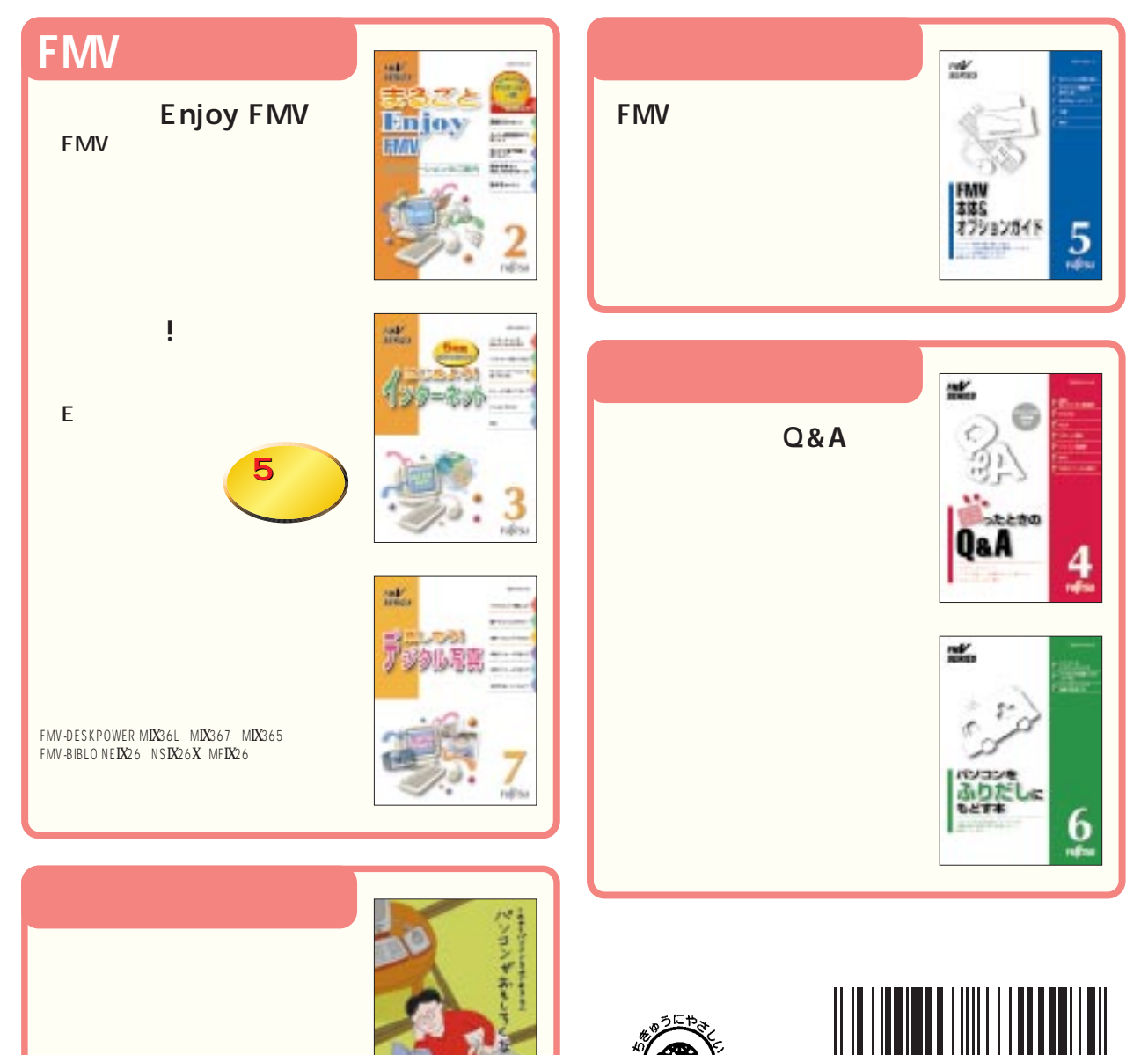

このマニュアルはエコマーク認定の再生紙を使用しています。

T4988618872195